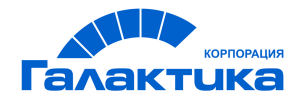

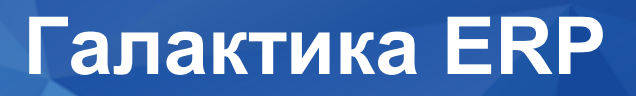

# **Заработная плата**

# **Формирование документов для прямых выплат ФСС**

ДЛЯ ПОЛЬЗОВАТЕЛЕЙ РФ

 $-$  [ 2021 ]  $-$ 

# Аннотация

Данное руководство предназначено для пользователей **Российской Федерации**.

В руководстве приведены порядок и особенности формирования документов для прямых выплат ФСС в модуле *Заработная плата*.

**Издание 02.2021**

© АО "Корпорация Галактика", 2021 Запрещается распространять без согласования с собственником ПО

# Оглавление

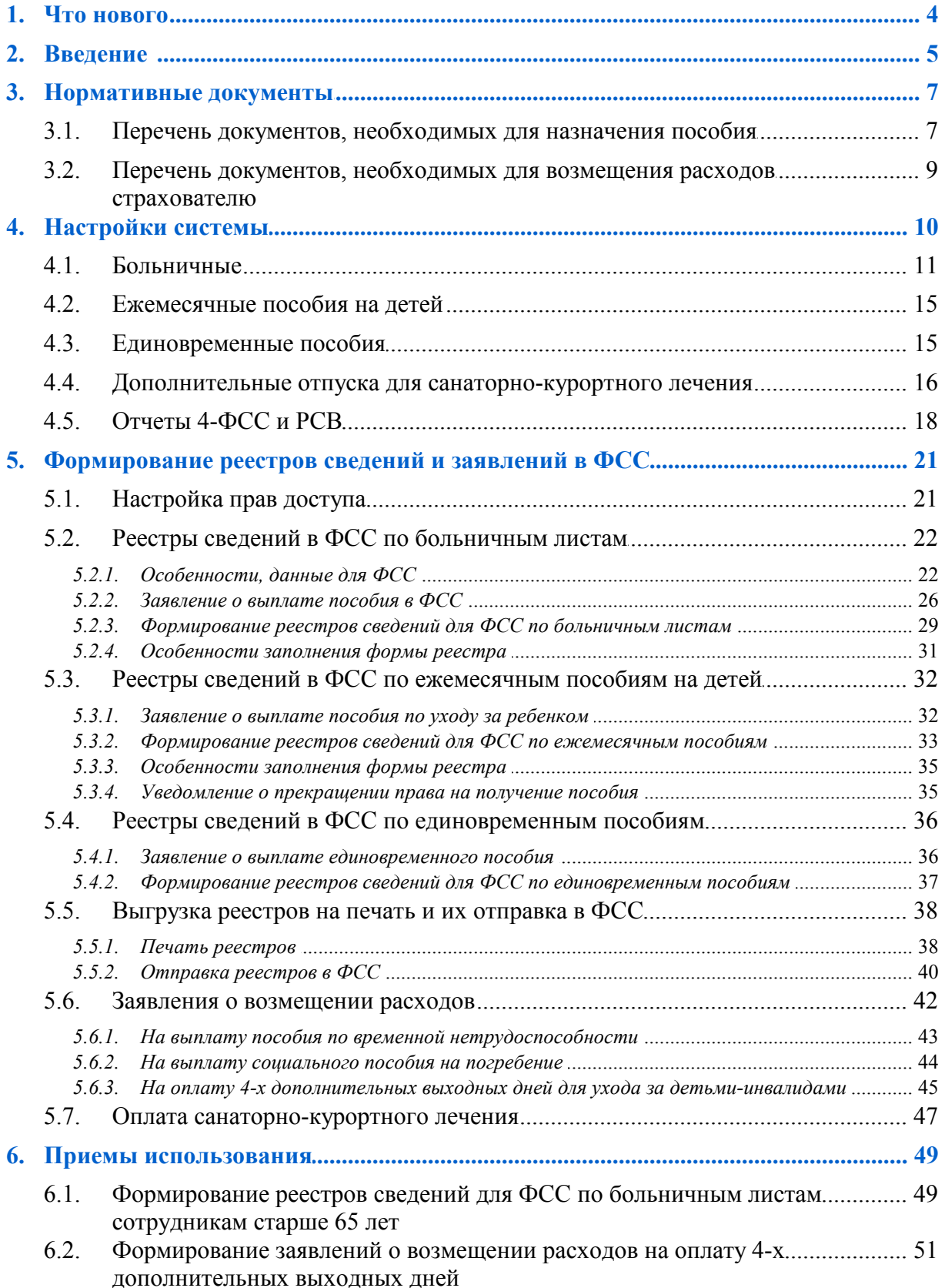

# **1. Что нового**

<span id="page-3-0"></span>По сравнению с изданием от 03.2020 изменена структура документа, описание дополнено с учетом новой функциональности.

# **2. Введение**

<span id="page-4-0"></span>С 1 января 2021 года назначение и выплата страхового обеспечения по обязательному социальному страхованию застрахованным лицам на всей территории РФ будет осуществляться территориальными органами Фонда социального страхования с использованием механизма **прямых выплат** (в соответствии со статьей 431 части второй НК РФ).

#### Цели проекта:

- Создание прозрачного механизма назначения и выплаты пособий.
- Повышение социальной защищенности граждан, в том числе, обеспечение пособиями по социальному страхованию застрахованных лиц, работодатель которых имеет финансовые проблемы или фактически прекратил свою деятельность.

С 1 января 2021 года на всей территории РФ будет осуществлен переход от "зачетного" принципа расходования средств ФСС, согласно которому сумма уплачиваемых работодателями страховых взносов уменьшается на сумму произведенных ими страховых выплат работникам, к механизму прямых выплат страхового обеспечения территориальными органами фонда с уплатой страховых взносов в полном объеме.

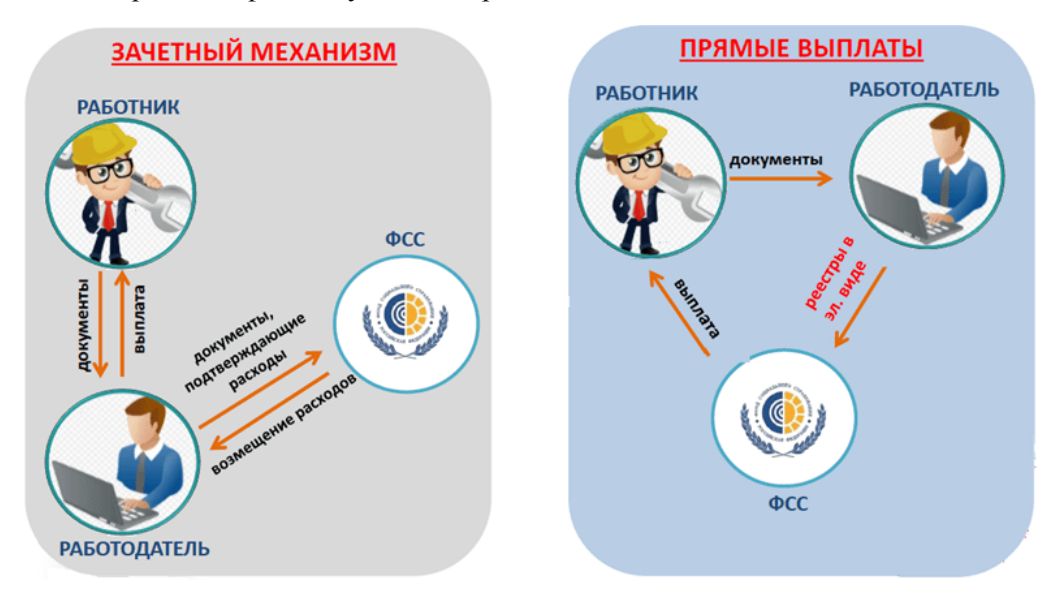

*Рис. 1. Механизм выплат страхового обеспечения*

Пособия в рамках механизма прямых выплат рассчитываются и выплачиваются застрахованным лицам непосредственно территориальными органами Фонда в жестко установленные законодательством сроки.

#### **Преимущества прямых выплат**

Для застрахованных лиц:

- · обеспечение пособиями по социальному страхованию застрахованных лиц, работодатель которых прекратил деятельность или при невозможности установления его местонахождения;
- · обеспечение правильности и своевременности начисления пособий;
- · самостоятельный выбор способа получения пособий (на банковский счет или почтовым переводом);
- · уменьшение вероятности ошибок при расчете пособий и сокращение конфликтных ситуаций с работодателем;
- · сроки выплаты пособий не будут связаны со сроками выплаты заработной платы.

### Для страхователей:

- · исключает отвлечение оборотных средств предприятия на выплату пособий;
- · упрощает процесс составления отчетности;
- · средства страхователя не затрачиваются на выплату пособий;
- · у страхователя отсутствует необходимость обращения за выделением средств на выплату страхового обеспечения, которое будет производить Фонд социального страхования.

### Для Фонда социального страхования:

- · прозрачность выплаты страхового обеспечения без участия посредников;
- · ведение персонифицированного учета застрахованных лиц;
- · должный уровень планирования и контроля расходования средств;
- · возможность отслеживания всего цикла назначения и выплаты пособия (контроль обоснованности и правильности);
- · контроль дисбаланса между уплатой страховых взносов и расходами у страхователей с разной численностью работников.

Измененная схема выплат за счет средств ФСС касается следующих видов пособий и выплат:

- · пособий по временной нетрудоспособности (в том числе в связи с несчастным случаем на производстве и профзаболеванием);
- пособий по беременности и родам;
- · единовременного пособия при постановке на учет в ранние сроки беременности;
- · единовременного пособия при рождении ребенка;
- · ежемесячного пособия по уходу за ребенком до полутора лет;
- · пособия на погребение;
- дополнительного отпуска пострадавшему на производстве;
- · дополнительных выходных дней по уходу за ребенком-инвалидом;
- · отпуска застрахованного (сверх ежегодного оплачиваемого отпуска, установленного законодательством РФ) на весь период лечения и проезда к месту лечения и обратно.

# **3. Нормативные документы**

<span id="page-6-0"></span>К нормативным правовым актам, регламентирующим порядок реализации механизма прямых выплат, относятся:

- · Постановление Правительства РФ "Об особенностях финансового обеспечения, назначения и выплаты в 2012 — 2020 годах территориальными органами Фонда социального страхования Российской Федерации застрахованным лицам страхового обеспечения по обязательному социальному страхованию на случай временной нетрудоспособности и в связи с материнством и по обязательному социальному страхованию от несчастных случаев на производстве и профессиональных заболеваний, осуществления иных выплат и возмещения расходов страхователя на предупредительные меры по сокращению производственного травматизма и профессиональных заболеваний работников, а также об особенностях уплаты страховых взносов по обязательному социальному страхованию на случай временной нетрудоспособности и в связи с материнством и по обязательному социальному страхованию от несчастных случаев на производстве и профессиональных заболеваний".
- · Приказ Министерства здравоохранения и социального развития РФ "Об утверждении формы заявления о возмещении в 2012 и 2013 годах страхователю, зарегистрированному в территориальных органах Фонда социального страхования Российской Федерации, находящихся на территории субъектов Российской Федерации, участвующих в реализации пилотного проекта, произведенных расходов на оплату предупредительных мер по сокращению производственного травматизма и профессиональных заболеваний работников и санаторно-курортного лечения работников, занятых на работах с вредными и (или) опасными производственными факторами".
- <span id="page-6-2"></span>· Приказ Фонда социального страхования РФ "Об утверждении форм документов, применяемых для выплаты в 2012 и 2019 годах страхового обеспечения и иных выплат в субъектах Российской Федерации, участвующих в реализации пилотного проекта, предусматривающего назначение и выплату застрахованным лицам страхового обеспечения по обязательному социальному страхованию на случай временной нетрудоспособности и в связи с материнством и по обязательному социальному страхованию от несчастных случаев на производстве и профессиональных заболеваний, иных выплат и расходов территориальными органами Фонда социального страхования Российской Федерации".
- · Приказ Фонда социального страхования РФ "Об утверждении форм реестров сведений, необходимых для назначения и выплаты соответствующего вида пособия, и порядков их заполнения".

## <span id="page-6-1"></span>**3.1. Перечень документов, необходимых для назначения пособия**

Пособия выплачиваются ФСС напрямую работнику (застрахованному лицу).

В целях обеспечения права застрахованных лиц на получение пособий работник (застрахованное лицо) выбирает способ получения пособия:

- · на банковский счет с указанием реквизитов платежной карты "МИР" (только номер карты "МИР" (от 16 до 19 знаков));
- · на банковский счет с указанием банковских реквизитов (номер расчетного счета, БИК и наименование банка);

· почтовым переводом (адрес получения почтового перевода).

9. *В соответствии с Постановлением Правительства РФ от 11.04.2019 № 419 перечисление пособия по временной нетрудоспособности (только в отношении граждан, подвергшихся воздействию радиации вследствие катастрофы на Чернобыльской АЭС, в результате аварии на производственном объединении "Маяк" и сбросов радиоактивных отходов в реку Теча и вследствие ядерных испытаний на Семипалатинском полигоне), пособия по беременности и родам, единовременного пособия при рождении ребенка, ежемесячного пособия по уходу за ребенком до 1,5 лет, а также единовременного пособия женщинам, вставшим на учет в ранние сроки беременности, производится на банковские счета застрахованных лиц, операции по которым осуществляются с использованием карт "МИР".*

*После 1 января 2021 года банки будут проверять наличие привязки к банковскому счету платежной карты "МИР". Если у получателя не окажется такой карты, то ему придет уведомление от банка с предложением в срок не позднее 10 рабочих дней явиться в отделение банка для получения средств наличными или сообщить другие реквизиты для зачисления средств. Если в течение 10 рабочих дней гражданин без карты "МИР" не пришел за получением наличных и не попросил перечислять пособия на другой банковский счет, средства вернутся плательщику.*

#### **Пособие по временной нетрудоспособности:**

- 1. [Заявление застрахованного лица](#page-25-0)<sup>[26]</sup>.
- 2. Листок нетрудоспособности.

Если временная нетрудоспособность наступила в результате несчастного случая на производстве и (или) профессионального заболевания, дополнительно представляется акт о несчастном случае на производстве либо акт о случае профессионального заболевания (или копии материалов).

#### **Пособие по беременности и родам, единовременное пособие женщинам, вставшим на учет в ранние сроки беременности:**

- 1. [Заявление застрахованного лица](#page-35-0)<sup>36</sup>.
- 2. Листок нетрудоспособности.
- 3. Справка о постановке на учет в ранние сроки беременности.

#### **Единовременное пособие при рождении ребенка:**

- 1. [Заявление застрахованного лица](#page-35-0)<sup>36</sup>.
- 2. Справка о рождении ребенка, выданная органами ЗАГС (форма 24).
- 3. Справка с места работы (службы, органа социальной защиты населения по месту жительства ребенка) другого родителя о том, что пособие не назначалось — в случае, если оба родителя работают (служат), а также если один из родителей ребенка не работает (не служит) или обучается по очной форме обучения в образовательных учреждениях начального профессионального, среднего профессионального образования и высшего профессионального образования и учреждениях послевузовского профессионального образования, а другой родитель ребенка работает (служит).
- 4. Для лиц, заменяющих родителей: копия решения об установлении над ребенком опеки (копия вступившего в законную силу решения суда об усыновлении, копия договора о передаче ребенка на воспитание в приемную семью).

#### **Ежемесячное пособие по уходу за ребенком до 1,5 лет:**

1. [Заявление застрахованного лица](#page-31-0)<sup>132</sup>.

2. Документы, установленные п. 54 Приказа Министерства здравоохранения и социального развития РФ от 23.12.2009 № 1012н.

**Пособие по оплате отпуска лицу, получившему повреждение здоровья вследствие несчастного случая на производстве и (или) профессионального заболевания (сверх ежегодного оплачиваемого отпуска, установленного законодательством РФ):**

- 1. [Заявление застрахованного лица](#page-46-0) <sup>47</sup>.
- 2. Приказ страхователя о предоставлении застрахованному лицу отпуска.
- 3. Справка-расчет о размере оплаты отпуска.

## <span id="page-8-0"></span>**3.2. Перечень документов, необходимых для возмещения расходов страхователю**

#### **На оплату 4-х дополнительных выходных дней по уходу за ребенком-инвалидом:**

- 1. [Заявление страхователя о возмещении расходов на оплату 4-х дополнительных вы](#page-44-0)[ходных дней одному из родителей](#page-44-0) <sup>45</sup> (опекуну, попечителю) для ухода за детьмиинвалидами.
- 2. Заверенная копия приказа о предоставлении дополнительных выходных дней одному из родителей (опекуну, попечителю) для ухода за детьми-инвалидами.

#### **По временной нетрудоспособности, осуществляемые за счет межбюджетных трансфертов из федерального бюджета:**

- 1. [Заявление страхователя о возмещении расходов на выплату пособия по временной](#page-42-0) [нетрудоспособности](#page-42-0)<sup>[43]</sup>.
- 2. Документы, подтверждающие страховой стаж работника.

#### **На оплату предупредительных мер по сокращению производственного травматизма и профессиональных заболеваний работников:**

- 1. Заявление страхователя о возмещении произведенных расходов на оплату предупредительных мер по сокращению производственного травматизма и профессиональных заболеваний работников в пределах суммы, согласованной с филиалом регионального отделения Фонда на эти цели (не позднее 15 декабря соответствующего года).
- 2. Документы, подтверждающие произведенные расходы.

#### **На выплату социального пособия на погребение:**

- 1. [Заявление страхователя о возмещении расходов на выплату социального пособия](#page-43-0) [на погребение](#page-43-0) .
- 2. Справка о смерти застрахованного лица (или несовершеннолетнего члена семьи), выданная органами ЗАГС (оригинал).

#### **Стоимости гарантированного перечня услуг по погребению специализированной службе по вопросам похоронного дела:**

- 1. [Заявление о возмещении стоимости услуг по погребению с указанием банковского](#page-43-0) [счета, на который перечисляется сумма возмещения](#page-43-0) <sup>44</sup>.
- 2. Справка о смерти застрахованного лица, выданная органами ЗАГС (оригинал).
- 3. Счет стоимости услуг, предоставляемых согласно гарантированному перечню услуг по погребению.

# **4. Настройки системы**

<span id="page-9-0"></span>Доступ к функциональности прямых выплат открывается в разделе настроек *Пилотный проект ФСС* (*Управление персоналом* > *Общие настройки*).

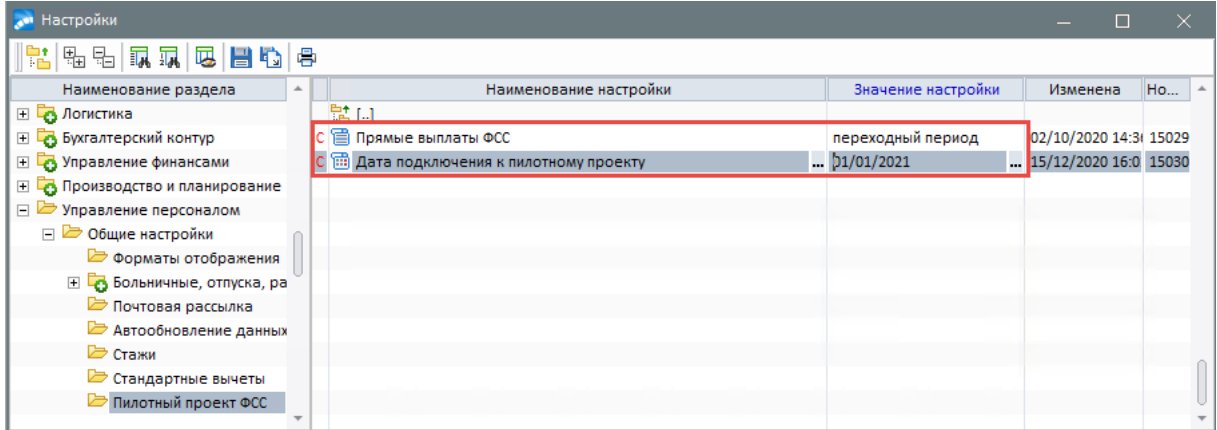

*Рис. 2. Настройка прямых выплат ФСС*

От параметра *Прямые выплаты ФСС* зависит видимость функционала формирования заявлений и реестров в ФСС на выплату всех видов пособий: при значении отличном от *нет* становятся доступны пункты главного и локального меню, а также вкладка *Заявление в ФСС* в интерфейсе листков нетрудоспособности (подробнее см. [Раздел 4](#page-20-0) ). 21

Стандартная схема использования заключается в следующем.

При переходе организации на механизм прямых выплат для параметра *Прямые выплаты ФСС* следует установить значение *переходный период*, а также задать *Дату подключения к пилотному проекту* (дату начала прямых выплат ФСС).

При таких настройках принадлежность событий (пособий) к прямым выплатам (что влечет их обработку по правилам прямых выплат) определяется по следующим критериям:

- · больничные если конкретный больничный был рассчитан после перехода предприятия на механизм прямых выплат, т. е. если значение поля *Дата расчета* этого больничного больше или равно дате из настройки *Дата подключения к пилотному проекту*, подробнее см. <u>[п. 3.1](#page-10-0)<sup>111</sup>;</u>
- · ежемесячные пособия на детей до полутора лет если отчетный период модуля *Заработная плата* больше или равен месяцу из настройки *Дата подключения к пилотному проекту*, подробнее см. <u>п. 3.2 <sup>115</sup>;</u>
- · единовременные пособия при постановке на учет в ранние сроки беременности и при рождении ребенка — аналогично ежемесячным пособиям, подробнее см. [п.](#page-14-1)  $3.\overline{3}$   $15,$
- · дополнительные отпуска пострадавшим на производстве если отпуск был назначен после начала применения на предприятии механизма прямых выплат, т. е. если дата приказа на отпуск больше или равна дате из настройки *Дата подключения к пилотному проекту*, подробнее см. [п. 3.4](#page-15-0) <sup>16</sup>;
- · отчеты 4-ФСС и РСВ соответствующие строки и таблицы (разделы) отчетов или не заполняются вовсе, или заполняются данными с начала года до *Даты подключения к пилотному проекту* (если подключение произошло со второго полугодия), подробнее см. <u>п. 3.5<sup>| 18|</sup>.</u>

По окончании переходного периода следует установить настройку *Прямые выплаты ФСС* в значение *да* (*Дата подключения к пилотному проекту* остается в прежнем значении). После этого все пособия считаются относящимися к прямым выплатам и проверок более не производится (за исключением отчетности 4-ФСС и РСВ).

*В качестве значения параметра Настройки для страны (расположена в подразделе Общие настройки системы) должна быть указана Россия. Для других стран функциональность прямых выплат скрыта при любых настройках.*

| и Настройки                               |          |                                                     |                  |                                               |                       |       |  |
|-------------------------------------------|----------|-----------------------------------------------------|------------------|-----------------------------------------------|-----------------------|-------|--|
| <mark>법</mark> 15 5   료쿄   53   금 15    8 |          |                                                     |                  |                                               |                       |       |  |
| Наименование раздела                      | $\Delta$ | Наименование настройки                              |                  | Значение настройки                            | Изменена              | Hom   |  |
| Настройки Галактики                       |          | Интеграция со смежными системами                    |                  |                                               |                       | 18803 |  |
| <b>Эбщие настройки системы</b><br>$\Box$  |          | С Е Настройки для страны                            | Россия           |                                               | $-02/03/202014:5!117$ |       |  |
| Национальная денежная един                |          | С П Базовая валюта                                  | <не установлена> |                                               | 21/02/2020 09:24 118  |       |  |
| <b>EL C.</b> Маркировка товаров           |          |                                                     |                  | с помощью специальной та 03/08/2010 16:0( 119 |                       |       |  |
| <b>EL COOCTBEHHAR ODFAHИЗАЦИЯ</b>         |          | <b>С © Общий центр ответственности по умолчанию</b> |                  |                                               | 02/08/2010 15:0: 120  |       |  |
| <b>EL C</b> Каталог организаций и банко   |          | С © Контроль уникальности дескриптора пользователя  | да               |                                               | 03/08/2010 16:08 121  |       |  |

*Рис. 3. Настройка страны*

# <span id="page-10-0"></span>**4.1. Больничные**

Начиная с *Даты подключения к пилотному проекту* страхователь (предприятие) не производит выплату пособий по временной нетрудоспособности, за исключением оплаты первых трех дней больничного, для тех случаев, которые предусмотрены законодательством. Остальную часть суммы работнику выплачивает ФСС.

*Сумма за счет предприятия формируется в больничном листе, если в классификаторе =Виды пособий= (Настройка > Заполнение каталогов > Виды пособий по нетрудоспособности) для данного вида пособия указаны виды оплаты за счет предприятия. Кроме того, общесистемная настройка Количество дней за счет работодателя должна быть в актуальном значении (3). Подробнее о настройках для расчета больничных см. в руководстве пользователя "Заработная плата. Операции модуля".*

Больничный считается входящим в период прямых выплат, если он был рассчитан после подключения предприятия к механизму прямых выплат, т. е. в случаях если:

- · настройка *Прямые выплаты ФСС* имеет значение *переходный период* и значение поля *Дата расчета больничного* больше или равно дате, установленной в значении настройки *Дата подключения к пилотному проекту* (по умолчанию при расчете больничного *Дата расчета* устанавливается равной текущей дате, можно изменить);
- · настройка *Прямые выплаты ФСС* установлена в значение *да*.

В этих случаях при расчете больничного сохраняются необходимые для формирования реестра пособий в ФСС данные, например, такие, как заработок за расчетные годы.

| Ne r<br>$\blacktriangle$ | Ta6.N          |                                     |              | 205 Андреев Сергей Николаевич |                         |                              | За предлериод      |      |                             |                       |                           |  |
|--------------------------|----------------|-------------------------------------|--------------|-------------------------------|-------------------------|------------------------------|--------------------|------|-----------------------------|-----------------------|---------------------------|--|
|                          | Год            | Месяц                               | Отраб.       | График                        | Осн.зараб.              | Вознаграждение               | Ограничение        |      | Вознагражд.                 | С предыдущего места р |                           |  |
| $\overline{2}$           | 2019           | 1                                   | 31.00        | 31.00                         | 138000.00               | 0.00                         | 0.00               |      | 0.00                        | 0.00                  | 0.00                      |  |
|                          | 2019           | 2                                   | 28.00        | 28.00                         | 168000.00               | 0.00                         | 0.00               |      | 0.00                        | 0.00                  | 0.00                      |  |
|                          | 2019           | 3                                   | 31.00        | 31.00                         | 138000.00               | 0.00                         | 0.00               |      | 0.00                        | 0.00                  | 0.00                      |  |
|                          | 2019           | 4                                   | 30.00        | 30.00                         | 188000.00               | 0.00                         | 0.00               |      | 0.00                        | 0.00                  | 0.00                      |  |
|                          | 2019           | 5                                   | 31.00        | 31.00                         | 138000.00               | 0.00                         | 0.00               |      | 0.00                        | 0.00                  | 0.00                      |  |
|                          | 2019           | 6                                   | 30.00        | 30.00                         | 138000.00               | 0.00                         | 0.00               |      | 0.00                        | 0.00                  | 0.00                      |  |
|                          | 2019           | $\overline{7}$                      | 31.00        | 31.00                         | 110527.85               | 0.00                         | 0.00               |      | 0.00                        | 0.00                  | 0.00                      |  |
|                          | 2019           | 8                                   | 31.00        | 31.00                         | 172500.00               | 0.00                         | 0.00               |      | 0.00                        | 0.00                  | 0.00                      |  |
|                          | 2019           | g                                   | 30.00        | 30.00                         | 90000.00                | 0.00                         | 0.00               |      | 0.00                        | 0.00                  | 0.00                      |  |
|                          | 2019           | 10                                  | 31.00        | 31.00                         | 162000.00               | 0.00                         | 0.00               |      | 0.00                        | 0.00                  | 0.00                      |  |
|                          | 2019           | 11                                  | 30.00        | 30.00                         | 98000.00                | 0.00                         | 0.00               |      | 0.00                        | 0.00                  | 0.00                      |  |
|                          | 2019           | 12                                  | 31.00        | 31.00                         | 188000.00               | 0.00                         | 0.00               |      | 0.00                        | 0.00                  | 0.00                      |  |
|                          |                | Среднее дневное<br>Заработок за год |              | 1729027.85                    | 2301.370<br>Ограничение | Дней за счет предп.          | 3.000<br>865000.00 |      | 0.00                        |                       |                           |  |
|                          |                | Оклад (тариф)                       |              | 90000.000                     |                         | Коэффициент                  | 1.000              | PK   | 0.000                       |                       |                           |  |
|                          |                | Сумма за счет предп.                |              |                               | 6904.11<br>Из ФСС       |                              | 11506.85           |      | 18410.96                    |                       |                           |  |
| $\overline{\phantom{a}}$ | $\overline{4}$ |                                     |              |                               |                         |                              |                    |      |                             |                       |                           |  |
| Дата<br>начала           |                | Дата<br>окончания                   | Кол.<br>дн/ч | Основной<br>средний           | Основная<br>cymma       | Осн.сумма без<br>ограничения | Ограничение        |      | Дополнитель-<br>ный средний |                       | Дополнитель-<br>ная сумма |  |
| 17/12/2020               |                | 24/12/2020                          | 8.00         | 2301.370                      |                         | 6904.11<br>18410.96          |                    | 0.00 |                             | 3.000                 | 11506.85 $\sqrt{ }$       |  |

*Рис. 4. Суммы расчетного периода*

При расчете заработной платы будет учитываться только часть суммы пособия, выплачиваемая за счет предприятия (значение поля *Итого начислено* = значению поля *Сумма за счет предп.*). Поле *Из ФСС* меняет название на *Для ФСС*, отображаемая в нем сумма носит информационный характер, в дальнейших расчетах не участвует.

| <b>• Настройки</b>                      |                    |                                                           |                             |                              |                          |                                      |                                         |                     |                   | ◻                | ×        |
|-----------------------------------------|--------------------|-----------------------------------------------------------|-----------------------------|------------------------------|--------------------------|--------------------------------------|-----------------------------------------|---------------------|-------------------|------------------|----------|
| 貼 品<br>區 昌心<br>同量                       | 骨                  |                                                           |                             |                              |                          |                                      |                                         |                     |                   |                  |          |
| Наименование раздела                    |                    |                                                           |                             | Наименование настройки       |                          |                                      |                                         | Значение настройки  |                   | Изменена         | ⊪∸       |
| Пилотный проект ФСС                     |                    | 법 []                                                      |                             |                              |                          |                                      |                                         |                     |                   |                  |          |
| Источники финансирования (ИФ            |                    |                                                           |                             |                              |                          |                                      | переходный период                       |                     |                   | 14/12/2020 14:5( |          |
| <b>⊞ © Адреса</b>                       |                    | С Е Дата подключения к пилотному проекту                  |                             |                              |                          |                                      | 01/01/2021                              |                     | $-14/12/202014:5$ |                  |          |
| <b>E</b> Тарифные ставки                |                    | и Листки нетрудоспособности (отчетные, все подразделения) |                             |                              |                          |                                      |                                         |                     |                   | □                | $\times$ |
| Перевод сотрудника в                    |                    |                                                           |                             |                              |                          |                                      |                                         |                     |                   |                  |          |
| Э Управление и учет кадров              | Homep              |                                                           |                             |                              |                          |                                      |                                         |                     |                   |                  |          |
| E Картотека                             | Ta6.No             | 205                                                       | $\ddotsc$                   | ФИО.                         |                          | Андреев Сергей Николаевич            |                                         |                     |                   |                  |          |
| ⊟ Ириказы                               | Тип                | Первичный                                                 |                             | Период                       |                          |                                      | Начислен в отчетном периоде    Отчетный |                     |                   |                  |          |
| ⊟ Р Приказы по персона                  |                    |                                                           |                             |                              |                          |                                      |                                         |                     |                   |                  |          |
| ⊘ Формирование н                        |                    | Причина нетрудоспособности                                |                             | 01 Заболевание               |                          |                                      |                                         |                     |                   |                  |          |
| <b>E</b> Общие настройкі                |                    | Уход за (ФИО родственника)                                |                             |                              |                          |                                      |                                         |                     |                   |                  |          |
| ⊞ В РПД-1 (приказ о                     | Вид пособия        |                                                           |                             |                              |                          | По временной нетрудоспособности      |                                         |                     |                   |                  |          |
| ■ РПД-3 (приказ о                       |                    |                                                           |                             |                              |                          |                                      |                                         |                     |                   |                  |          |
| № РПД-5 (приказ о<br>№ РПД-6 (приказ об |                    |                                                           |                             |                              |                          |                                      |                                         |                     |                   |                  |          |
| ⊞ С РПД-8 (приказ об                    | Предоставлен с     |                                                           | 17/12/2020 〒 No             |                              | 24/12/2020 豆             |                                      | Начало заболевания                      |                     | 17/12/2020 豆      |                  |          |
| → РПД-9 (приказ о                       | Оплатить с         |                                                           | 17/12/2020 节                |                              |                          |                                      | Период учета                            |                     | 12/2020           | 듚                |          |
| РПД-41 (приказ о                        |                    |                                                           |                             |                              |                          |                                      |                                         |                     |                   |                  |          |
| ■ РПД-50 (Изменен                       |                    |                                                           |                             |                              |                          |                                      |                                         |                     |                   |                  |          |
| ■ РПД-60 (Изменен                       | К-во дней оплаты   |                                                           |                             |                              |                          | 8 (часов 48.0) Автоматический расчет |                                         |                     |                   |                  |          |
| ■ РПД-62 (Изменен                       | Альтернативн.проц. |                                                           |                             | 0                            |                          | Срок действия начального процента    |                                         |                     |                   | 0                |          |
| № РПД-65 (приказ о                      | Рассчитывать       |                                                           | по дням                     | Стаж<br>                     |                          | От 8-и и более лет                   |                                         | оплата с 17/12/20   |                   |                  |          |
| ■ РПД-70 (Временн                       | Размер пособия     |                                                           | 100%                        |                              |                          |                                      |                                         |                     |                   |                  |          |
|                                         |                    | Общий стаж: 14 лет 7 месяцев 5 дней                       |                             |                              |                          |                                      |                                         |                     |                   |                  |          |
|                                         |                    |                                                           |                             |                              | СДЗ  при простое         |                                      |                                         | 0.000               |                   |                  |          |
|                                         |                    |                                                           |                             |                              |                          |                                      |                                         |                     | Получить          |                  |          |
|                                         | Среднее дневное    |                                                           |                             | 2301.370 Дней за счет предп. |                          | 3.000                                | Из ФБ                                   |                     |                   | 0.00             |          |
|                                         |                    | Сумма за счет предп.                                      | 6904.11                     | Для ФСС                      |                          | 11506.85                             | Превышение                              |                     |                   | 0.00             |          |
|                                         | Итого начислено    |                                                           | 6904.11                     | Удержано                     |                          | 0.00                                 | Дата расчета                            |                     | 11/01/2021        | $\overline{12}$  |          |
|                                         | К выдаче           |                                                           |                             | 0.00                         | С зарплатой              |                                      | Код удержания                           |                     |                   | 206              |          |
|                                         | Прочие удержания   |                                                           |                             | 0.00                         |                          |                                      |                                         |                     |                   |                  |          |
|                                         |                    |                                                           |                             |                              |                          |                                      | Дата ввода                              |                     | 11/01/2021        | 듚                |          |
|                                         |                    | Ограничивать продолж.                                     | Her                         |                              |                          |                                      |                                         |                     |                   |                  |          |
|                                         | Счет               |                                                           | 1                           | Аналит.<br>                  |                          |                                      |                                         |                     |                   |                  |          |
|                                         | Хоз.операция       |                                                           |                             | Параметр                     |                          |                                      |                                         |                     |                   |                  |          |
|                                         |                    | Оплата предыдущего страхового случая                      |                             |                              |                          |                                      |                                         |                     |                   |                  |          |
|                                         |                    |                                                           |                             |                              |                          |                                      |                                         |                     |                   |                  |          |
|                                         |                    | Расчет                                                    |                             |                              | Просмотр начислений      |                                      |                                         | График работы       |                   |                  |          |
|                                         |                    | Суммы по месяцам                                          |                             |                              | Суммы расчетного периода |                                      |                                         | Ограничение пособия |                   |                  |          |
|                                         | Больничный лист    |                                                           | Особенности, данные для ФСС |                              |                          | Заявление в ФСС                      |                                         |                     |                   |                  |          |

*Рис. 5. Пример расчета суммы больничного, попадающего под прямые выплаты*

В окне =*Разбивка сумм по месяцам*= (**Shift+F8**) отсутствует сумма оплаты за счет ФСС, заполнена только сумма за счет предприятия, следовательно при расчете заработной платы начисление с ненулевой суммой будет сформировано только по виду оплаты за счет предприятия.

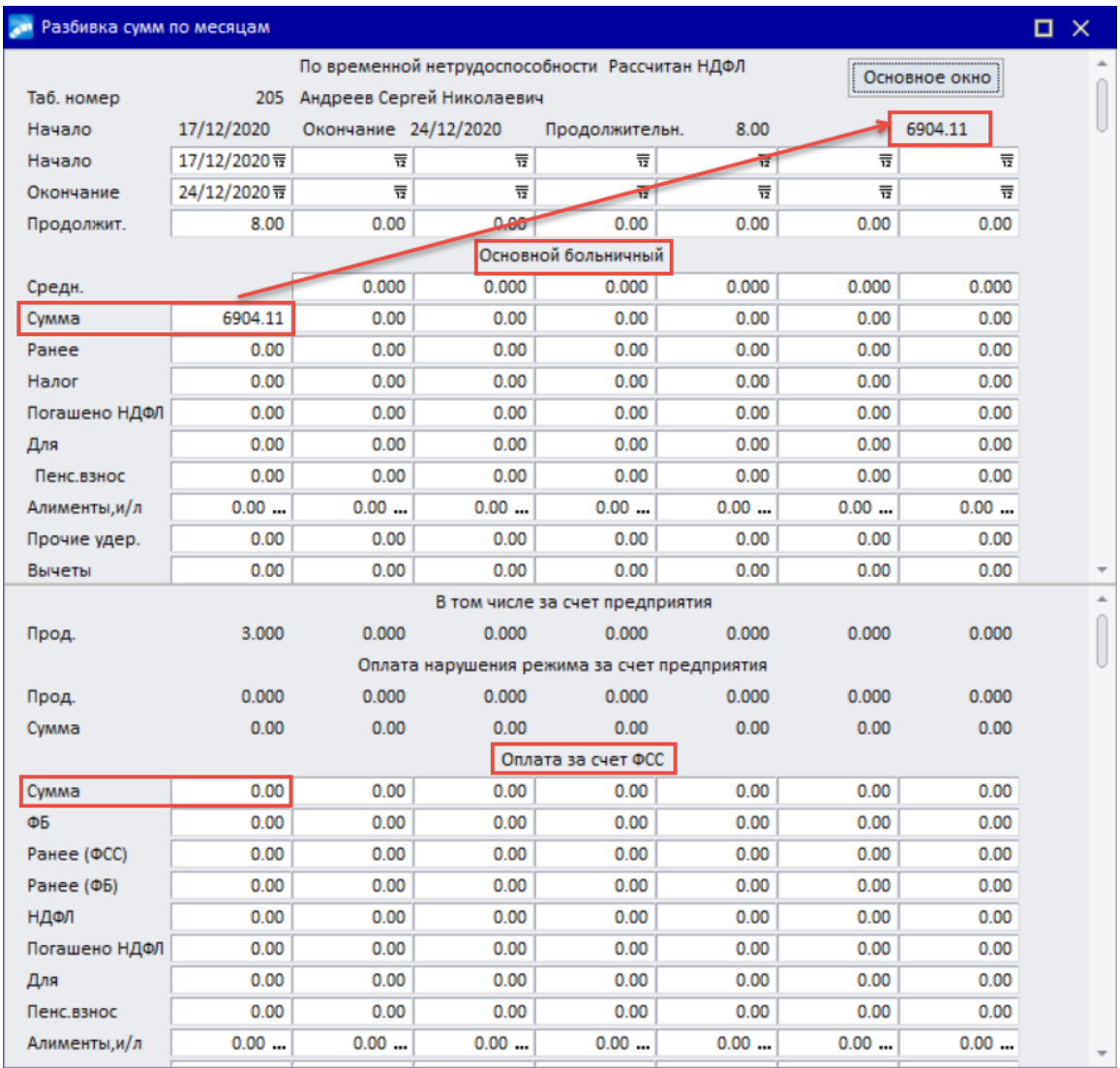

#### *Рис. 6. Разбивка сумм по месяцам*

Для формирования начисления с нулевой суммой по виду оплаты за счет ФСС (может потребоваться при расчетах среднего заработка для больничных, отпусков и пр. в режиме учета времени *по архиву оплат* или для отражения полного количества дней болезни в расчетном листке) необходимо в классификаторе видов оплат и скидок добавить дополнительную входимость (29) "*Запись с нулевой продолжительностью и суммой*", в *Доп. информации* к которой указать *не рассчитывать по алгоритму*.

В случае если больничный не попадает под механизм прямых выплат (например, рассчитывается до начала действия прямых выплат), то поле для хранения суммы ФСС называется *Из ФСС* и эта сумма входит в итоговую сумму больничного (значение поля *Итого начислено* = сумме значений полей *Сумма за счет предп*. + *Из ФСС*).

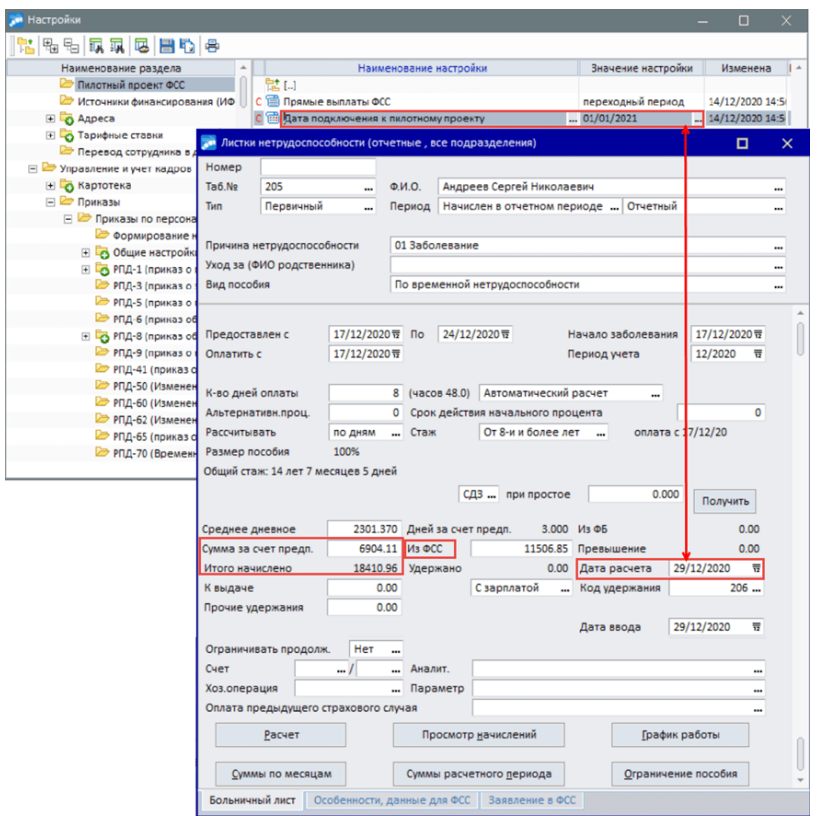

*Рис. 7. Пример расчета суммы больничного, не попадающего под прямые выплаты*

В окне =*Разбивка сумм по месяцам*= отображается сумма за счет предприятия и за счет ФСС, и следовательно при расчете заработной платы будут сформированы ненулевые начисления по видам оплаты и за счет предприятия, и за счет ФСС.

| <b>В Разбивка сумм по месяцам</b> |              |                               |       |                                                |       |       |               | $\Box$ $\times$ |
|-----------------------------------|--------------|-------------------------------|-------|------------------------------------------------|-------|-------|---------------|-----------------|
|                                   |              |                               |       | По временной нетрудоспособности Рассчитан НДФЛ |       |       | Основное окно |                 |
| Таб. номер                        |              | 205 Андреев Сергей Николаевич |       |                                                |       |       |               |                 |
| Начало                            | 17/12/2020   | Окончание 24/12/2020          |       | Продолжительн.                                 | 8.00  |       | 18410.96      |                 |
| Начало                            | 17/12/2020豆  | ᠊╦                            | ᠊     | ᠊╦                                             |       | ᠊     | ᠊╦            |                 |
| Окончание                         | 24/12/2020 豆 | 듚                             | 듚     | ۵                                              | 듚     |       | 듚             |                 |
| Продолжит.                        | 8.00         | 0.00                          | உண    | 0.00                                           | 0.00  | 0.00  | 0.00          |                 |
|                                   |              |                               |       | Основной больничный                            |       |       |               |                 |
| Средн.                            |              | 0.000                         | 0.000 | 0.000                                          | 0.000 | 0.000 | 0.000         |                 |
| Сумма                             | 6904.11      | 0.00                          | 0.00  | 0.00                                           | 0.00  | 0.00  | 0.00          |                 |
| Ранее                             | 0.00         | 0.00                          | 0.00  | 0.00                                           | 0.00  | 0.00  | 0.00          |                 |
| Налог                             | 0.00         | 0.00                          | 0.00  | 0.00                                           | 0.00  | 0.00  | 0.00          |                 |
| Погашено НДФЛ                     | 0.00         | 0.00                          | 0.00  | 0.00                                           | 0.00  | 0.00  | 0.00          |                 |
| Для                               | 0.00         | 0.00                          | 0.00  | 8.00                                           | 0.00  | 0.00  | 0.00          |                 |
| Пенс взнос                        | 0.00         | 0.00                          | 0.00  | 0.00                                           | 0.00  | 0.00  | 0.00          |                 |
| Алименты, и/л                     | 0.00         | 0.00                          | 0.00  | 0.00                                           | 0.00  | 0.00  | 0.00          |                 |
| Прочие удер.                      | 0.00         | 0.00                          | 0.00  | 0.00                                           | 0.00  | 0.00  | 0.00          |                 |
| Вычеты                            | 0.00         | 0.00                          | 0.00  | 0.00                                           | 0.00  | 0.00  | 0.00          |                 |
|                                   |              |                               |       | В Ком числе за счет предприятия                |       |       |               |                 |
| Прод.                             | 3.000        | 0.000                         | 0.000 | 0.000                                          | 0.000 | 0.000 | 0.000         |                 |
|                                   |              |                               |       | Оплата нарушения режима за счет предприятия    |       |       |               |                 |
| Прод.                             | 0.000        | 0.000                         | 0.000 | 0.000                                          | 0.000 | 0.000 | 0.000         |                 |
| Сумма                             | 0.00         | 0.00                          | 0.00  | 0.00                                           | 0.00  | 0.00  | 0.00          |                 |
|                                   |              |                               |       | Оплата за счет ФСС                             |       |       |               |                 |
| Сумма                             | 11506.85     | 0.00                          | 0.00  | 0.00                                           | 0.00  | 0.00  | 0.00          |                 |
| ФБ                                | 0.00         | 0.00                          | 0.00  | 0.00                                           | 0.00  | 0.00  | 0.00          |                 |
| Ранее (ФСС)                       | 0.00         | 0.00                          | 0.00  | 0.00                                           | 0.00  | 0.00  | 0.00          |                 |
| Ранее (ФБ)                        | 0.00         | 0.00                          | 0.00  | 0.00                                           | 0.00  | 0.00  | 0.00          |                 |
| НДФЛ                              | 0.00         | 0.00                          | 0.00  | 0.00                                           | 0.00  | 0.00  | 0.00          |                 |
| Погашено НДФЛ                     | 0.00         | 0.00                          | 0.00  | 0.00                                           | 0.00  | 0.00  | 0.00          |                 |
| Для                               | 0.00         | 0.00                          | 0.00  | 0.00                                           | 0.00  | 0.00  | 0.00          |                 |
| Пенс.взнос                        | 0.00         | 0.00                          | 0.00  | 0.00                                           | 0.00  | 0.00  | 0.00          |                 |
| Алименты, и/л                     | 0.00         | 0.00                          | 0.00  | 0.00                                           | 0.00  | 0.00  | $\circ$<br>   |                 |

*Рис. 8. Разбивка сумм по месяцам для больничного, не попадающего под прямые выплаты*

# <span id="page-14-0"></span>**4.2. Ежемесячные пособия на детей**

Начиная с *Даты подключения к пилотному проекту* страхователь (предприятие) не производит выплату ежемесячных пособий по уходу за ребенком до полутора лет.

Т. к. в системе можно заводить разные виды ежемесячных пособий на детей, необходимо определить, какие виды пособий будут обрабатываться по правилам прямых выплат. Для этого в классификаторе пособий на детей предусмотрена колонка *Прямые выплаты ФСС* (*да*/*нет*). Данная колонка отображается, если настройка *Прямые выплаты ФСС* имеет значение *да* или она установлена в значение *переходный период* и при этом отчетный период больше или равен значению настройки *Дата подключения к пилотному проекту*.

|                   | Классификатор пособий на детей |                  |                  |                   |                     |               |                       |     |                       | ×                        |
|-------------------|--------------------------------|------------------|------------------|-------------------|---------------------|---------------|-----------------------|-----|-----------------------|--------------------------|
| Количество<br>лет | Количество<br>месяцев          | Шкала<br>пособия | Cymma<br>пособия | Процент<br>от МЗП | Алгоритм<br>расчета | Код<br>оплаты | Код для<br>индексации |     | Прямые выплаты<br>ФCC | <b>A</b>                 |
|                   |                                | Ребенку          | 0.00             | 40.00             | 18                  | 53            |                       | да  |                       | -                        |
| 16                |                                | 0 Матери         | 2500.00          | 0.00              |                     | 133           |                       | нет |                       |                          |
|                   |                                |                  |                  |                   |                     |               |                       |     |                       |                          |
|                   |                                |                  |                  |                   |                     |               |                       |     |                       | $\overline{\phantom{a}}$ |

*Рис. 9. Классификатор пособий на детей*

Далее все ежемесячные детские пособия, относящиеся к шкалам с признаком *Прямые выплаты ФСС*, обрабатываются по правилам прямых выплат: при их расчете обнуляются значения полей *Вся сумма пособия* и *К выплате*. При этом в пособии сохраняются данные необходимые для формирования реестра пособий в ФСС (заработок за расчетные годы).

При расчете заработной платы такие пособия не учитываются.

| $\mathcal{L}^{\text{eff}}$ |                  |                           | Ежемесячные пособия за январь 2021 г. (все подразделения - все пособия) |                  |                                |          |                            |                                   |            |                     |                                 |                     |                  |                                 | $\Box$<br>$\times$               |  |
|----------------------------|------------------|---------------------------|-------------------------------------------------------------------------|------------------|--------------------------------|----------|----------------------------|-----------------------------------|------------|---------------------|---------------------------------|---------------------|------------------|---------------------------------|----------------------------------|--|
|                            | $V$ Tab.No       | Работник                  | Ребенок                                                                 | Дата<br>рождения | N <sub>2</sub><br>$\mathsf{O}$ | %        | Сумма до<br>изм.шкалы      | Вся сумма Форми<br>пособия к выпл |            |                     | К выплате К возврату            | Выплатить           | Способ<br>выпла. | Отпуск<br>сотрудника            | Характер <sup>+</sup><br>пособия |  |
|                            |                  | 5 Сушко В.Г.              | Сушко Вениамин Вале 01/07/2017                                          |                  |                                | 100      | 0.00                       | 0.00                              | да         | 0.00                | 0.00                            |                     | Почта            |                                 | Ребенку                          |  |
|                            |                  | 27 Топоркова Н.П.         | Топорков Геннадий Пе 15/08/2017                                         |                  | $\overline{2}$                 | 100      | 0.00                       | 0.00                              | нет        | 0.00                | 0.00                            |                     | Банк             |                                 | Ребенку                          |  |
|                            |                  | 28 Черноусова В.Д.        | Черноусова Мария Ј 12/01/2020 #                                         |                  |                                | 100      | 0.00                       | $0.00$ $a$                        |            | 0.00                | 0.00                            |                     | ₹ Банк           |                                 | Ребенку                          |  |
|                            |                  |                           |                                                                         |                  |                                |          | • Суммы расчетного периода |                                   |            |                     |                                 |                     |                  | $\Box$<br>$\mathbb{R}^{\times}$ |                                  |  |
|                            |                  |                           |                                                                         |                  |                                |          | Ta6.N                      | 28                                |            |                     | Черноусова Валентина Дмитриевна |                     |                  |                                 |                                  |  |
|                            |                  |                           |                                                                         |                  |                                |          | Месяц                      | Год                               | Отработано | За вычетом          |                                 | График              | Заработок        | Вознаграждение                  |                                  |  |
|                            |                  |                           |                                                                         |                  |                                |          |                            | 2019                              | 31.00      | 0.00                | 31.00                           | 100000.00           |                  | 0.00                            |                                  |  |
|                            |                  |                           |                                                                         |                  |                                |          | $\overline{2}$             | 2019                              | 28.00      | 0.00                | 28.00                           | 100000.00           |                  | 0.00                            |                                  |  |
|                            |                  |                           |                                                                         |                  |                                |          | 3                          | 2019                              | 31.00      | 0.00                | 31.00                           | 100000.00           |                  | 0.00                            |                                  |  |
|                            |                  |                           |                                                                         |                  |                                |          | $\Delta$                   | 2019                              | 30.00      | 0.00                | 30.00                           | 100000.00           |                  | 0.00                            |                                  |  |
|                            |                  |                           |                                                                         |                  |                                |          | д                          | 2019                              | 31 00      | 0.00                | 31.00                           | 100000 00           |                  | 0.00                            |                                  |  |
|                            |                  |                           |                                                                         |                  |                                |          | 6                          | 2019                              | 30.00      | 0.00                | 30.00                           | 100000.00           |                  | 0.00                            |                                  |  |
|                            |                  |                           |                                                                         |                  |                                |          | 7                          | 2019                              | 31.00      | 0.00                | 31.00                           | 100000.00           |                  | 0.00                            |                                  |  |
|                            |                  |                           |                                                                         |                  |                                |          | 8                          | 2019                              | 31.00      | 0.00                | 31.00                           | 100000.00           |                  | 0.00                            |                                  |  |
|                            |                  |                           |                                                                         |                  |                                |          | 9                          | 2019                              | 30.00      | 0.00                | 30.00                           | 100000.00           |                  | 0.00                            |                                  |  |
|                            |                  |                           |                                                                         |                  |                                |          | 10                         | 2019                              | 31.00      | 0.00                | 31.00                           | 100000.00           |                  | 0.00                            |                                  |  |
|                            |                  |                           |                                                                         |                  |                                |          | 11                         | 2019                              | 30.00      | 0.00                | 30.00                           | 100000.00           |                  | 0.00                            |                                  |  |
|                            |                  |                           |                                                                         |                  |                                |          | 12                         | 2019                              | 31.00      | 0.00                | 31.00                           | 100000.00           |                  | 0.00                            |                                  |  |
|                            | Номер<br>периода | Начало периода<br>расчета | Окончание<br>периода расчета                                            |                  | Дни                            | Дн<br>мd |                            | Заработок                         |            | Ограничение         |                                 | Ограничение из МРОТ |                  |                                 |                                  |  |
|                            | 1                | 01/01/2018                | 31/12/2018                                                              |                  | 365                            |          |                            | 1200000.00                        |            | 865000.00           |                                 | 145560.00           |                  |                                 |                                  |  |
|                            | $\overline{2}$   | 01/01/2019                | 31/12/2019                                                              |                  | 365                            |          |                            |                                   |            |                     |                                 |                     |                  |                                 |                                  |  |
|                            |                  |                           |                                                                         |                  |                                |          | Суммы за первый год        |                                   |            | Суммы за второй год |                                 |                     |                  |                                 |                                  |  |

*Рис. 10. Пример расчета ежемесячных пособий на детей*

## <span id="page-14-1"></span>**4.3. Единовременные пособия**

Начиная с *Даты подключения к пилотному проекту* страхователь (предприятие) не производит выплату единовременных выплат при постановке на учет в ранние сроки беременности и при рождении ребенка.

В классификаторе единовременных пособий также доступна установка признака *Прямые выплаты ФСС* (*да*/*нет*). Отображается, если настройка *Прямые выплаты ФСС* имеет значение *да* или *переходный период* и при этом отчетный период модуля *Заработная плата* больше или равен месяцу из настройки *Дата подключения к пилотному проекту*.

Для пособий *Вставшим на учет в ранние сроки беременности* и *При рождении ребенка* данный признак включен по умолчанию.

| Классификатор единовременных пособий                   |                   |                  |                   |     |               |                           | × |
|--------------------------------------------------------|-------------------|------------------|-------------------|-----|---------------|---------------------------|---|
| Вид<br>пособия                                         | Дата<br>изменения | Сумма<br>пособия | Процент<br>от МЗП | Код | оплаты индекс | Код для Прямые вып<br>ФCC |   |
| При рождении ребенка                                   | 01/02/2020        | 18004.12         | 100               | 455 |               | Het                       |   |
| Пособие на погребение                                  | 01/02/2020        | 6124.86          | 100               | 459 |               | нет                       |   |
| Вставшим на учет в ранние сроки беременност 01/02/2020 |                   | 675.15           | 100               |     |               | нет                       |   |
| При рождении ребенка                                   | 01/01/2021        | 0.00             | 100               |     |               | да                        |   |
| Вставшим на учет в ранние сроки беременност 01/01/2021 |                   | 0.00             | 100               |     |               | Iда                       |   |
|                                                        |                   |                  |                   |     |               |                           |   |

*Рис. 11. Классификатор единовременных пособий*

При добавлении единовременных пособий (*Операции* > *Единовременные пособия* > *Единовременные пособия*) сначала необходимо выбрать вид пособия. Для пособий, которые имеют признак *Прямых выплат ФСС*, в интерфейсе единовременных пособий колонки *Вид оплаты*, *Сумма* пособия, сумма *к выплате* и *Выплатить* не заполняются данными и недоступны для редактирования

Поскольку вид оплаты не заполнен, то при расчете заработной платы такие пособия не учитываются.

|  |               | • Единовременные пособия (По всем подразделениям, отчетный период) |            |             |                                                                                |                  |     |           |           |           |                   |                        |  |
|--|---------------|--------------------------------------------------------------------|------------|-------------|--------------------------------------------------------------------------------|------------------|-----|-----------|-----------|-----------|-------------------|------------------------|--|
|  | Таб.<br>номер | Работник                                                           | Вид оплаты | Вид пособия | Родственник                                                                    | Дата<br>рождения | %   | Cymma     | К выплате | Выплатить | Способ<br>выплаты | Причина<br>перерасчета |  |
|  |               | 3 Кособоков В.В.                                                   |            |             | 355, Пособие при рож При рождении ребенк Кособоков Владимир Викторо 10/02/2019 |                  | 100 | 5 205.00  | 5 205 00  |           | Банк              |                        |  |
|  |               | Синицына Э.Л.                                                      |            |             | 356, Пособие при пос Вставшим на учет в р Синицына Элеонора Лавренть           |                  | 100 | 777.00    | 777.00    |           | Банк              |                        |  |
|  |               | 11 Токарев И.Н.                                                    |            |             | 357, Псосбие на погр Пособие на погребені Токарев Игорь Николаевич             |                  | 100 | 20 000.00 | 20 000.00 |           |                   |                        |  |
|  |               | - Дьякова В.Ф.                                                     |            |             | При рождении ребе - 15яков Никита Владимиров - 05/07/2020 5 100                |                  |     | 0.00      | 0.00      |           | Банк              |                        |  |
|  |               |                                                                    |            |             |                                                                                |                  |     |           |           |           |                   |                        |  |

*Рис. 12. Единовременные пособия*

# <span id="page-15-0"></span>**4.4. Дополнительные отпуска для санаторно-курортного лечения**

Начиная с *Даты подключения к пилотному проекту* страхователь (предприятие) не производит оплату дополнительных отпусков пострадавшим на производстве (сверх ежегодного оплачиваемого отпуска, установленного законодательством РФ) на весь период лечения и проезда к месту лечения и обратно.

Если значение общесистемной настройки *Прямые выплаты ФСС* отлично от *нет*, в *Классификаторе отпусков* (в режиме редактирования) открывается признак *оплата из Фонда соц. страхования*, который необходимо устанавливать для дополнительных отпусков пострадавшим на производстве.

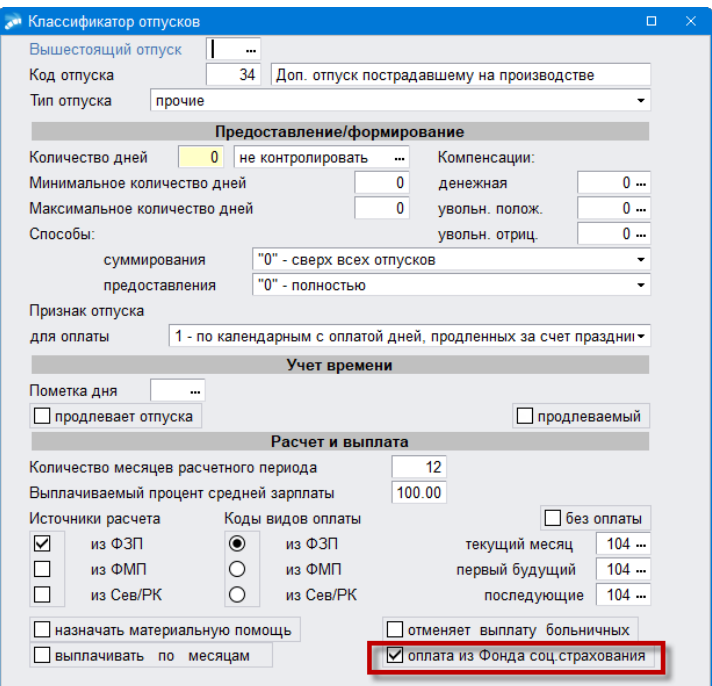

*Рис. 13. Классификатор отпусков*

Такой отпуск (относящийся к виду с *оплатой из Фонда соц. страхования*) рассчитывается по правилам прямых выплат, если был назначен после перехода предприятия на прямые выплаты, т. е. если:

- · настройка *Прямые выплаты ФСС* имеет значение *переходный период* и *Дата приказа* на отпуск позже или равна дате, установленной в значении настройки *Дата подключения к пилотному проекту*;
- · настройка *Прямые выплаты ФСС* имеет значение *да* вне зависимости от *Даты приказа* на отпуск.

Сумма такого отпуска безусловно обнуляется. В предварительной разноске для вида оплаты отпуска отображается запись с периодом оплаты, количеством дней, подлежащим оплате, и нулевой суммой. Для отражения такой записи в расчетном листке должен быть установлен 99 алгоритм вида оплаты отпуска.

|           |                   |        | <b>200 Отпуска (будущие, все подразделения)</b> |       |                                     |                            |          |         |                                                |            |                          |               |                    |      |                        |              |       | $\Box$          | $\times$     |                                              |
|-----------|-------------------|--------|-------------------------------------------------|-------|-------------------------------------|----------------------------|----------|---------|------------------------------------------------|------------|--------------------------|---------------|--------------------|------|------------------------|--------------|-------|-----------------|--------------|----------------------------------------------|
| 96        |                   |        | 5 最限開開目最 国民 のめめ                                 |       |                                     |                            |          |         |                                                |            |                          |               |                    |      |                        |              |       |                 |              |                                              |
| Работник  |                   |        | 3, Кособоков Владимир Викторович                |       |                                     |                            |          |         | Режим                                          |            | 5-дневная рабочая неделя |               |                    |      |                        |              |       |                 |              |                                              |
| Отпуск    |                   |        | 34, Доп.отпуск пострадавшему на производстве    |       |                                     |                            |          |         | Начислено                                      |            |                          | 0.00          |                    |      |                        |              |       |                 |              |                                              |
| Начало    |                   |        | 18/01/2021                                      |       | Расчетный период от                 |                            | 01/2021  | 류       | Удержано                                       |            |                          | 0.00          | в т.ч. НДФЛ        |      | 0.00                   |              |       |                 |              |                                              |
| Окончание |                   |        | 31/01/2021                                      |       | Учетный период                      |                            | 01/2019  |         | На руки                                        |            |                          | 0.00          | Выплатить          |      | с заработной платой    |              |       |                 |              |                                              |
|           | Продолжительность |        |                                                 |       | 14.00 Приказ №00154 дата:15/01/2021 |                            |          |         |                                                |            |                          |               |                    |      |                        |              |       |                 |              |                                              |
|           |                   |        | Вид отпуска                                     |       |                                     |                            |          | Признак | Начало                                         |            | Окончание                |               | Продолжительность  | Дн   | Расчет                 |              | Cymma | На руки         | % $c/s$ $-$  |                                              |
|           |                   |        | 84, Доп.отпуск пострадавшему на производстве    |       |                                     |                            |          |         | 18/01/2021 〒 31/01/2021 〒                      |            |                          |               |                    |      | 14.00 дн. среднедн.    |              | 0.00  | 0.00            | 100          |                                              |
|           | Источник оплаты   |        | Средн.заработок                                 |       |                                     | Счет                       | Субсчет  |         |                                                | <b>KAY</b> |                          |               |                    |      | Хозяйственная операция |              |       | Параметр выбора |              | $\overline{\phantom{a}}$<br>$\blacktriangle$ |
| из ФЗП    |                   |        | 6280.2660                                       |       | Сумма оплаты<br>$0.00$   20         |                            |          |         |                                                |            |                          |               |                    |      |                        |              |       |                 |              |                                              |
| Вид       |                   |        |                                                 |       | Средний                             | <br>Сумма                  | Зарплата |         | Ha <i>hor</i><br>Совокупн.                     |            | Учтено                   | <br>Алименты, | Сбор               |      | Сумма, обл.            | <br>Пенс.    | Проф. |                 | <br>Погашено |                                              |
| опла.     | Месяц             | Начало | Окончание Дн/ч                                  |       | заработок                           | отпуска                    | за месяц |         | на доходы<br>доход                             |            | вычетов                  | и/л           |                    |      | пенс.взн.              | <b>B3HOC</b> | ВЗНОС |                 | 'НФЛ         |                                              |
| 104       | Январь            |        | 18/01/2021 31/01/2021                           | 14.00 | 6280.266                            | 0.00                       |          | 0.00    | 0.00                                           | 0.00       | 0.00                     |               | 0.00               | 0.00 | 0.00                   | 0.00         |       | 0.00            | 0.00         |                                              |
|           |                   |        |                                                 |       | <b>В Настройки</b>                  |                            |          |         |                                                |            |                          |               |                    |      | $\Box$                 | $\times$     |       | 0.00            | 0.00         |                                              |
|           |                   |        |                                                 |       |                                     |                            |          |         |                                                |            |                          |               |                    |      |                        |              |       | 0.00            | 0.00         |                                              |
|           |                   |        |                                                 |       | - H 2 4 4 4 4 4 4 4 4 4 4           |                            |          |         |                                                |            |                          |               |                    |      |                        |              |       | 0.00<br>0.00    | 0.00<br>0.00 |                                              |
|           |                   |        |                                                 |       |                                     | Наименование раздела       |          |         | Наименование настройки                         |            |                          |               | Значение настройки |      |                        | Изменена     |       | 0.00            | 0.00         |                                              |
|           |                   |        |                                                 |       |                                     | Стандартные вычеты         |          | 법니      |                                                |            |                          |               |                    |      |                        |              |       | 0.00            | 0.00         |                                              |
|           |                   |        |                                                 |       |                                     | <b>Пилотный проект ФСС</b> |          |         | С ЕПрямые выплаты ФСС                          |            |                          |               | переходный период  |      |                        | 18/05/2020 2 |       |                 |              |                                              |
|           |                   |        |                                                 |       | <b>Page 1</b>                       | Источники финансиров       |          | d       | <b>ED</b> Дата подключения к пилотному проекту |            |                          |               | 01/01/2021         |      | $-$ 14/12/2020 1       |              |       |                 |              |                                              |

*Рис. 14. Пример расчета отпуска пострадавшим на производстве*

*Если настройка Прямые выплаты ФСС находится в значении "переходный период" и дата приказа не найдена (например, на предприятии не используется модуль Управление персоналом), то в предварительной разноске остается рассчитанная сумма отпуска, которую можно обнулить вручную.*

# <span id="page-17-0"></span>**4.5. Отчеты 4-ФСС и РСВ**

*Дата подключения к пилотному проекту* учитывается при формировании отчетности 4-ФСС и РСВ в соответствии с утвержденным порядком заполнения этих отчетов: строки и таблицы (разделы) отчетов, отражающие расходы предприятия на выплату пособий по социальному страхованию, либо не заполняются вовсе (если переход на прямые выплаты произошел с начала отчетного года или раньше), либо заполняются данными с начала года до *Даты подключения к пилотному проекту* (если подключение произошло со второго полугодия отчетного года).

При значении отличном от *нет* для настройки *Прямые выплаты ФСС* в параметрах формирования этих отчетов появляется поле для указания даты перехода на прямые выплаты: в параметрах 4-ФСС оно называется *Дата начала действия пилотного проекта*, в параметрах РСВ — *Пилотный проект*. При установленных значениях *да* или *переходный период* для настройки *Прямые выплаты ФСС* указанные поля автоматически заполняются данными из настройки *Дата подключения к пилотному проекту* и недоступны для редактирования. При значении *да, собственные настройки* — поля не заполнены и доступны для ввода вручную даты начала прямых выплат.

#### **Особенности заполнения 4-ФСС**

Таблица 3 *"Расходы на обязательное социальное страхование от несчастных случаев на производстве и профессиональных заболеваний"* не заполняется вообще, если в настройке *Дата начала действия пилотного проекта* указана дата начала отчетного года или более ранняя; заполняется данными с начала отчетного года до указанной в этом параметре даты, если указана дата позже начала отчетного года (т. е. если подключение произошло с июля отчетного года).

| • Настройки                                                                                            |                                                   |                                                         |               |                               |                        | $\Box$ | ×         |
|----------------------------------------------------------------------------------------------------|---------------------------------------------------|---------------------------------------------------------|---------------|-------------------------------|------------------------|--------|-----------|
| $ \mathbf{E} \mathbf{F}_\mathbf{a} \mathbf{F}_\mathbf{a} \mathbf{F}_\mathbf{a} \mathbf{F}_\mathbf{a} $ | 曟                                                 |                                                         |               |                               |                        |        |           |
| Наименование раздела                                                                                   |                                                   | Наименование настройки                                  |               | Значение настройки            | Изменена               |        | <b>Ho</b> |
| ⊟ ≥ Управление персоналом                                                                              | 법 [.]                                             |                                                         |               |                               |                        |        |           |
| ⊟ © Общие настройки                                                                                    |                                                   | С В Прямые выплаты ФСС                                  |               | переходный период             | 14/12/2020 14:5( 15029 |        |           |
| Форматы отображения                                                                                    | c                                                 | <b>E Дата подключения к пилотному проект</b> 01/01/2021 |               |                               | 14/12/2020 15:4 15030  |        |           |
| <b>Е с</b> Больничные, о                                                                               | Формирование 4-ФСС (с 2017 года)                  |                                                         |               |                               |                        | ⊓      | $\times$  |
| Почтовая расс                                                                                          |                                                   |                                                         |               |                               |                        |        |           |
| <b>В Автообновлен</b>                                                                                  | Период                                            |                                                         | Документ      |                               |                        |        |           |
| <b>Вет Стажи</b>                                                                                       | Календарный год                                   | $2020$ $\textdegree$                                    | Наименование  | $4-00C$                       |                        |        |           |
| Стандартные                                                                                            | Отчетный период                                   | z<br>ГОД                                                | Вид документа | первичный                     |                        |        | z         |
| <b>Э Пилотный про</b>                                                                                  | Начало периода                                    | z<br>январь                                             | Номер корр.   |                               |                        |        | $\Omega$  |
| Источники фин                                                                                          |                                                   |                                                         |               |                               |                        |        |           |
| <b>⊞ В</b> Адреса                                                                                      | Таблица 1                                         |                                                         |               |                               |                        |        |           |
| <b>E</b> Тарифные стан                                                                                 | Размер тарифа                                     | 0.20                                                    | Настройка     | выбирается процент по умолчан |                        |        |           |
| ■ Перевод сотр                                                                                         | Скидка к тарифу                                   | 0.00                                                    | Дата надбавки |                               |                        |        | ᠊         |
| ⊟ Управление и уче                                                                                     | Процент надбавки                                  | 0.00                                                    |               |                               |                        |        |           |
| <b>⊞ из Картотека</b>                                                                                  |                                                   |                                                         |               |                               |                        |        |           |
| <b>E В Приказы</b>                                                                                     |                                                   |                                                         |               |                               |                        |        |           |
| ⊟ Ириказы п                                                                                            | Таблица 4                                         |                                                         |               |                               |                        |        |           |
| <b>OODMHI</b>                                                                                          | Несчастный случай со смертельным исходом          |                                                         |               |                               |                        |        |           |
| ⊞ 6 Общие                                                                                              | Несчастный случай с временной нетрудоспособностью |                                                         |               |                               |                        |        |           |
| $\Box$ $\Box$ PNA-1 (                                                                                  | Несчастный случай со стойкой утратой              |                                                         |               |                               |                        |        |           |
| 2 РПД-3 (                                                                                              | Проф. заб. с получением врем. нетрудоспособности  |                                                         |               |                               |                        |        |           |
| ■ РПД-5 (                                                                                              | Проф. заб. со стойкой утратой трудоспособности    |                                                         |               |                               |                        |        |           |
| <b>Ветру-6 (</b>                                                                                       |                                                   |                                                         |               |                               |                        |        |           |
|                                                                                                    | Дополнительные настройки                          |                                                         |               |                               |                        |        |           |
|                                                                                                    | Наименование орг.                                 | полное<br>z                                             | ПАТ-формулы   | настройка не задана           |                        |        |           |
|                                                                                                    | Дата начала действия пилотного проекта            |                                                         |               | 01/01/2021                    |                        |        |           |
|                                                                                                    | Код подчиненности                                 |                                                         | Расшифровки   | не выбраны                    |                        |        |           |

*Рис. 15. Параметры формирования 4-ФСС*

Отправка отчета на портал ФСС осуществляется по нажатию на кнопке-иконке  $\blacksquare$  на панели инструментов, по комбинации клавиш **Alt+E** или по функции локального меню *Отправить отчет в ФСС* в списке отчетов. Отчет должен находиться в *Статусе готов к отправке* или *возвращен на доработку*.

Если отчет не выгружался в xml-формат, то сначала откроется окно для ввода параметров выгрузки в xml.

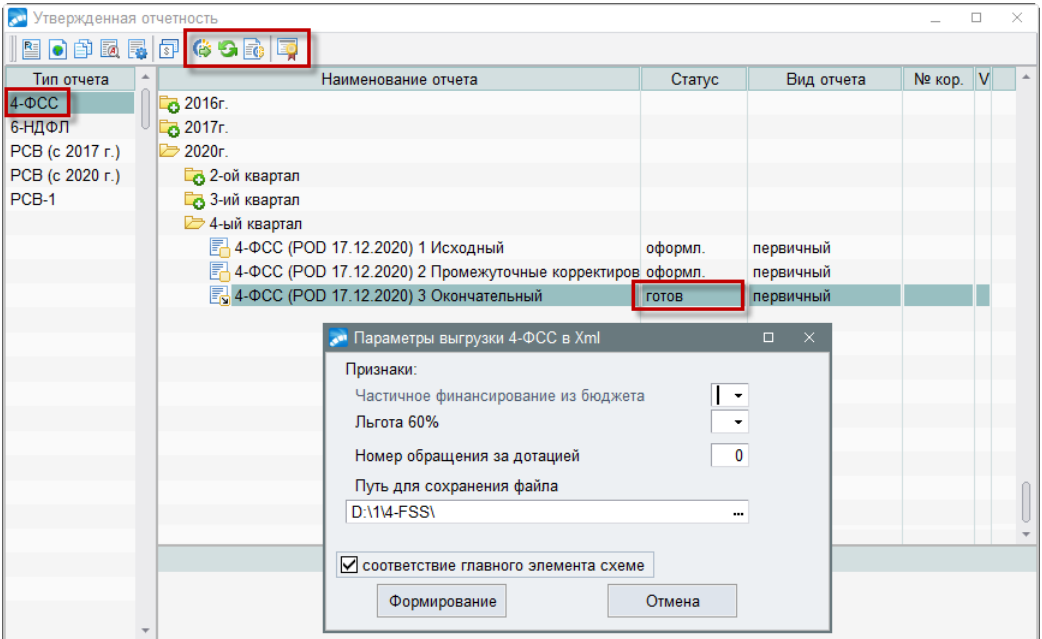

*Рис. 16. Выгрузка отчета 4-ФСС в xml-формат*

Для отправки отчета в системе должны быть установлены сертификаты:

- · *Общие настройки системы* > *Интеграция со смежными системами* > *Портал ФСС* > *Сертификат подписи страхователя для ПВСО* — личный сертификат страхователя (электронная подпись работодателя).
- · *Общие настройки системы* > *Интеграция со смежными системами* > *Портал ФСС* > *Сертификат уполномоченного лица ФСС для ПВСО* — сертификат уполномоченного лица ФСС (можно скачать по ссылке <https://lk.fss.ru/cert.html>).

Просмотреть/изменить информацию об установленных сертификатах можно по кнопке-иконке на панели инструментов или по локальной функции *Информация о сертификатах*.

При успешной отправке отчета в ФСС его статус изменится на *отправлен*.

#### **Особенности заполнения РСВ**

Приложение 2 графа 002 "Признак выплат" заполняется значением "*прямые выплаты*" (1), если в поле *Пилотный проект* указана любая дата не позднее даты окончания периода формирования отчета. В противном случае сформируется "Признак выплат" "*зачетная система*" (2).

Приложение 3 "*Расходы по обязательному социальному страхованию на случай временной нетрудоспособности*" и Приложение 4 "*Выплаты, произведенные за счет средств, финансируемых из федерального бюджета к разделу 1*" не заполняются вообще, если в параметре *Пилотный проект* указана дата начала отчетного года или более ранняя; заполняются данными с начала отчетного года до указанной в этом параметре даты, если указана дата позже начала отчетного года (т. е. переход на механизм прямых выплат произошел в течение отчетного года).

Также следует обратить внимание на заполнение строк 070 "*Расходов на выплату страх. обеспечения*" и 080 "*Возмещено ФСС расходов*" приложения 2: эти строки заполняются при помощи ПАТ-формул (на основании бухгалтерских проводок); формулы должны обеспечивать их правильное заполнение.

| <b>АМ</b> Настройки                      |                                          |                                                |                 |                    |                          | $\times$<br>□      |
|------------------------------------------|------------------------------------------|------------------------------------------------|-----------------|--------------------|--------------------------|--------------------|
| 弘弘 瓦瓦 区 昌临 日                             |                                          |                                                |                 |                    |                          |                    |
| Наименование раздела                     |                                          | Наименование настройки                         |                 | Значение настройки | Изменена                 | Ho                 |
| □ Управление персоналом                  | 탭 [.]                                    |                                                |                 |                    |                          |                    |
| ⊟ © Общие настройки                      | ■ Прямые выплаты ФСС                     |                                                |                 | переходный период  | 14/12/2020 14:5( 15029   |                    |
| Форматы отображения                      |                                          | Дата подключения к пилотному проект 01/01/2021 |                 |                    | 14/12/2020 15:4 15030    |                    |
| <b>Е су Больничные</b> ,<br>Почтовая рас | Параметры формирования РСВ (с 2020 года) |                                                |                 |                    |                          | $\Box$<br>$\times$ |
| <b>В Автообновле</b>                     | Основные<br>Дополнительные               |                                                |                 |                    |                          |                    |
| <b>Э</b> Стажи                           | Период                                   |                                                | Документ        |                    |                          |                    |
| Стандартные                              | Календарный год                          | 2020<br>٥                                      | Наименование    | PCB                |                          |                    |
| <b>Э Пилотный про</b>                    | Отчетный период                          | z<br>ГОД                                       | Код тарифа      | 00                 |                          | z                  |
| • Источники фи                           |                                          | z                                              | Учитывать отчет |                    |                          |                    |
| ⊞ <mark>с</mark> Адреса                  | Начало периода                           | январь                                         |                 |                    |                          |                    |
| <b>E</b> Тарифные ста                    |                                          |                                                |                 |                    |                          |                    |
| <b>≥ Перевод сот</b> р                   | Вид отчета                               | первичный<br>z                                 |                 |                    |                          |                    |
| ⊟ Управление и уче                       | Для уточняющего отчета                   |                                                |                 |                    |                          |                    |
| В Картотека                              | Папка суточняемыми                       |                                                |                 |                    |                          |                    |
| ⊟ 2 Приказы                              | Номер корректировки                      | n                                              |                 |                    | гочняемые отчеты в папке |                    |
| ⊟ → Приказы г                            |                                          | паспортные данные брать из уточняемого отчета  |                 |                    |                          |                    |
| <b>OODMN</b>                             |                                          |                                                |                 |                    |                          |                    |
| $\Box$ Сбщие                             | Общие параметры                          |                                                |                 |                    |                          |                    |
| $\boxplus$ $\Box$ PNA-1                  | Код ИФНС                                 |                                                | <b>KNN</b>      |                    |                          |                    |
| <b>E- РПД-3</b>                          | Промежут, получатель                     | отсутствует<br>                                | ПАТ-формулы     |                    | настройка не задан       |                    |
| <b>E-PRA-5</b>                           | Взносы на доплату                        | z                                              | Пилотный проект |                    | 01/01/2021               |                    |
| <b>Ветритд-6</b>                         |                                          |                                                |                 |                    |                          |                    |
|                                          |                                          |                                                |                 |                    |                          |                    |

*Рис. 17. Параметры формирования РСВ*

# **5. Формирование реестров сведений и заявлений в ФСС**

<span id="page-20-0"></span>Основными документами, формируемыми для прямых выплат ФСС, являются:

- 1) Реестры сведений для назначения и выплаты пособий:
	- <u>[по временной нетрудоспособности, по беременности и родам и др.](#page-28-0)</u>  $^{29}$ ;
	- [по ежемесячным пособиям на детей](#page-32-0)  $\frac{33}{3}$ ;
	- <u>[по единовременным \(разовым\) пособиям](#page-36-0)</u>  $37$ .
- 2) Заявления:
	- <u>о выплате пособия</u> (оплате отпуска)  $\frac{26}{5}$ ;
	- · [о возмещении расходов на выплату пособия по временной нетрудоспособно-](#page-42-0) $\overline{\text{CTH}}^{\parallel 43};$
	- $\bullet$  <u>[о возмещении расходов на выплату социального пособия на погребение](#page-43-0)  $^{44}$ ;</u>
	- <u>[о возмещении стоимости гарантированного перечня услуг по погребению](#page-43-0)  $\frac{44}{3}$ </u>;
	- · [о возмещении расходов на оплату четырех дополнительных выходных дней](#page-44-0) [одному из родителей \(опекуну, попечителю\) для ухода за детьми-инвалида-](#page-44-0) $\overline{\text{MH}}$  .  $\overline{\text{MH}}$  .

Формирование данных документов предусматривается по операциям:

- · *Расчет больничных*;
- · *Расчет отпускных*;
- · *Ежемесячные пособия на детей*;
- · *Единовременные пособия*.

На отображение пунктов меню, относящихся к формированию заявлений и реестров в ФСС, оказывает влияние настройка *Управление персоналом* > *Общие настройки* > *Пилотный проект ФСС* > *Прямые выплаты ФСС*. При значении *нет* пункты основного меню системы, относящиеся к формированию заявлений и реестров в ФСС, становятся скрытыми. Кроме того, скрывается вкладка *Заявление в ФСС* в интерфейсе листков нетрудоспособности. Пункты локального меню *Заявление о выплате пособия в ФСС* и *Печать заявления о выплате пособия в ФСС*, вызываемые из интерфейсов листков нетрудоспособности, единовременных и ежемесячных пособий, становятся недоступными для выбора.

# <span id="page-20-1"></span>**5.1. Настройка прав доступа**

Формирование заявлений в ФСС на выплату пособий по нетрудоспособности возможно как из модуля *Заработная плата*, так и из модуля *Управление персоналом*:

- · из модуля *Заработная плата* формирование заявлений доступно всегда, вне зависимости от наличия/отсутствия прав доступа на просмотр картотеки сотрудников;
- · из модуля *Управление персоналом* формирование заявлений доступно, если:
	- настройка *Разграничение доступа* (*Управление персоналом* > *Управление и учет кадров* > *Картотека*) выключена (*нет*);

– данная настройка включена (*да*) и у пользователя есть права на просмотр 1-го, 9-го и 13-го разделов картотеки.

|      |      | Назначение прав доступа на работу с картотекой                         |                   |               |                          |                           | □                                              | $\times$ |
|------|------|------------------------------------------------------------------------|-------------------|---------------|--------------------------|---------------------------|------------------------------------------------|----------|
| v    |      | Выключено разграничение прав доступа к окнам картотеки<br>Пользователь |                   |               |                          | Полное имя                |                                                |          |
|      | Офис | 1 yakushonok                                                           | <b>YAKUSHONOK</b> | Дескриптор    |                          |                           |                                                |          |
|      |      | 1<br>yartseva                                                          | <b>YAR</b>        |               | Ярцева А.Б.              |                           |                                                |          |
| Окно |      | Наименование раздела картотеки                                         |                   | Просмотр      | Редактирован<br>вычетов" | "Обоснований Редактирован | Редактирование<br>данных, входящих<br>в приказ |          |
|      |      | Общие сведения                                                         |                   | ÷             |                          | ÷                         | ٠                                              |          |
|      |      | Сведения об образовании                                                |                   | ٠             |                          | ٠                         | ÷                                              |          |
| 3    |      | Анкетные данные, стаж                                                  |                   | ٠             |                          |                           | ÷                                              |          |
|      |      | Семейное положение.                                                    |                   |               | ÷                        |                           |                                                |          |
| 5    |      | Сведения о воинском учете                                              |                   | ÷             |                          |                           |                                                |          |
| 6    |      | Сведения о работе на предприятии                                       |                   |               |                          |                           |                                                |          |
|      |      | Сведения об отпусках                                                   |                   | ÷             |                          | ٠                         |                                                |          |
| 8    |      | Выполняемая работа с начала трудовой деятельности                      |                   | ٠             |                          | ٠                         |                                                |          |
| 9    |      | Сведения о заболеваемости                                              |                   | ÷             |                          | ٠                         |                                                |          |
| 10   |      | Дополнительные таблицы                                                 |                   |               |                          |                           |                                                |          |
| 11   |      | Пенсионный стаж                                                        |                   |               |                          |                           |                                                |          |
| 12   |      | Компетенции                                                            |                   | ٠             |                          | ٠                         |                                                |          |
| 13   |      | Банковские реквизиты                                                   |                   | ٠             |                          | ٠                         |                                                |          |
| 14   |      | Приказы                                                                |                   | ٠<br>$\cdots$ |                          |                           |                                                |          |

*Рис. 18. Настройка прав доступа к разделам картотеки*

# <span id="page-21-0"></span>**5.2. Реестры сведений в ФСС по больничным листам**

### **5.2.1. Особенности, данные для ФСС**

Для корректного и полного вывода данных в печатной форме реестра сведений в ФСС по временной нетрудоспособности, по беременности и родам и др. рекомендуется заполнить вкладку *Особенности, данные для ФСС* в интерфейсе редактирования листков нетрудоспособности (*Операции* > *Больничные* > *Расчет больничных*).

Рассмотрим эту вкладку подробнее.

Значение полей *Причина нетрудоспособности* и *Изменение причины* выбираются из справочника "*Причины нетрудоспособности*".

Если *Причиной нетрудоспособности* является *Карантин*, то вся сумма больничного выплачивается за счет ФСС.

*Уход за (Ф.И.О. родственника)* — из списка родственников, введенных в 4-м окне картотеки "Семейное положение", выбирается Ф.И.О. родственника, за которым осуществляется уход (в лицевом счете должна содержаться кадровая информация о [Родственниках]). При этом уход может осуществляться не только за ребенком, но и за другим членом семьи. Кроме того, есть возможность выбора нескольких детей. По каждому ребенку вводятся даты начала и окончания болезни для контроля годового лимита оплаты больничных листов по уходу. В окне =*Периоды ухода за родственниками*= выводятся Ф.И.О., дата рождения и СНИЛС родственника, за которым осуществляется уход; родственная связь с кодом (используется при выгрузке данных ЭЛН в реестрах ФСС); период заболевания; причина нетрудоспособности и условия оказания медицинской помощи.

Опции *Оригинал* или *Дубликат*. Для *Дубликата* визуализируется поле для ввода номера ранее сформированного ЭЛН.

*Дата выдачи* листка нетрудоспособности выбирается из календаря (по умолчанию заполняется датой начала больничного) и отображается в реестре сведений для ФСС.

*Особенности* — значение выбирается из *Классификатора особенностей заболеваний*, в котором содержатся записи об особенностях заболевания и причинах возникновения случая нетрудоспособности (ВИЧ-инфекция, амбулаторное лечение, карантин и прочее). Классификатор особенностей заболеваний обновляется автоматически при выполнении актуализации справочника *Ограничения оплачиваемых дней пособий* или при отсутствии записей в справочнике. Классификатор дополняется актуальными особенностями заболеваний. Новые записи являются системными (признак — *С*), они будут контролироваться при последующих обновлениях и редактированию не подлежат. Существующие записи справочника остаются и являются пользовательскими. Для корректной работы с листками нетрудоспособности необходимо установить связь между особенностями заболевания и причинами нетрудоспособности.

При импорте ЭЛН в систему *Галактика ERP* поле *Особенности* заполняется автоматически. При его заполнении осуществляется поиск записи в классификаторе особенностей заболевания с причиной нетрудоспособности, указанной в ЭЛН. При ручном вводе больничного листа при выборе *Причины нетрудоспособности* автоматически заполняется поле *Особенности* заболевания. В случае, если данное поле было заполнено другим значением, отличным от значения в классификаторе, выдается сообщение о его изменении.

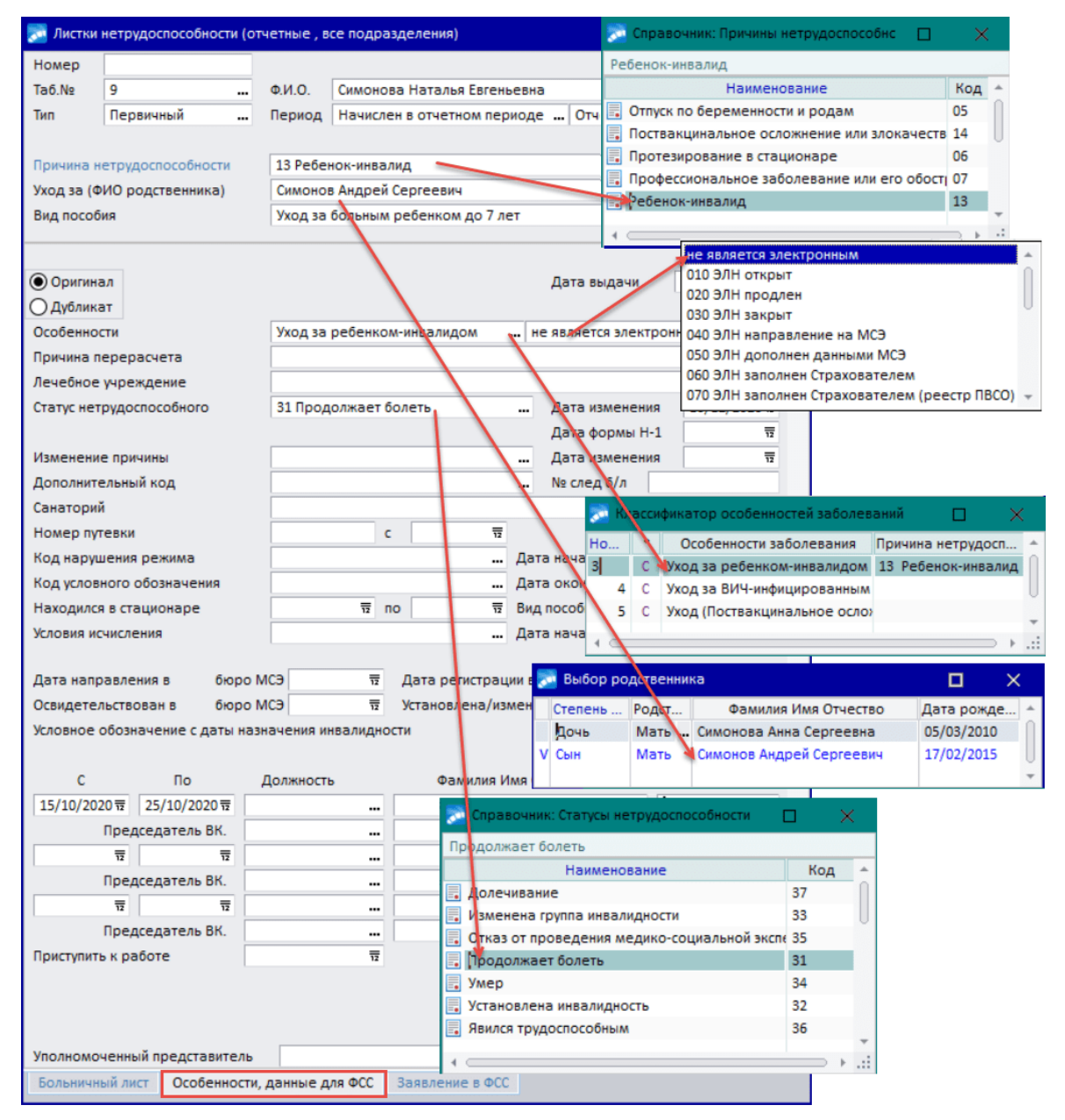

*Рис. 19. Вкладка "Особенности, данные для ФСС"*

Далее поле для выбора состояния электронного листка нетрудоспособности: *010 ЭЛН открыт*, *020 ЭЛН продлен*, *030 ЭЛН закрыт*, *040 ЭЛН направление на МСЭ*, *050 ЭЛН дополнен данными МСЭ*, *060 ЭЛН заполнен Страхователем*, *070 ЭЛН заполнен Страхователем (реестр ПВСО)*, *080 Пособие выплачено*, *090 Действия прекращены*.

*В списке электронные листки нетрудоспособности обозначены соответствующей пиктограммой.*

*Причина перерасчета* больничного выбирается из соответствующего справочника.

*Лечебное учреждение* предполагает выбор учреждения здравоохранения, в котором наблюдается работник.

*Статус нетрудоспособного* выбирается из соответствующего справочника, в поле напротив указывается *Дата изменения* статуса нетрудоспособности. При выборе значения статуса *31, Продолжает болеть* или *37, Долечивание* становится доступно для редактирования поле *№ след. б/л*. Номер из данного поля автоматически подставляется при вводе в систему больничного листа, который будет являться *Продолжающимся* для текущего.

Поле *Дата формы Н-1* необходимо заполнять для причины нетрудоспособности с кодом 04 — *Несчастный случай на производстве или его последствия*. При указании кода причины 05 — *Отпуск по беременности и родам* становится доступным дополнительное поле *Предполагаемая дата родов*. Поле *Изменение причины* при этом будет скрыто.

*Дополнительный код* выбирается из справочника "Дополнительные коды нетрудоспособности". При указании кода *021, Заболевание или травма, наступившие вследствие алкогольного, наркотического, токсического опьянения или действий, связанных с таким опьянением* поле *Код нарушения режима* остается доступным. При импорте ЭЛН заполненные в нем *Дополнительный код* и *Код нарушения режима* проставляются в больничном листе.

При внесении данных о нарушении режима либо при необходимости изменения или удаления нарушения в больничном листе требуется указать *Дату начала* нарушения режима, *Код нарушения режима* и *Код условного обозначения* неявки. Дата окончания нарушения режима всегда устанавливается равной дате окончания больничного. Возникает необходимость переформировать табель, после чего в табеле будет сформировано соответствующее отклонение.

При импорте или ручном вводе продолжающегося листка нетрудоспособности *Код нарушения режима* автоматически переносится из первичного ЛН (при наличии), период нарушения устанавливается равным всему периоду продолжающегося больничного. Также переносится *Код условного обозначения* неявки. Информация о переносе данных отражается в протоколе импорта. При выборе в продолжающемся ЛН кода нарушения, отличного от кода в первичном ЛН или при попытке установить дату начала нарушения, не равной дате начала нарушения больничного выдается сообщение о том, что нарушение режима перенесено из первичного листа нетрудоспособности и корректировка запрещена. Вносить изменения в эти поля можно после подтверждения ([Продолжить]).

При импорте ЭЛН, содержащего код нарушения режима, поле *Код условного обозначения* заполняется значением общесистемной настройки *Нарушение режима больничного листа* (*Управление персоналом* > *Табельный учет* > *Условные обозначения*); при ручном вводе больничного листа условное обозначение из данной настройки автоматически проставляется после заполнения поля *Код нарушения режима*.

При выборе значений из справочников ФСС в полях *Причина нетрудоспособности*, *Изменение причины*, *Статус нетрудоспособного*, *Код нарушения режима*, *Причина перерасчета*, *Условие исчисления*, а также *Дополнительный код* осуществляется контроль кода: если код не принадлежит диапазону допустимых кодов ФСС, то выдается соответствующее предупреждение.

Примечание. Автоматически создаваемые записи справочников "Статусы нетрудоспособности", "Причины нетрудоспособности", "Дополнительные коды нетрудоспособности", "Нарушения режимов нетрудоспособности", "Причины пересчета больничного" имеют системные коды (*С*).

*Находился в стационаре*... *по* — указывается период нахождения в стационаре с больным ребенком. Даты нахождения в стационаре выбираются из календаря: выводятся в печатную форму реестра сведений в ФСС для причин нетрудоспособности с кодами *09*, *12*, *13*, *14* и *15*. Вывод дат нахождения в стационаре в xml-файл зависит от <u>[настройки](#page-38-0) <sup>39</sup> в параметрах печати реестров в ФСС.</u>

*Условия исчисления* — по **F3** открывается интерфейс редактирования условий исчисления пособий по нетрудоспособности или по уходу за ребенком: можно внести до 3-х значений — выбираются из соответствующего каталога. В дальнейшем эти данные используются при формировании реестров. При оформлении больничного листа для инвалидов в нем автоматически проставляется признак *Имеет инвалидность* (код 45).

*Дата начала работы* — дата начала работы по трудовому договору в случае его аннулирования до выхода сотрудника на работу, заполняется вручную.

Поля *Дата направления в бюро МСЭ*, *Дата регистрации в бюро МСЭ*, *Освидетельствован в бюро МСЭ* заполняются из календаря. Поле *Установлена/изменена гр. инвалидности* предполагает выбор значений от *1* до *3*. В поле *Дата регистрации в бюро МСЭ* проставляется число, месяц и год регистрации документов в учреждении медико-социальной экспертизы, указанные в листке нетрудоспособности — отображаются в реестре сведений для ФСС.

*Условное обозначение с даты назначения инвалидности* заполняется значением из классификатора условных обозначений. Если в данном поле выбрано условное обозначение, отличное от основного обозначения больничного, и при этом заполнена *Дата регистрации в бюро МСЭ* и группа инвалидности, то данный больничный будет разбит в табеле на две неявки: до даты присвоения инвалидности — неявка с основным условным обозначением больничного; начиная с этой даты и по дату окончания больничного — неявка с выбранным условным обозначением.

Параметр *прерывистый метод* используется в случае, если больничный выдается на дни процедур или исследования.

Также на данной вкладке предусмотрена группа полей, где можно указать должность, Ф.И.О., идентификационный номер лечащего врача и председателя врачебной комиссии.

Поле *Приступить к работе* заполняется при выдаче больничного в медучреждении. В случае ЭЛН — сразу содержится в xml-файле, поэтому заполняется автоматически при импорте ЭЛН (возможна ручная корректировка).

*Уполномоченный представитель* выбирается из списка родственников работника.

Для сотрудников, работающих по совместительству (код *Виды работы* = *1*), на вкладке предусмотрено поле *№ л/н по основному м/р*, куда заносится номер листка нетрудоспособности по основному месту работы. Данная информация выводится в электронной форме реестра в ФСС.

Для больничных по беременности и родам (*Тип* — *БиР*) на вкладке предусмотрен признак *Постановка на учет в ранние сроки беременности*. Если признак установлен и у сотрудника заведен документ "*Справка о постановке на учет в ранние сроки беременности*", то данные справки (№ и дата) будут отображаться рядом с настройкой. В заявлении о выплате пособия такому сотруднику будет отмечено два пособия, а данные справки о постановке на учет в ранние сроки беременности будут выводиться в соответствующих реквизитах. Также информация о наличии справки выводится при формировании описи заявлений и документов и при печати реестра в ФСС.

### <span id="page-25-0"></span>**5.2.2. Заявление о выплате пособия в ФСС**

Выплаты пособий по нетрудоспособности осуществляются на основании представления работодателем в ФСС заявления работника о выплате пособия и описи заявлений и документов.

Для формирования заявления в модуле *Заработная плата* вызовите функцию *Операции* > *Больничные* > *Расчет больничных*. Далее в окне со списком листков нетрудоспособноcти выберите пункт локального меню *Печать* > *Заявление о выплате пособия в ФСС* (**Alt+R**) или перейдите на вкладку *Заявление в ФСС* в окне редактирования листков нетрудоспособности.

Вкладка *Заявление в ФСС* доступна также при запуске интерфейса листков нетрудоспособности из модуля *Управление персоналом* (*Сотрудники* > *Картотека сотрудников* > 9. "Сведения о заболеваемости") при наличии <u>[прав доступа](#page-20-1) 21.</u>

Переход в окно формирования заявления на выплату пособия о нетрудоспособности в ФСС также возможен по гиперссылке из поля *Способ выплаты* в списке листков нетрудоспособности.

В любом случае открывается интерфейс, где можно проверить и при необходимости отредактировать реквизиты по перечислению пособий, например, уточнить способ перечисления пособия (*почтовым переводом* либо *перечислением в банк*).

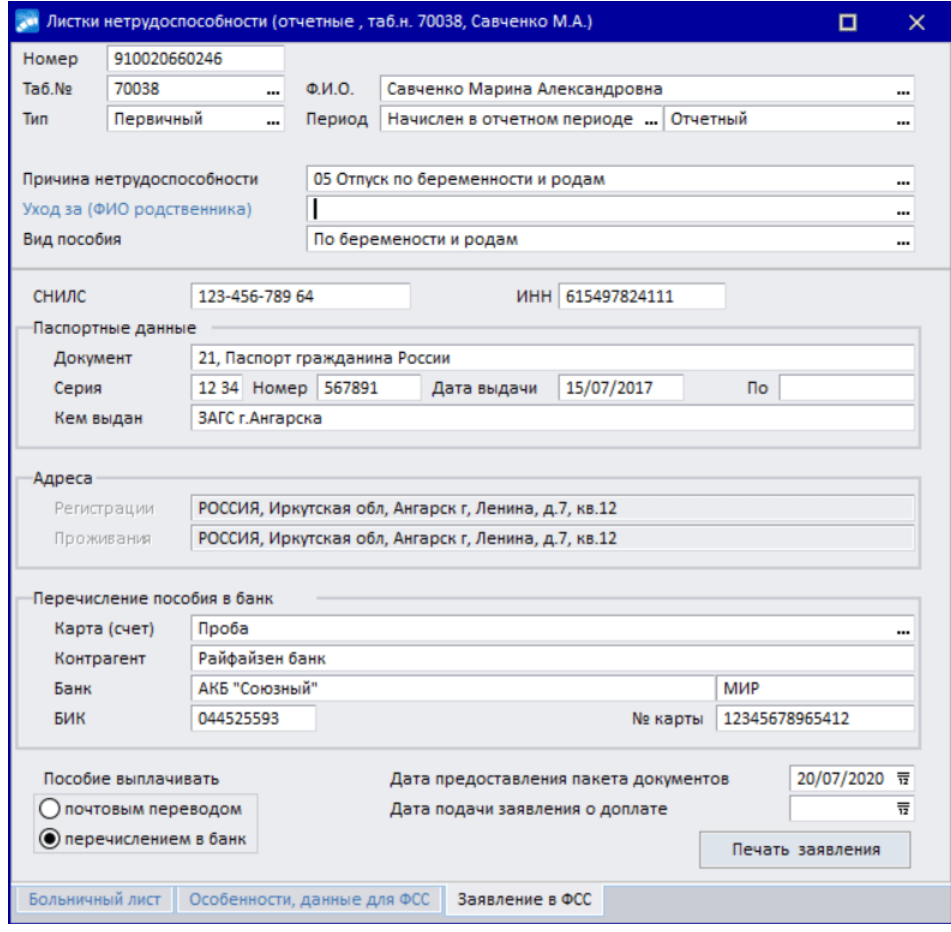

*Рис. 20. Формирование заявления в ФСС*

По **F3** в поле *Документ* (паспортные данные) вызывается интерфейс лицевого счета сотрудника для проверки паспортных данных, адресов и другой информации по сотруднику, которая необходима для печати заявления о выплате пособия.

Заполнение банковских реквизитов (*Контрагент*, *Банк*, *БИК*, *№ карты*, *№ Л/C*) определяются на основании информации в ЛС работника на вкладке *Банк*. Если у работника есть банковская карта, предназначенная для перечисления ФСС, то после выбора *Карты (счета)* банковские реквизиты заполняются автоматически. Иначе информация о банковских реквизитах заполняется на основании реквизитов, указанных в лицевом счете по умолчанию. Если в лицевом счете не заполнены банковские реквизиты, в заявлении указывается *Способ перечисления* — *Почтой*.

При перечислении пособия на карту "МИР" достаточно заполнить номер карты, указывать наименование банка, его БИК, а также номер лицевого счета не нужно. Если в сведениях о банковской карте сотрудника выбрана *Платежная система МИР* и номер карты не заполнен, то поле *№ карты* подсвечивается желтым цветом.

*Способ выплаты* — поле доступно в списке листков нетрудоспособности при значении отличном от *нет* для настройки *Прямые выплаты ФСС*. Значение данного поля (*Почта* / *Банк*) представляет собой гиперссылку и отражает способ выплаты пособия, указанный в заявлении ФСС. Изменить *Способ выплаты* можно непосредственно в интерфейсе заявления на выплату пособия по нетрудоспособности в ФСС, переход в который осуществляется по гиперссылке.

Информация о банковской карте и о платежной системе записывается в реестр, поэтому данный алгоритм будет работать для вновь создаваемых реестров.

Если банк удается определить по существующему алгоритму, то для параметра *Пособие выплачивать* устанавливается значение *перечислением в банк*, иначе — *почтовым переводом*.

Если установлена опция *почтовым переводом*, то фон для банковских реквизитов голубой, данные банковских реквизитов не подлежат редактированию. Если при этом не указан адрес *Проживания*, то пустое поле подсвечивается желтым. При печати заявления выдается предупреждение: "*Для перечисления почтой не указан адрес проживания*".

При установке опции *перечислением в банк* адрес *Проживания* становится недоступным. Банковские реквизиты, если они не заполнены, подсвечиваются желтым. При печати заявления выдается предупреждение: "*Для перечисления через банк заполнены не все обязательные атрибуты*".

Если при перечислении почтой не задан почтовый индекс, то при печати выдается предупреждение: "*Для перечисления почтой не указан почтовый индекс*". В самом заявлении адрес выводится на печать вне зависимости от того, задан индекс или нет.

В случае формирования заявления о доплате пособия необходимо заполнить поле *Дата подачи заявления о доплате*. Если *Дата подачи заявления о доплате* заполнена, то при печати отчета "*Реестр сведений по временной нетрудоспособности, по беременности и родам и др.*" в графах 37, 38 (в скобках после соответствующего календарного года) будет отображаться дата заявления застрахованного лица, на основании которого произведена замена календарного года.

При печати заявления *Дата подачи заявления о доплате* по умолчанию заполняется *Датой предоставления пакета документов* с возможностью изменения.

Распечатать заявление на выплату/доплату пособия можно по кнопке [Печать заявления] в этом же окне или воспользовавшись функцией локального меню *Печать* > *Печать заявления о выплате пособия в ФСС*, вызываемой из списка листков нетрудоспособности.

*Доступ к пункту локального меню Печать заявления о выплате пособия в ФСС при вызове из модуля Управление персоналом также работает с учетом [прав до](#page-20-1)[ступа](#page-20-1) к адресам и банковским реквизитам.* 21

В открывшемся окне =*Печать заявлений в ФСС*= установите отметку напротив опции *Заявление на пособие*. При выборе данного параметра становится доступна печать *Заявления о перерасчете пособия*. Если также необходимо сформировать опись заявлений и документов, поставьте отметку напротив опции *Опись заявлений и документов*. При этом на вкладке *Дополнительные сведения* можно составить список предоставляемых документов. По умолчанию перечень автоматически заполняется по списку документов, предназначенных для выплаты пособия. При печати отчета учитывается количество документов в списке (после шестого документа все позиции добавляются в последнюю строку в шаблоне отчета).

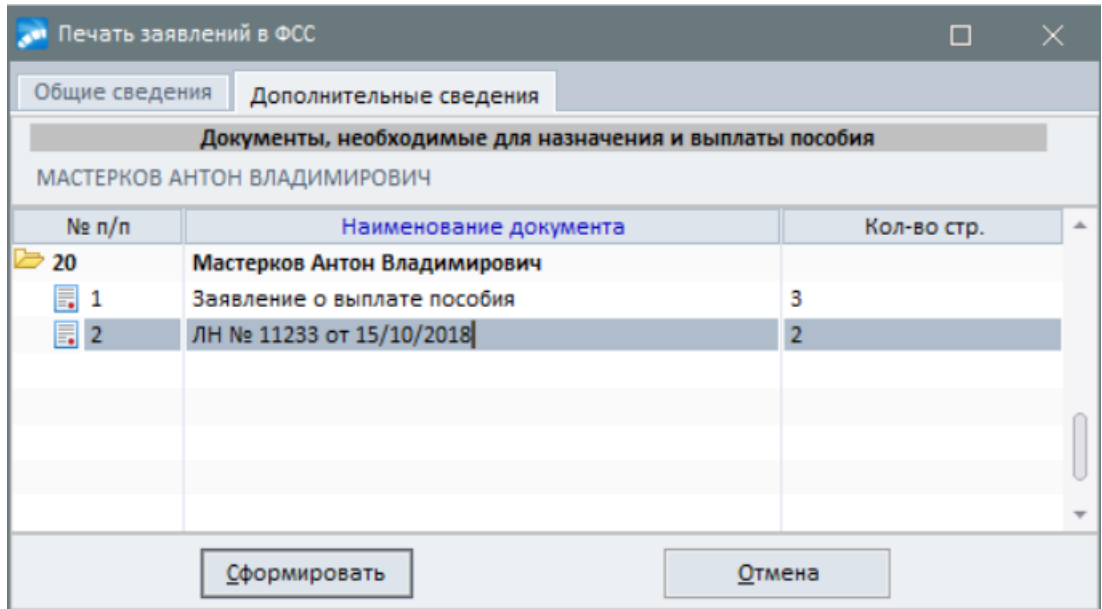

*Рис. 21. Печать заявлений в ФСС, вкладка "Дополнительные сведения"*

По кнопке [Сформировать] открывается интерфейс выбора отчетов для печати. Доступны: "*Заявление о выплате пособия*"; "*Проект заявления о выплате пособия\_2020*".

*В настоящее время формы заявлений о выплате/доплате пособия (оплате отпуска) реализованы в соответствии с приказом ФСС от 24.11.2017 г. № 578 в формате FastReport.*

Для пособий по временной нетрудоспособности в связи с несчастным случаем на производстве или профессиональным заболеванием (*Тип* — *Травм.*) в интерфейсе =*Печать заявлений в ФСС*= предусмотрена вкладка *Дополнительные сведения* (должна быть включена опция *Опись заявлений и документов*). На ней отображается список предоставляемых документов для назначения и выплаты пособия (документы в списке можно корректировать, добавлять/удалять). По умолчанию список автоматически заполняется следующими документами: "Заявление о выплате пособия", "Листок нетрудоспособности (ЛН)", "Акт" (если на вкладке *Особенности, данные для ФСС* заполнено поле *Дата формы Н-1*).

#### <span id="page-27-0"></span>**Особенности заполнения заявления**

Раздел "*Сведения о получателе пособия (оплаты отпуска)*" заполняется из вкладки *Кадровая информация* ЛС работника, при этом:

- · *Сведения о месте жительства (пребывания)* заполняются в случае перечисления пособия почтовым переводом;
- · *Контактный номер телефона получателя пособия (с указанием кода)* выводится в зависимости от вида телефона. Если под кнопкой [Контакты] заполнены несколько телефонов, то в форму заявления выводится домашний телефон. Если у сотрудника не задан домашний телефон, то выводится номер мобильного телефона. Если и мобильный телефон не задан, то — номер рабочего телефона.

Наименование организации (полное или альтернативное) выводится в форму в зависимости от настройки в параметрах печати заявлений.

*Размер ставки* заполняется при условии наличия признака неполного рабочего времени.

Данные реквизита *Должностной оклад (тарифная ставка)* выводятся в форму при наличии отметки *Заявление работника об исчислении пособий по материнству в соответствии с законодательством, действовавшим в 2010 году*.

В случае если пособие выплачивается в фиксированных размерах (из МРОТ), строка *Сведения о среднем заработке за расчетный период* не заполняется.

Данные о предоставлении отпуска по уходу за ребенком выводятся только для ежемесячных пособий по уходу за ребенком.

В разделе "*Сведения для назначения пособия*" реквизиты приказа о предоставлении отпуска по беременности и родам (отпуска по уходу за ребенком), а также дата начала и окончания отпуска выводятся на основании РПД-41 (в приказе должна быть заполнена информация о больничном листе).

### <span id="page-28-0"></span>**5.2.3. Формирование реестров сведений для ФСС по больничным листам**

Формирование реестров сведений для ФСС основывается на расчете пособий по нетрудоспособности.

*Нормативные требования и особенности расчета пособий по временной нетрудоспособности, по беременности и родам, подлежащих обязательному социальному страхованию, подробно рассматриваются в документации "Особенности расчета больничных (для РФ)".*

Для формирования реестров по больничным листам предназначена вкладка *Реестры* (доступна из модуля *Заработная плата* по функции *Операции* > *Больничные* > *Реестры и заявления на возмещение для ФСС*).

Для создания новой записи нажмите клавишу **F7** или кнопку [Добавить] в строке статуса. Если реестры не сформированы, появится окно предупреждения. На вопрос: "*Сформировать новые?*" — ответьте [Да].

В окне =*Параметры формирования реестров по больничным листам в ФСС*= установите соответствующий фильтр.

*Если при выборе фильтров по подразделениям и (или) началу больничных появляется окно с информацией об ошибке, попробуйте выбрать другое подразделение или изменить дату начала больничного.*

Удобнее всего использовать фильтр по *больничным листам*. В таком случае можно сформировать реестр по всем больничным, созданным за период (месяц).

Обратите внимание, что значение поля *Пилотный проект*, а также возможность его редактирования зависят от настроек раздела *Управление персоналом* > *Общие на-* *стройки* > *Пилотный проект ФСС*: в качестве значения поля выводится *Дата подключения к пилотному проекту*; поле доступно для редактирования и его значение сохраняется в DSK, если настройка *Прямые выплаты ФСС* установлена в значение *переходный период*.

Чтобы сформировать реестр сведений для одного или нескольких работников, в окне выбора больничных листов при помощи клавиши **Ins** отметьте те, на основании которых хотите создать реестр. Нажмите **Enter**, затем — [Сформировать].

Для отметки доступны только те больничные, реестр в ФСС по которым еще не создан ("–" в колонке *Реестр*). Больничные, по которым реестр в ФСС сформирован, подсвечены серым цветом и недоступны для отметки ("+" в колонке *Реестр*). Первичные больничные с количеством дней от 1 до 3 отображаются серым цветом, при нулевой сумме для ФСС недоступны для отметки. Больничные, перешедшие с предыдущих периодов, не выделяются в окне выбора больничных листов серым цветом и имеют признак "+, *П*" в колонке *Реестр*, который сообщает пользователю, что по сотруднику сформирован реестр в ФСС, но больничный перешел с предыдущего периода. По таким больничным имеется возможность повторно сформировать реестр в ФСС.

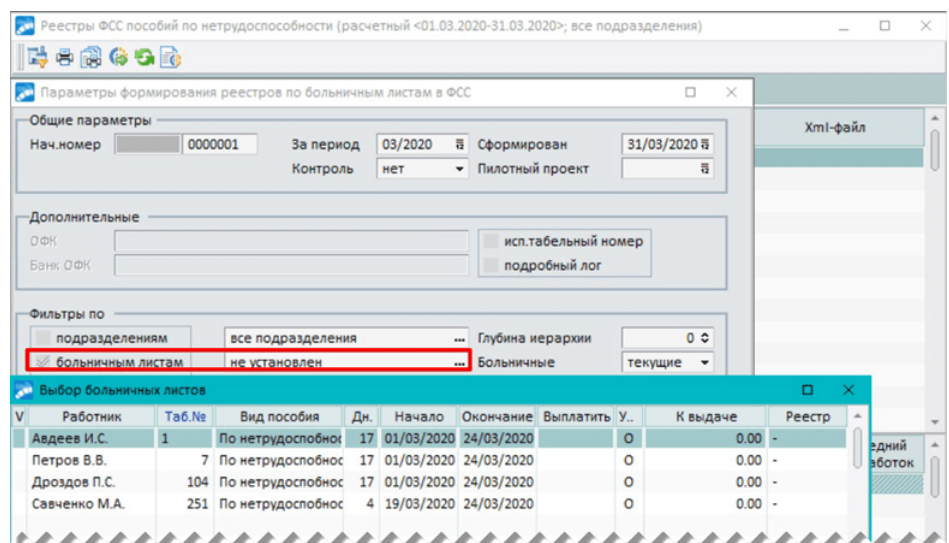

*Рис. 22. Параметры формирования реестров ФСС по больничным листам*

Перед выгрузкой реестра в электронный формат по локальной функции *Проверить реестр* (Alt+2) или по иконке  $\mathbb{F}$  на панели инструментов можно проверить заполнение следующих полей:

- · Возраст ребенка;
- · Родственная связь;
- · ЛПУ, врач, Ф.И.О. врача, председатель ВК;
- · № продолжающегося больничного листа, статус нетрудоспособного *31* (продолжает болеть);
- · Дата изменения статуса нетрудоспособности (для статусов нетрудоспособности с кодами *32*, *33*, *34*, *36* необходимо заполнять дату изменения);
- · Дата акта Н-1 (причина нетрудоспособности —несчастный случай на производстве).

По уходу за ребенком до 1,5 лет также проверяется заполненность полей:

- Дата приказа о предоставлении отпуск по уходу, № приказа;
- · Наличие документа о другом ребенке (свидетельства о рождении, усыновлении, смерти);

· Дата начала и окончания отпуска.

При выгрузке реестра в xml-файл тэг <DT2> (данные для расчета: конец периода за который начисляется пособие ФСС) заполняется с учетом количества оплачиваемых дней листка нетрудоспособности.

Дата окончания периода, за который начисляется пособие ФСС, определяется как дата начала оплаты (значение поля *Оплатить с* в ЛН) плюс количество оплачиваемых дней в больничном (*К-во дней оплаты*). Если количество оплачиваемых дней в больничном равно 0, тэги <DT1>, <DT2> в xml-файле не заполняются.

При формировании реестра ФСС (по больничным, ежемесячным, единовременным пособиям) тэг <DOC\_DT1> ("Дата предоставления пакета документов страхователю") заполняется датой подачи заявления о доплате из одноименного поля заявления на выплату пособия.

[Распечатать](#page-37-0) готовый реестр можно по комбинации клавиш **Ctrl+P**. 38

### <span id="page-30-0"></span>**5.2.4. Особенности заполнения формы реестра**

Рассмотрим особенности заполнения [печатной формы](#page-37-0)<sup>38</sup> реестра сведений для ФСС по больничным листам.

В верхней строке формы указывается наименование собственной организации, которое берется из общесистемных настроек организации (*Общие настройки системы* > *Собственная организация* > *Организация*) либо задается в атрибутах организации в каталоге *Организации и банки*.

*Наименование организации (полное или альтернативное) выводится в форму в зависимости от настройки в параметрах печати реестров.*

Реквизиты *Регистрационный номер страхователя*, *ИНН/КПП*, *ОГРН (ОГРНИП)* берутся из вкладки *Юридическая информация* в настройках организации.

*Код подчиненности* можно задать в настройках печати реестров, либо во внешних атрибутах организации (*Редактирование атрибутов организации и ее банков* > *Внешние атрибуты* из контекстного меню).

Реквизиты *Контактный номер телефона* и *Адрес электронной почты* страхователя берутся из вкладки *Дополнительные настройки* в окне =*Печать реестров в ФСС*=.

Значения колонок 2-12 берутся из вкладки *Кадровая информация* в *Лицевом счете* работника. Колонки 13-16 заполняются в том случае, если у работника имеется вид на жительство или разрешение на временное проживание в РФ.

*В случае удаления адреса проживания для формирования реестров в ФСС берется адрес прописки работника.*

*Номер* листка нетрудоспособности задается на вкладке *Больничный лист* в окне редактирования листков нетрудоспособности. Здесь же указывается период освобождения от работы, уход за больным членом семьи.

Реквизиты *Дата выдачи* больничного листа, *Причина нетрудоспособности* и *Период нахождения в стационаре с больным ребенком* берутся из вкладки *Особенности, данные для ФСС* в окне редактирования листков нетрудоспособности.

*Дата выхода на работу* проставляется автоматически.

В столбце 20 (*Уход за больным членом семьи, возраст, родственная связь*) указывается фамилия и инициалы больного члена семьи, за которым осуществляется уход, его возраст, родственные связи, в соответствии с листком нетрудоспособности. Аналогичные данные указываются при карантине ребенка в возрасте до 7 лет, посещающего дошкольное образовательное учреждение. При уходе за больным ребенком-инвалидом в возрасте до 18 лет указывается также группа его инвалидности. Группа инвалидности задается в документе об инвалидности (*Документы* > *Лицевые счета* > вкладка *Кадровая информация* > [Семейное положение] > [Документы]).

В столбце 24 (*Дата регистрации документов в бюро МСЭ*) проставляется число, месяц и год регистрации документов в учреждении медико-социальной экспертизы, указанные в листке нетрудоспособности при направлении получателя пособия на освидетельствование в указанное учреждение (берутся из вкладки *Особенности, данные для ФСС*). В иных случаях в данном столбце проставляется прочерк.

В столбце 25 (*Заключение бюро МСЭ (установлена или изменена группа инвалидности)*) проставляется значение "да" при установлении или изменении группы инвалидности получателя пособия по временной нетрудоспособности согласно отметке в листке нетрудоспособности. Установить или изменить группу инвалидности можно на вкладке *Особенности, данные для ФСС*.

*Нарушение режима* задается на вкладке *Отклонения* в окне =*Табель учета рабочего время*=. Там же задается период нарушения режима, который отображается в реестре в колонке 28.

Сведения о продолжительности страхового стажа, в том числе нестраховых периодов, берутся из *Лицевого счета* работника (вкладка *Стажи, надбавки* > [Сведения о стажах]). Если работник имеет стаж службы в армии, то этот стаж выводится в колонке 30 формы реестра.

*Условия исчисления пособий* выбираются из соответствующего справочника и задаются на вкладке *Больничный лист* в окне редактирования листков нетрудоспособности.

Колонки 35-39 заполняются из отчета по расчету пособия по нетрудоспособности. В качестве суммы среднего заработка за расчетный период для исчисления пособия берется сумма заработка за 2 года, принимаемая к расчету.

В столбце 42 указывается информация, влияющая на право получения пособия или определение его размера. При работе застрахованного лица в районах и местностях, в которых в установленном законодательством порядке применяются районные коэффициенты к заработной плате, указывается также название такого района или местности (область, район или город). Данные о местности берутся из атрибутов собственной организации.

*Наименование банка* и *№ счета* берутся из вкладки *Банк* в *Лицевом счете* работника, *БИК* — из вкладки *Банки* в атрибутах организации.

*Если у работника заданы банковские реквизиты, то пособие будет отправлено на его лицевой счет. В таком случае колонка 7 (Адрес места жительства) автоматически не заполняется.*

## <span id="page-31-0"></span>**5.3. Реестры сведений в ФСС по ежемесячным пособиям на детей**

### **5.3.1. Заявление о выплате пособия по уходу за ребенком**

Для формирования заявления вызовите функцию *Операции* > *Ежемесячные пособия на детей* > *Ежемесячные пособия на детей*.

В открывшемся окне выберите работника, для которого хотите сформировать заявление. Из контекстного меню выберите пункт *Заявление о выплате пособия в ФСС* (**Alt+R**). В результате откроется интерфейс, аналогичный вызываемому из [больнич-](#page-25-0)

[ных](#page-25-0) <sup>26</sup>, где можно проверить и при необходимости отредактировать реквизиты по перечислению пособий, например, уточнить способ перечисления пособия.

Переход в окно формирования заявления на выплату ежемесячного пособия в ФСС также возможен по гиперссылке из поля *Способ выплаты* (доступно при значении отличном от *нет* для настройки *Прямые выплаты ФСС*) в списке ежемесячных пособий.

Для заявлений в ФСС поиск банковских реквизитов осуществляется по информации о банковских реквизитах в лицевом счете работника (вкладка *Банк*). Если у сотрудника есть банковская карта с признаком *ФСС*, то перечисление ФСС будет осуществляться на эту карту. При отсутствии реквизитов (банковской карты) с признаком *ФСС*, информация о банке будет браться из лицевого счета работника. Если в лицевом счете работника не заполнены банковские реквизиты, то *Способ перечисления* пособия ФСС — *почтой*.

Способ перечисления можно изменить из списка пособий по гиперссылке в поле *Способ выплаты* (см. выше).

*Изменить данные по выбору способа перечисления сумм по ежемесячным пособиям можно только из модуля Заработная плата.*

При перечислении пособия на карту "МИР" достаточно заполнить номер карты, указывать наименование банка, его БИК, а также номер лицевого счета не нужно. Если в сведениях о банковской карте сотрудника выбрана *Платежная система МИР* и номер карты не заполнен, то поле *№ карты* подсвечивается желтым цветом.

*Заявление о замене годов* — указывается номер и дата заявления о замене лет расчетного периода при расчете ежемесячного пособия на детей.

Распечатать заявление на выплату/доплату пособия можно по кнопке [Печать заявления] в этом же окне или воспользовавшись функцией локального меню *Печать заявления о выплате пособия в ФСС*, вызываемой из списка ежемесячных пособий.

В окне =*Печать заявлений в ФСС*= установите отметку напротив опции *Заявление на пособие*. Если необходимо, поставьте также отметку напротив опции *Опись заявлений и документов*. Нажмите [Сформировать].

В окне выбора отчетов для печати доступны следующие: "*Заявление о выплате пособия*"; "*Проект заявления о выплате пособия\_2020*". В отчеты предусмотрен вывод 12 документов.

*Формы заявлений о выплате/доплате пособия (оплате отпуска) реализованы в соответствии с приказом ФСС от 24.11.2017 г. № 578 в формате FastReport.*

### <span id="page-32-0"></span>**5.3.2. Формирование реестров сведений для ФСС по ежемесячным пособиям**

Ежемесячные пособия на детей выплачиваются работающим гражданам (матери, отцу, другим родственникам, опекунам), фактически осуществляющим уход за ребенком и находящимся в отпуске по уходу за ребенком в возрасте до полутора лет.

Расчет ежемесячных пособий на детей осуществляется в модуле *Заработная плата* при помощи функции главного меню *Операции* > *Ежемесячные пособия на детей* > *Ежемесячные пособия на детей*.

*Особенности расчета ежемесячных пособий на детей рассматриваются в документации "Заработная плата. Операции модуля".*

Для формирования реестра по ежемесячным пособиям на детей необходимо в модуле *Заработная плата* вызвать функцию *Операции* > *Ежемесячные пособия на детей* > *Реестры сведений для ФСС*.

Если реестры не сформированы, появится окно предупреждения. На вопрос: "*Сформировать новые?*" — ответьте [Да].

В верхней панели окна =*Параметры формирования реестров ФСС ежемесячных пособий на детей*= отображаются *Общие параметры*: номер реестра, период и дата формирования.

Далее можно установить ограничения по: *подразделениям*, *работникам*, *возрасту детей* (необходимо выбрать значение *до 1 года 6 мес*.), *док. основаниям*, регулируя глубину иерархии, и обозначить необходимость использовать табельный номер и формировать подробный лог.

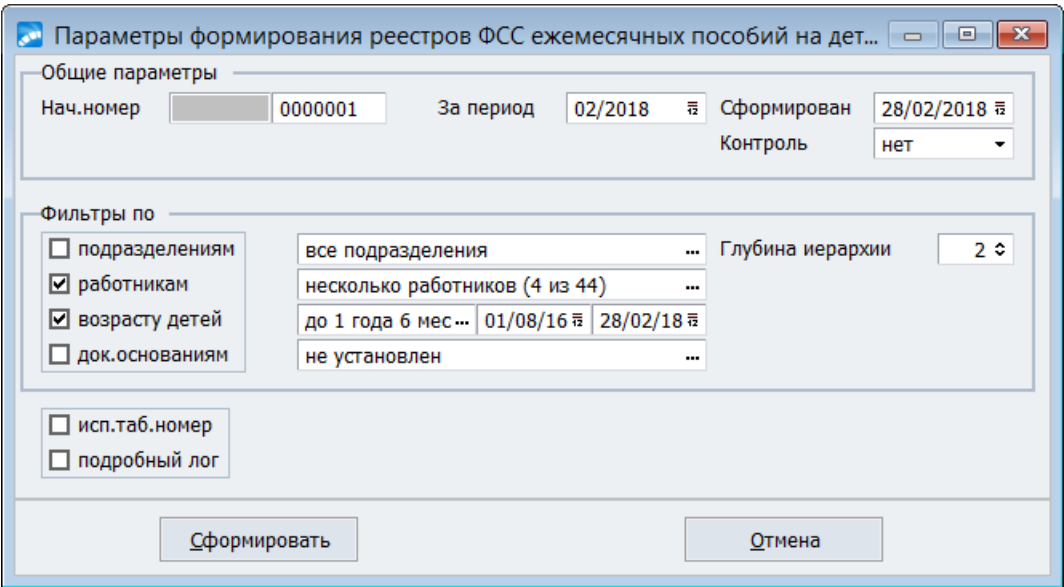

*Рис. 23. Параметры формирования реестров ФСС по ежемесячным пособиям*

По кнопке [Сформировать] будут созданы реестры в соответствии с указанными параметрами.

[Распечатать](#page-37-0) готовый реестр можно по комбинации клавиш **Ctrl+P**. 38

Если реестр сведений для ФСС по ежемесячным пособиям формируется для сотрудников, которые находятся в отпуске по уходу за ребенком, причем в этом отчетном периоде есть переходящие приказы из отпуска по уходу за ребенком до 1,5 лет в отпуск по уходу за ребенком от 1,5 до 3 лет, то при печати реестра учитывается дата окончания приказа отпуска по уходу за ребенком до 1,5 лет.

При формировании реестра в спецификацию заносится ссылка на документ-источник (ежемесячное пособие). Для корректной печати реестра необходимо переформировать реестр ФСС.

При выгрузке реестра ФСС в электронный формат при заполнении тэга <DT2\_FACT> (дата фактического окончания периода выплаты пособия, используется для отпусков по уходу за ребенком до 1,5 лет в случаях преждевременного выхода из отпуска) анализируется поле *Вид отпуска* в приказе РПД-14 на досрочное завершение отпуска. Тэг <DT2\_FACT> будет заполнен, если в РПД-14 указан тот же отпуск, что и в пособии по уходу.

Примечание. Для корректной выгрузки реестра ФСС его необходимо переформировать.

### <span id="page-34-0"></span>**5.3.3. Особенности заполнения формы реестра**

Шапка документа такая же, как в реестре по больничным листам (см. [особенности за](#page-30-0)[полнения формы реестра](#page-30-0)  $\boxed{31}$ ).

Значения колонок 2-11 берутся из *Лицевого счета* работника (вкладка *Кадровая информация*). В колонку 7 "Адрес места жительства" выводится адрес проживания из лицевого счета работника, если способ выплаты пособия — *почтовым переводом*. Если способ выплаты — *перечислением в банк*, в данную колонку выводится "–" (прочерк). При изменении способа выплаты в заявлениях реестр ФСС необходимо переформировать.

Колонки 12-15 заполняются в случае, если у работника имеется вид на жительство или разрешение на временное проживание в РФ.

Колонка 16 заполняется в том случае, если у работника имеется удостоверение чернобыльца, либо удостоверение пострадавшего вследствие аварии в 1957 году на ПО "Маяк", либо удостоверение пострадавшего вследствие сбросов радиоактивных отходов в реку "Теча". Задать необходимой документ можно в окне =*Документы*= (*Лицевой счет* > вкладка *Кадровая информация*).

Информация об отпуске по уходу за ребенком (колонка 17) заполняется в окне =*Отпуска*= (*Операции* > *Отпуска* > *Расчет отпускных*). Если данный отпуск связан с приказом, то номер и дата приказа берутся из него. Дата начала и окончания отпуска определяются из записи об отпуске.

Информация о детях (колонка 18) задается в окне =*Семейное положение*= (вкладка *Кадровая информация* ЛС сотрудника). В этом же окне под кнопкой [Документы] указываются *Наименование и реквизиты документов, представленных для назначения пособия* (колонка 21).

Для типа документа "*Справка о неполучении ежемесячного пособия*" имеется возможность дополнительно указать, от какого родителя предоставлена справка — "*Справка о неполучении ежемесячного пособия от матери*" или "*Справка о неполучении ежемесячного пособия от отца*" (выбор осуществляется из справочника видов документов). Данная информация выводится в электронных формах реестров и заявлений на получение ежемесячного пособия.

*Если пособие рассчитывалось по правилам 2010 года, то в колонке 21 автоматически появляется запись "Заявление работника об исчислении пособий по материнству".*

Значения колонок 23-25 определяются исходя из данных в окне формирования ежемесячных пособий на детей.

*Реквизиты банковского счета* работника берутся из вкладки *Банк Лицевого счета*, *БИК* — из вкладки *Банки* в атрибутах организации.

### <span id="page-34-1"></span>**5.3.4. Уведомление о прекращении права на получение пособия**

Функция доступна из списка ежемесячных пособий, если для настройки *Прямые выплаты ФСС* (*Управление персоналом* > *Общие настройки* > *Пилотный проект ФСС*) установлено значение отличное от *нет*.

По данной локальной функции производится формирование отчета "*Уведомление о прекращении права застрахованного лица на получение ежемесячного пособия по уходу за ребенком*".

В открывшемся интерфейсе *Дата формирования отчета* выбирается из календаря (по умолчанию заполняется текущей датой). С клавиатуры вводится наименование территориального органа ФСС. Указывается, *Полное* или *Альтернативное Наименование организации* будет выводиться в отчет.

При выборе *Ф.И.О. представителя* автоматически заполняется информация о *Должности представителя*, его *Телефон* и *E-mail*.

Особенности заполнения:

- · если сотрудник уволен в расчетном периоде и имеется оформленное ему ежемесячное пособие на ребенка, то в качестве причины формирования уведомления выбираем "*прекращения трудовых отношений*";
- · в случае, если у сотрудника заведен отпуск с отметкой "*ОЖ*", имеющий дату окончания в расчетном периоде, то в разделе VI заполняется только дата окончания отпуска.

# <span id="page-35-0"></span>**5.4. Реестры сведений в ФСС по единовременным пособиям**

### **5.4.1. Заявление о выплате единовременного пособия**

Для формирования заявления вызовите функцию *Операции* > *Единовременные пособия* > *Единовременные пособия*.

В открывшемся окне выберите работника или пособия, по которым хотите сформировать заявление. Из контекстного меню выберите пункт *Заявление о выплате пособия в ФСС* (**Alt+R**). В результате откроется интерфейс, аналогичный вызываемому из [боль](#page-25-0)[ничных](#page-25-0) <sup>26</sup>, где можно проверить реквизиты по перечислению пособий.

Переход в окно формирования заявления на выплату единовременного пособия в ФСС также возможен по гиперссылке из поля *Способ выплаты* (доступно при значении отличном от *нет* для настройки *Прямые выплаты ФСС*) в списке единовременных пособий.

Для заявлений в ФСС по детским пособиям (ежемесячным, единовременным) поиск банковских реквизитов осуществляется по информации о банковских реквизитах в лицевом счете работника (вкладка *Банк*). Если у сотрудника есть банковская карта с признаком *ФСС*, то перечисление ФСС будет осуществляться на эту карту. При отсутствии реквизитов (банковской карты) с признаком *ФСС*, информация о банке будет браться из лицевого счета работника. Если в лицевом счете работника не заполнены банковские реквизиты, то *Способ перечисления* пособия ФСС — *почтой*.

Способ перечисления можно изменить из списка единовременных пособий по гиперссылке в поле *Способ выплаты*.

*Изменить данные по выбору способа перечисления сумм по единовременным пособиям можно только из модуля Заработная плата.*

Распечатать заявление на выплату/доплату пособия можно по кнопке [Печать заявления] в этом же окне или воспользовавшись функцией локального меню *Печать заявления о выплате пособия в ФСС*, вызываемой из списка единовременных пособий.

В окне =*Печать заявлений в ФСС*= две вкладки:

- · *Общие сведения* помимо реквизитов можно указать необходимость формировать *Заявление на пособие*, *Заявление о перерасчете пособия*, *Опись заявлений и документов*;
- · *Дополнительные сведения* (появляется при необходимости формировать *Опись заявлений и документов*) с редактируемым списком предоставляемых документов. По умолчанию перечень автоматически заполняется по списку документов,

предназначенных для выплаты пособия. При печати отчета учитывается количество документов в списке (после шестого документа все позиции добавляются в последнюю строку в шаблоне отчета.

По кнопке [Сформировать] формируются печатные формы: "*Заявление о выплате пособия*"; "*Проект заявления о выплате пособия\_2020*".

*Формы [заявлений о выплате/доплате пособия](#page-27-0) (оплате отпуска) реализованы в* 28 *соответствии с приказом ФСС от 24.11.2017 г. [№ 578](#page-6-2) в формате FastReport.* 7

При формировании заявления о выплате единовременного пособия анализируется наличие в системе "*Справки от другого родителя о неполучении единовременного пособия*" — задается под кнопкой [Документы] (ЛС сотрудника > вкладка *Кадровая информация* > [Семейное положение]).

### <span id="page-36-0"></span>**5.4.2. Формирование реестров сведений для ФСС по единовременным пособиям**

Расчет единовременных (разовых) пособий осуществляется в модуле *Заработная плата* при помощи функции главного меню *Операции* > *Единовременные пособия* > *Единовременные пособия*.

*Особенности расчета единовременных пособий на детей рассматриваются в документации "Заработная плата. Операции модуля".*

Для формирования реестров по единовременным пособиям необходимо в модуле *Заработная плата* вызвать функцию *Операции* > *Единовременные пособия* > *Реестры и заявления на возмещение для ФСС*.

Окно =*Реестры ФСС единовременных пособий*= разбито на вкладки *Детям*, *В ранние сроки берем.*, *На погребение (пособия*) и *На погребение (услуги)*. Первые две предназначены для формирования реестров по единовременным пособиям, две другие — для формирования заявлений о возмещении расходов на выплату социального пособия на погребение и о возмещении стоимости гарантированного перечня услуг по погребению соответственно. На каждой вкладке происходит вывод сформированных реестров и заявлений, соответствующих наименованию вкладки.

Для формирования реестра на нужной вкладке нажмите **F7**. В окне =*Параметры формирования реестров сведений о единовременных пособиях*= установите соответствующий фильтр. Нажмите [Сформировать].

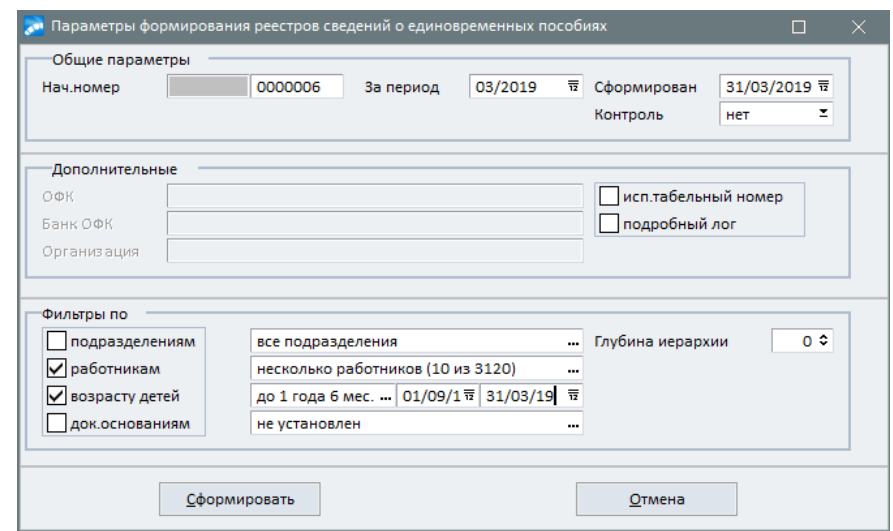

*Рис. 24. Параметры формирования реестров ФСС по единовременным пособиям*

Установка фильтра по *возрасту детей* доступна только при формировании реестров на вкладке *Детям*.

Фильтрация записей по *док. основаниям* осуществляется в зависимости от вкладки, с которой вызвано окно формирования документа (например, если формируется реестр на вкладке *Детям*, то будут доступны только документальные основания по разовым пособиям на детей). Поэтому при создании единовременных пособий должен быть указан вид пособия (см. описание [настройки](#page-14-1)<sup>15</sup> для расчета единовременных пособий).

При создании реестра на вкладке *В ранние сроки берем.* в окне выбора пособий для формирования документа столбцы *Родственник* и *Дата рождения* скрыты для просмотра.

По кнопке [Сформировать] будут созданы реестры в соответствии с указанными параметрами.

[Распечатать](#page-37-0) готовый реестр можно по комбинации клавиш **Ctrl+P**. 38

### **Особенности заполнения формы реестра**

Значения колонок 2-12 берутся из *Лицевого счета* работника (вкладка *Кадровая информация*). В колонку 8 "Адрес места жительства" выводится адрес проживания из лицевого счета работника, если способ выплаты пособия — *почтовым переводом*. Если способ выплаты — *перечислением в банк*, в данную колонку выводится "–" (прочерк). Колонки 13-16 заполняются в том случае, если у работника имеется вид на жительство или разрешение на временное проживание в РФ.

Информация о ребенке берется из окна под кнопкой [Семейное положение] (*Документы* > *Лицевые счета* > вкладка *Кадровая информация*). В этом же окне под кнопкой [Документы], указываются *Наименование и реквизиты документов, представленных для назначения пособия* (колонка 18).

В колонку 19 "Иная информация, имеющая значение при решении вопросов назначения пособия" вносятся реквизиты документов, представленных получателем пособия, имеющих значение при решении вопросов назначения пособия. Например, если брак между родителями расторгнут на день обращения за пособием, то указываются реквизиты свидетельства о расторжении брака. Добавить свидетельство о расторжении брака можно по пути *Документы* > *Лицевые счета* > вкладка *Кадровая информация* > [Семейное положение] > [Документы].

*Реквизиты банковского счета работника* берутся из вкладки *Банк Лицевого счета*, *БИК* — из вкладки *Банки* в атрибутах организации.

## <span id="page-37-0"></span>**5.5. Выгрузка реестров на печать и их отправка в ФСС**

### **5.5.1. Печать реестров**

Чтобы распечатать готовый реестр или выгрузить его в xml-формат, выберите нужную запись и нажмите **Ctrl+P**. В окне =*Печать реестров в ФСС*= укажите *Путь для сохранения* файла и действующую *Версию формата*.

В системе реализована возможность получения электронных данных для ФСС в формате версии 1.7.6 "Спецификации на обмен данными в электронном виде о факте, параметрах нетрудоспособности и других сведениях, необходимых для расчета пособий и осуществления их выплат". С 15.12.2020 г. введена версия 1.7.7 этой спецификации (реестры ПВСО формата 1.7.6 будут приниматься до отдельного уведомления).

Есть возможность настроить *Очередность реестра*. Формировать номер документа можно *По значениям*:

- · *из реестра* в этом случае *Номер документа* дублирует номер реестра, ограничивая длину номера двумя последними знаками;
- · *в настройке* нумерация документа осуществляется в рамках дня при формировании xml-файла; нумерация сформированных документов сохраняется в параметрах печати отчета по пользователю.

При определении *КПП* осуществляется поиск КПП головной организации по подразделениям, по которым сформирован реестр. Если данные не найдены, то берется *КПП* из атрибутов организации. Также пользователь может изменить код причины постановки на учет, вызвав интерфейс =*Классификатор КПП*= из поля *КПП*.

*Номер* и *Дата извещения* — если в ранее отправленном реестре была допущена ошибка или поданы не все документы, то ФСС присылает извещение о предоставлении недостающих сведений. Номер и дата полученного извещения вводятся вручную в эти поля.

<span id="page-38-0"></span>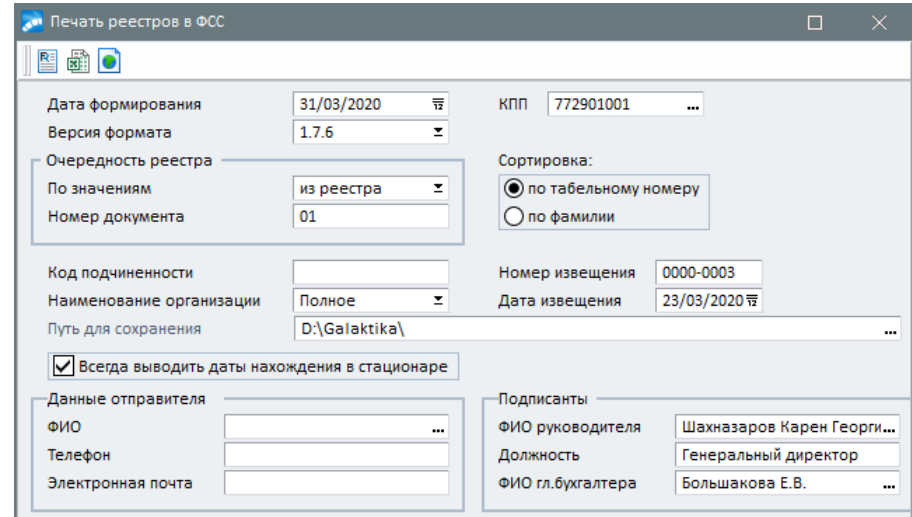

*Рис. 25. Параметры печати реестров в ФСС*

При установке параметра *Всегда выводить даты нахождения в стационаре* даты нахождения в стационаре выводятся в xml-файл, если они заполнены в листке нетрудоспособности (т. е. в случае нахождения сотрудника в стационаре и указания дат в полях *Находился в стационаре*... *по* на вкладке *Особенности, данные для ФСС* в интерфейсе листков нетрудоспособности). Если данный параметр не установлен, то даты нахождения в стационаре выводятся только для причин нетрудоспособности с кодами *09*, *12*, *13*, *14* и *15*.

Также в параметрах печати реестров можно указать *Код подчиненности*, *Наименование организации*, которое будет выводиться в форме, — *Полное* или *Альтернативное*, задать порядок *Сортировки*.

<span id="page-38-1"></span>Когда параметры печати заданы, для выгрузки реестра воспользуйтесь кнопками в инструментальной панели: [Печать документа в FR] (**Ctrl+P**), [Печать документа в Excel] (**Alt+T**), [Выгрузка в Xml] (**Alt+P**) — в зависимости от типа формируемого отчета. При выгрузке отчета в MS Excel производится автоматический экспорт шаблона *FastReport* в Excel, открытие документа в MS Excel и сохранение по указанному пользователем пути.

Просмотр содержимого сформированного xml-файла реестра также доступен из списка реестров ФСС по нажатию на иконке . Ф. Файл открывается в приложении, выбранном по умолчанию для открытия файлов в xml-формате. Перед открытием файла проверяется существует ли файл, указанный в поле *Xml-файл*. Если файл не обнаружен, выдается соответствующее предупреждение. При наведении курсора на данную иконку также отображается путь сохранения файла.

По функции локального меню *Печать группы* (**Alt+G**) вызывается интерфейс групповой печати реестров, в котором пользователь может:

- · установить фильтр реестров по *Периоду* если пользователь отметил реестры (**Ins**) в интерфейсе формирования реестров, то *Период* в фильтре будет таким же, как и в основном интерфейсе, и отчет будет формироваться по выбранным реестрам; перевыбрать реестры можно в поле *Реестры*;
- · установить параметры печати отчета *Группировка* / *Сортировка* данных.

В интерфейсе групповой печати реестров для печати доступен отчет "*Реестр листов нетрудоспособности*", выбрав который пользователь может сформировать отчет по реестрам больничных листов за каждый квартал с нарастающим итогом.

### <span id="page-39-0"></span>**5.5.2. Отправка реестров в ФСС**

В системе предусмотрена отправка электронных реестров ФСС напрямую через шлюз приема документов с ЭЦП.

Для осуществления обмена через шлюз ФСС у пользователя должны быть установлены:

- · криптопровайдер *[КриптоПро CSP](https://www.cryptopro.ru/products/csp)* (версия 4.09971 и выше);
- · программное обеспечение *[КриптоПро .NET](https://www.cryptopro.ru/products/net)*;
- · сертификат страхователя (электронная подпись работодателя);
- · сертификат уполномоченного лица ФСС.

Также необходимо указать *Папку обмена по умолчанию*, в которую будут записываться реестры ПВСО для передачи на шлюз ФСС.

*Настройка системы для обмена данными с ФСС осуществляется по пути Общие настройки системы > Интеграция со смежными системами > Портал ФСС.*

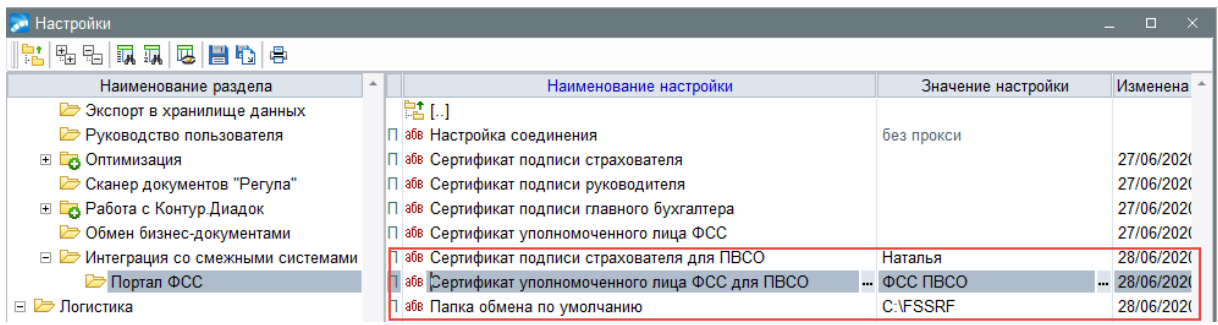

*Рис. 26. Настройка сертификатов*

Установка и просмотр сертификатов страхователя и уполномоченного лица ФСС также доступны по локальной функции *Информация о сертификатах* в списке сформированных реестров и по иконке  $\Box$  на панели инструментов.

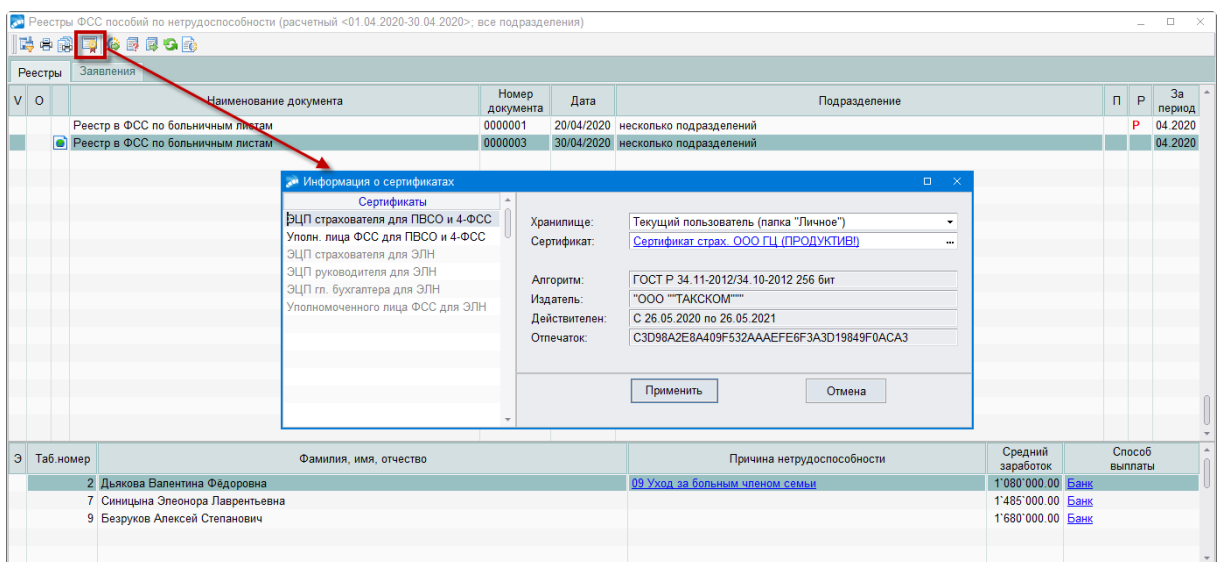

*Рис. 27. Просмотр информации о сертификатах*

Подготовка и отправка реестров на шлюз ФСС производится по кнопкам-иконкам на панели инструментов или с помощью соответствующих функций локального меню в списке реестров ФСС:

· — *Отправить ЭЛН реестра в ФСС* (**Alt+1**). Производится отправка на шлюз ФСС ЭЛН, которые входят в реестр.

|                                                                                                    |          |                   |                         | Экспорт электронных листков нетрудоспособности |                           |                          |                                       | п                                    | $\times$ |  |  |  |  |
|----------------------------------------------------------------------------------------------------|----------|-------------------|-------------------------|------------------------------------------------|---------------------------|--------------------------|---------------------------------------|--------------------------------------|----------|--|--|--|--|
|                                                                                                    | ( )<br>军 |                   |                         |                                                |                           |                          |                                       |                                      |          |  |  |  |  |
| D:\gw\KOSOBUTSKYA\O6MeHc @CC\ELN upload\<br>Папка для сохранения:<br><br>ДАННЫЕ ОТПРАВИТЕЛЯ                                                                                        |          |                   |                         |                                                |                           |                          |                                       |                                      |          |  |  |  |  |
|                                                                                                    |          | Код подчиненности |                         | 6653                                           | Гордеева Ольга Васильевна |                          |                                       |                                      |          |  |  |  |  |
|                                                                                                    |          | ФИО руководителя  |                         | Авдеев Иван Семенович                          |                           | Телефон<br>              |                                       | 127-27-27                            |          |  |  |  |  |
|                                                                                                    |          | ФИО гл.бухгалтера |                         | Гордеева Ольга Васильевна                      |                           | Электронная почта<br>--- |                                       | Elena.Kosobutskaya@galaktika.ru      |          |  |  |  |  |
|                                                                                                    | Э        | Таб.<br>номер     |                         | ФИО                                            | СНИЛС                     | Номер ЭЛН                | Пособие                               |                                      |          |  |  |  |  |
|                                                                                                    | ≏        | 197               | Дроздов Петр Сергеевич  |                                                | 50811330032               | 19701                    | ПОСОБИЕ ПО ВРЕМЕННОЙ НЕТРУДОСПОБНОСТИ |                                      |          |  |  |  |  |
|                                                                                                    | G        | 122               | Ефимов Денис Николаевич |                                                | 45786756359               | 1221                     | ПОСОБИЕ ПО ВРЕМЕННОЙ НЕТРУДОСПОБНОСТИ |                                      |          |  |  |  |  |
|                                                                                                    | tФ       | 477               | Зименс Татьяна Петровна |                                                | 03696393599               | 47703                    |                                       | ПОСОБИЕ ПО НЕТР-СТИ (УХОД) ОТ 0 ДО 7 |          |  |  |  |  |
|                                                                                                    |          |                   |                         |                                                |                           |                          |                                       |                                      |          |  |  |  |  |
| Версия формата<br>1.1<br>https://docs-test.fss.ru/ws-insurer-crypto-v11/FileOperationsLnPort<br>9<br>Но мер реестра<br>Экспорт на портал ФСС<br>Действие<br>z<br>Экспорт<br>Отмена |          |                   |                         |                                                |                           |                          |                                       |                                      |          |  |  |  |  |

*Рис. 28. Отправка ЭЛН реестра в ФСС*

• **• • Проверить реестр (Alt+2)**. В результате проверки выдается протокол, в котором содержится информация о пособии, табельном номере и Ф.И.О. нетрудоспособного, а также выявленные ошибки. Значения колонок "Пособие" и "Ф.И.О." представляют собой гиперссылки, по ним осуществляется переход в листок нетрудоспособности и на вкладку *Кадровая информация* лицевого счета сотрудника соответственно.

| $A B B A - A B - A C$ 100% Q $B   B B Q  $ 14 4 1<br>$\blacktriangleright$ $\blacktriangleright$ I<br>Закрыть<br>Протокол проверки реестра<br>"Реестр в ФСС по больничным листам номер: 0000001 от 31.03.2019"<br>Обновить<br>N <sub>2</sub><br>Пособие<br>ФИО<br>Ошибка<br>Таб. номер<br>ЛН №338 498 038 715 с 12.02.2019 по<br>51292<br>Бекулов Рамиль Шамилович<br>Не заполнена должность врача<br>15.03.2019<br>2 ЛН №338 498 038 715 с 12.02.2019 по<br>51292<br>Бекулов Рамиль Шамилович<br>Не заполнено ФИО врача<br>15.03.2019<br>3 ЛН №338 498 038 715 с 12 02 2019 по<br>51292<br>Бекулов Рамиль Шамилович<br>Не заполнено ФИО председателя комиссии<br>15.03.2019<br>4 ЛН №339 329 599 454 с 05.03.2019 по<br>25174<br>Горский Андрей Викторович<br>Не заполнена должность врача<br>1203.2019<br>5 ЛН №339 329 599 454 с 05 03 2019 по<br>25174<br>Горский Андрей Викторович<br>Не заполнено ФИО врача<br>12.03.2019<br>6 ЛН №330 236 467 765 с 12.02.2019 по<br>51393<br>Денисов Вячеслав Николаевич<br>Не заполнена должность врача<br>20.02.2019<br>7 ЛН №330 236 467 765 с 12 02 2019 по<br>51393<br>Ленисов Вячеслав Николаевич<br>Не заполнено ФИО врача |  | <b>В АФ Протокол проверки реестра</b> |  |  |  |  | п |  |  |  |  |
|----------------------------------------------------------------------------------------------------|--|---------------------------------------|--|--|--|--|---|--|--|--|--|
|                                                                                                    |  |                                       |  |  |  |  |   |  |  |  |  |
|                                                                                                    |  |                                       |  |  |  |  |   |  |  |  |  |
|                                                                                                    |  |                                       |  |  |  |  |   |  |  |  |  |
|                                                                                                    |  |                                       |  |  |  |  |   |  |  |  |  |
|                                                                                                    |  |                                       |  |  |  |  |   |  |  |  |  |
|                                                                                                    |  |                                       |  |  |  |  |   |  |  |  |  |
|                                                                                                    |  |                                       |  |  |  |  |   |  |  |  |  |
|                                                                                                    |  |                                       |  |  |  |  |   |  |  |  |  |
|                                                                                                    |  |                                       |  |  |  |  |   |  |  |  |  |
|                                                                                                    |  |                                       |  |  |  |  |   |  |  |  |  |
|                                                                                                    |  | 20.02.2019                            |  |  |  |  |   |  |  |  |  |
| 8 ЛН №339 170 551 520 с 21.02.2019 по<br>51393<br>Денисов Вячеслав Николаевич<br>Не заполнена должность врача<br>13.03.2019                                                                                                    |  |                                       |  |  |  |  |   |  |  |  |  |
| 9 ЛН №339 170 551 520 с 21.02.2019 по<br>51393<br>Денисов Вячеслав Николаевич<br>Не заполнено ФИО врача<br>13.03.2019                                                                                                    |  |                                       |  |  |  |  |   |  |  |  |  |
| $10$ m $110000$ $17055100$ $-0400000$<br>Espon<br>In the commission of the management of the second state of the second state of the second state of the second state of the second state of the second state of the second state of the second state of the second state of the<br>Barrioteca Barra canal Homes a carri<br>$\overline{\phantom{a}}$                                                                                                    |  |                                       |  |  |  |  |   |  |  |  |  |
| Страница 1 из 3                                                                                                    |  |                                       |  |  |  |  |   |  |  |  |  |

*Рис. 29. Фрагмент протокола проверки реестра в ФСС*

Обновить информацию после исправления ошибок можно непосредственно в протоколе, нажав на поле *Обновить*.

В результате выполнения функции проверки реестра в нижней панели интерфейса =*Реестры ФСС пособий по нетрудоспособности*= красным цветом будут выделены пособия, в которых выявлены ошибки.

После успешной проверки в реестре автоматически устанавливается признак "*П*" (проверен).

При проверке реестров больничных листов перед отправкой в ФСС также производится контроль статусов входящих в реестр ЭЛН: допустимы статус "*060 ЭЛН заполнен Страхователем*" или отсутствие статуса (бумажный больничный). При любом другом статусе в протокол выдается сообщение вида: "*Недопустимый статус ЭЛН "030 ЭЛН закрыт*".

**•** — Отправить реестр в ФСС (Alt+3). При отправке реестра на Портал ФСС сначала проверяется наличие [сформированного xml-файла](#page-38-1)<sup>[39]</sup>. Если реестр предварительно не выгружался в электронный формат или его нет по указанному пути, то выдается окно задания параметров печати реестров в ФСС, в котором на панели

инструментов есть только кнопка-иконка выгрузки в xml ( $\Box$ ). Далее последовательно производятся подписание xml-файла, его шифрование и отправка результата на шлюз ПВСО. В завершение выполняется обновление информации о загрузке реестра на шлюз и результат выводится на экран.

- · *Обновить информацию о загрузках* (**Alt+R**). Обновление информации о текущем состоянии реестра.
- **• Информация по отправке (Alt+I)**. Подробная информация по загрузкам реестров на Портал ФСС.

### <span id="page-41-0"></span>**5.6. Заявления о возмещении расходов**

Работодатель вправе предоставить в территориальный орган ФСС заявление о возмещении расходов, связанных с оплатой четырех дополнительных выходных дней для ухода за детьми-инвалидами, социального пособия на погребение, пособия по временной нетрудоспособности за счет межбюджетных трансфертов федерального бюджета, предоставляемых ФСС РФ.

### <span id="page-42-0"></span>**5.6.1. На выплату пособия по временной нетрудоспособности**

За счет средств межбюджетных трансфертов из федерального бюджета осуществляется финансовое обеспечение дополнительных расходов на выплату пособий по временной нетрудоспособности, по беременности и родам, связанных с зачетом в страховой стаж застрахованного лица периодов службы, в течение которых гражданин не подлежал обязательному социальному страхованию на случай временной нетрудоспособности и в связи с материнством.

Для возмещения дополнительных расходов на выплату пособия по временной нетрудоспособности за первые три дня, обеспечение которых должно осуществляться за счет средств межбюджетных трансфертов, работодатель должен направить в ФСС заявление о возмещении расходов, а также документы, подтверждающие страховой стаж работника.

*Реализована форма отчета "Заявление о возмещении расходов на выплату пособия по временной нетрудоспособности" в соответствии с приказом ФСС от 24.11.2017 г. № 578 в формате FastReport.*

Для формирования заявления о возмещении расходов на выплату пособия по временной нетрудоспособности вызовите функцию *Операции* > *Больничные* > *Реестры и заявления на возмещение для ФСС*. Перейдите на вкладку *Заявления*.

Интерфейс формирования заявлений аналогичен формированию [реестров по больнич](#page-28-0)[ным листам](#page-28-0) $\frac{29}{1}$ .

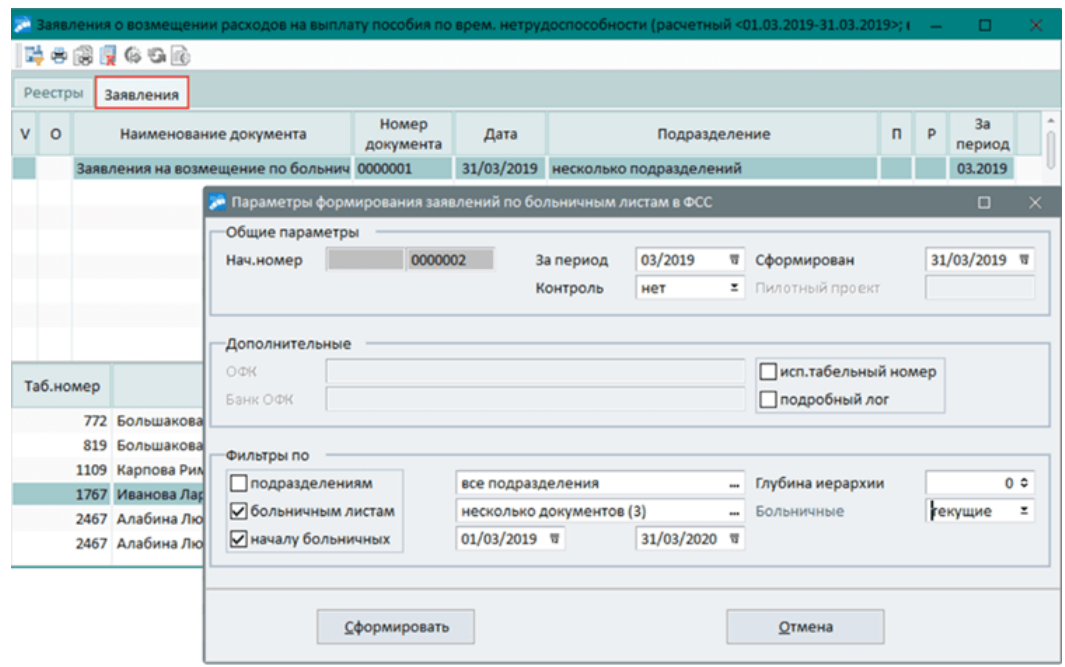

*Рис. 30. Формирование заявления о возмещении расходов на выплату пособия по временной нетрудоспособности*

Чтобы распечатать заявление, выберите нужную запись и вызовите локальную функцию *Печать* (**Ctrl+P**).

В окне =*Печать заявлений в ФСС*= доступно формирование *Заявления на пособие*. Предусмотрены поля для указания кода вида бюджетной классификации (*КБК*) и кода номера телефона составителя.

*В печатную форму заявления (с 2018 года) дополнительно выводятся дата отчета, КБК и СНИЛС (страховой номер обязательного страхования).*

Номер телефона заполняется следующим образом: по умолчанию (при первом указании составителя) 3 символа отводится на код, остальные — на сам номер (по старому алгоритму). Если необходимо, можно изменить код и номер телефона: в печатную форму попадут 5 цифровых символов измененного кода и 7 цифровых символов измененного номера телефона.

По кнопке [Сформировать] открывается печатная форма заявления, в которой указывается сумма пособия за первые три дня болезни, выплаченная работнику за счет собственных средств, или описи.

### <span id="page-43-0"></span>**5.6.2. На выплату социального пособия на погребение**

Формирование заявлений о возмещении расходов на погребение осуществляется из пункта меню *Операции* > *Единовременные пособия* > *Реестры и заявления на возмещение для ФСС* на вкладках:

- · *На погребение (пособия)* формирование заявлений о возмещении расходов на выплату социального пособия на погребение;
- · *На погребение (услуги)* формирование заявлений о возмещении стоимости гарантированного перечня услуг по погребению.

*Реализованы формы "Заявление о возмещении расходов на выплату социального пособия на погребение" и "Заявление о возмещении стоимости гарантированного перечня услуг по погребению" в соответствии с приказом ФСС от 24.11.2017 г. № 578 в формате FastReport.*

Интерфейс формирования заявлений аналогичен формированию [реестров по еди](#page-36-0)[новременным пособиям](#page-36-0)  $37$ .

Имеется возможность установки фильтров по:

- · *подразделениям*;
- · *работникам*;
- · *док. основаниям*;
- · *видам оплат*.

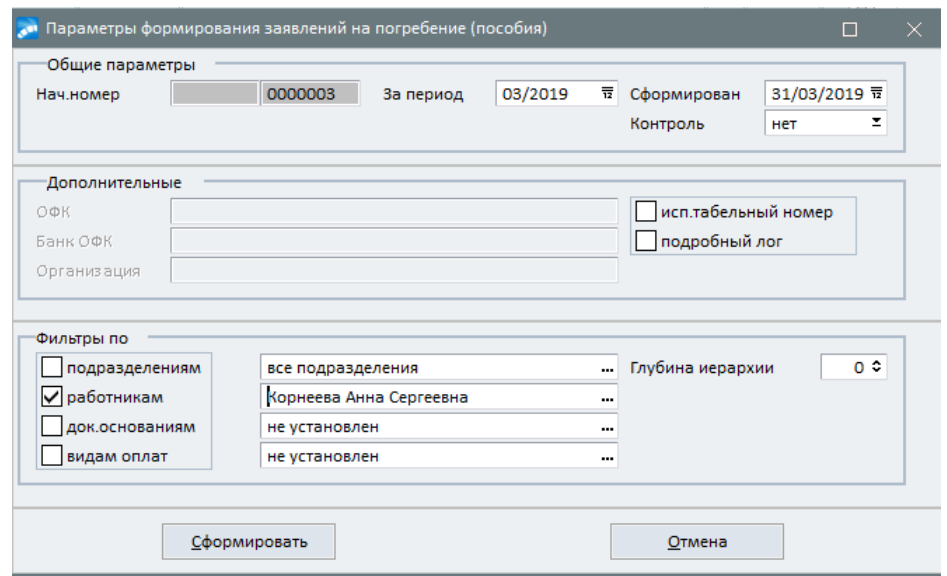

*Рис. 31. Формирование заявления о возмещении стоимости услуг по погребению*

Чтобы распечатать заявление, выберите нужную запись и нажмите **Ctrl+P**. В окне настроек печати указываются *Наименование ТО ФСС*, *Код подчиненности*, *Ф.И.О. представителя* (выбирается из списка работников). Задаются параметры отображения наименования организации — *полное* или *альтернативное*, сортировки заявлений — *по табельному номеру*, *по фамилии*.

При печати заявления о возмещении стоимости услуг по погребению дополнительно можно указать Ф.И.О. руководителя специализировнаной службы по вопросам похоронного дела.

С 2018 года в печатную форму заявления дополнительно выводятся дата формирования отчета, КБК и код номера телефона составителя.

Также заполняется Ф.И.О. родственника: если статус лица равен *1*, то в качестве Ф.И.О. родственника заносятся данные застрахованного лица, которому производится выплата, иначе — Ф.И.О. умершего родственника.

### <span id="page-44-0"></span>**5.6.3. На оплату 4-х дополнительных выходных дней для ухода за детьми-инвалидами**

Формирование заявлений о возмещении расходов на оплату четырех дополнительных выходных дней для ухода за детьми-инвалидами осуществляется при помощи функции *Отчеты* > *Отчеты в ФСС* > *Заявления на возмещение четырех доп. выходных*.

Реализовано два режима формирования заявлений: по *видам неявок* и *видам оплат*. При формировании заявления в режиме *по видам неявок* информация о суммах берется из интерфейса =*Целодневные неявки*=, поэтому не происходит заполнения сумм страховых взносов.

|    | Заявления о возмещении расходов на оплату четырех доп. выходных (расчетный <01.10.2018-31.10.2018>; все подразделен |           |                             |                 |                    |                      |                                    |                                                                           |  |      |              | œ                | × |  |
|----|----------------------------------------------------------------------------------------------------|-----------|-----------------------------|-----------------|--------------------|----------------------|------------------------------------|---------------------------------------------------------------------------|--|------|--------------|------------------|---|--|
|    | 10 4 5 5 6 6 6 6                                                                                                    |           |                             |                 |                    |                      |                                    |                                                                           |  |      |              |                  |   |  |
|    | По ух. за дет.-инвал.                                                                                               |           |                             |                 |                    |                      |                                    |                                                                           |  |      |              |                  |   |  |
|    | $V$ 0<br>Наименование документа                                                                                     |           |                             |                 | Homep<br>документа | Дата                 | Подразделение                      |                                                                           |  | п    | 3a<br>период | $\Delta_{\rm c}$ |   |  |
|    | Заявление ФСС на оплату четырех доп. выхо, 0000002                                                                  |           |                             |                 |                    |                      | 31/10/2018 несколько подразделений |                                                                           |  |      |              | 10.2018          |   |  |
|    | Заявление ФСС на оплату четырех доп. выхо,                                                                          |           |                             |                 | 0000003            |                      | 31/10/2018 несколько подразделений |                                                                           |  |      |              | 10.2018          |   |  |
|    |                                                                                                    |           |                             |                 |                    |                      |                                    |                                                                           |  |      |              |                  |   |  |
|    |                                                                                                    |           |                             |                 |                    |                      |                                    |                                                                           |  |      |              |                  |   |  |
|    |                                                                                                    | Таб.номер | Фамилия, имя, отчество      | Адрес работника |                    | Средний<br>заработок | Cymma<br>выплаты                   | Сумма страх. Сумма страх. Сумма ст<br>взноса в ПФ   взноса В ФСС взноса в |  |      |              | $\overline{a}$   |   |  |
| 23 |                                                                                                    |           | Долгих Константин Сергеевич |                 |                    | 3'626.04             | 14'504.14                          | 0.00                                                                      |  | 0.00 |              | 0.               |   |  |
|    |                                                                                                    |           |                             |                 |                    |                      |                                    |                                                                           |  |      |              |                  |   |  |
|    |                                                                                                    |           |                             |                 |                    |                      |                                    |                                                                           |  |      |              |                  |   |  |

*Рис. 32. Формирование заявления в режиме "по видам неявок"*

Первоначально фильтр по видам оплат выводит все оплаты с входимостью *265*, *Примечание* — *По ух. за дет.-инвал*.

При формировании отчета в режиме *по видам оплат* информация выводится из результатов расчета заработной платы, поэтому для корректного заполнения сумм страховых взносов отчет необходимо формировать в данном режиме, предварительно рассчитав заработную плату указанным сотрудникам.

Вне зависимости от режима формирования заявлений доступны фильтры по *подразделениям*, *работникам*, *началу оснований*. Список отобранных для ручной отметки и формирования заявлений записей строится через фильтр по *док. основаниям*.

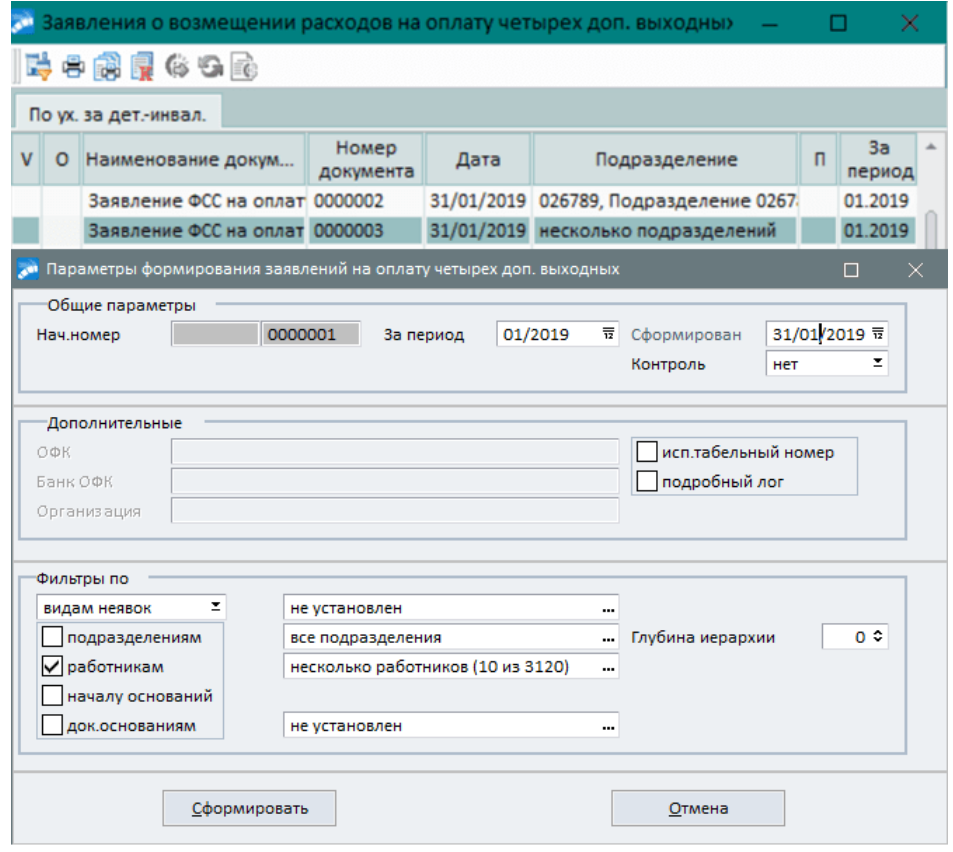

*Рис. 33. Формирование заявления о возмещении расходов на оплату четырех дополнительных выходных дней*

При формировании заявления (на основании целодневных неявок и по видам оплат) расчет среднедневного заработка, который указывается в заявлении, вычисляется путем деления суммы оплаты на количество дней неявок. Например, если общая сумма оплаты неявок составила *6 000* руб., количество дней неявок — *4*, то сумма среднедневного заработка в заявлении ФСС — *1 500* руб (*6 000 / 4*).

9 *Реализована форма отчета "Заявление о возмещении расходов на оплату четырех дополнительных выходных дней одному из родителей (опекуну, попечителю) для ухода за детьми-инвалидами" в соответствии с приказом ФСС от 24.11.2017 г. № 578 в формате FastReport.*

Распечатать заявление можно по комбинации клавиш **Ctrl+P**, установив курсор на нужной записи. Откроется интерфейс настройки параметров печати заявления, в котором указываются: наименование территориального органа ФСС и код подчиненности ФСС, *Наименование организации*, Ф.И.О. и *Должность* представителя, *Телефон* (с кодом) и *Электронная почта* составителя, порядок сортировки, *КБК*, *Дополнительные сведения*. Значение, указанное в поле *Количество листов*, выводится в реквизите *Заверенные копии приказов о предоставлении дополнительных выходных дней указанным лицам для ухода за детьми-инвалидами прилагаются на...* в печатной форме заявления. Заполнив необходимые поля, нажмите [Сформировать].

В настоящее время для печати доступны следующие виды отчетов: "*Заявление о возмещении расходов на оплату 4-х дней*", "*Заявление о возмещении расходов на оплату 4-х дней с учетом начисленных страховых взносов*" и "*Расшифровка расходов по уплате страховых взносов, начисленных на оплату выходных дней для ухода за детьми-инвалидами*".

В "*Заявлении о возмещении расходов на оплату 4-х дней*" предусмотрена колонка *Статус*, которая заполняется исходя из наличия документов на ребенка-инвалида по следующему алгоритму:

- 1) Проверка наличия документа об инвалидности за период, указанный при формировании реестра;
- 2) Проверка наличия документа об опеке в случае наличия статус получателя пособия равен *3* (опекун);
- 3) Проверка наличия документа о передаче в приемную семью в случае наличия статус равен *4* (попечитель);
- 4) В случае отсутствия документов, упомянутых в пунктах 2 и 3, статус определяется по полу получателя пособия (*1* — мать, *2* — отец).

Отчет "*Заявление о возмещении расходов на оплату 4-х дней с учетом начисленных страховых взносов*" формируется в альбомной ориентации страницы. При выгрузке в Excel отчет можно получить в книжной ориентации, установив в параметрах страницы масштаб — 64%. В поле "Итого" выводится общая сумма выплаты пособия по отчету.

См. также <u>[пример](#page-50-0) 51 ф</u>ормирования заявлений о возмещении расходов на оплату 4-х дополнительных выходных дней.

### <span id="page-46-0"></span>**5.7. Оплата санаторно-курортного лечения**

Дополнительный отпуск для санаторно-курортного лечения предоставляется работникам, которые получили ранее производственные травмы или профессиональные заболевания. Заявление на выплату данного пособия оформляется на основании заявления нанимателя, а не работника.

В таких случаях наниматель должен:

- · оформить приказ на предоставление отпуска;
- · оформить заявление;
- · составить справку-расчет.

Суммы данного пособия выплачиваются работнику за счет ФСС.

Просмотр/создание дополнительного отпуска для санаторно-курортного лечения в модуле *Заработная плата* осуществляется по пути *Операции* > *Отпуска* > *Расчет отпускных* (либо создается и утверждается в модуле *Управление персоналом* при его наличии), подробнее см. в разделе "<u>Настройки системы 16 г</u>.

Заявление на оплату дополнительного отпуска для санаторно-курортного лечения формируется из интерфейса отпусков при помощи локальной функции *Печать заявления о выплате пособия в ФСС*.

Справка-расчет размера оплаты отпуска (сверх ежегодно оплачиваемого отпуска) на весь период лечения и проезда к месту лечения и обратно также формируется из интерфейса отпусков по локальной функции *Справка-расчет отпуска на период лечения* или *Справка-расчет отпуска на период лечения с 2020 г.* (в рамках прямых выплат).

Документы для своевременной выплаты сумм работнику необходимо передать в ФСС за 2 недели до начала отпуска.

#### **Заполнение справки-расчета**

Количество дней и суммы в столбцах 6, 7, 8 и 9 собираются по записям из архива оплат и начисленных сумм в *Результатах расчета* зарплаты, для которых указан *Источник данных* — *больничный лист* или *отпуск* соответственно. Для больничных учитываются все типы, а для отпусков учитываются только отпуска с типами *основной* и *дополнительный*. Учет ведется по месяцу "за который".

В столбце 10 (*Начисленные премии в данный месяц*) собираются премии, настроенные как входящие в расчет отпуска (и вошедшие в столбец 3) и имеющие ту или иную отметку в поле *премия отпуска* на вкладке *По среднему* в классификаторе *Виды оплат и скидок*. Если такие премии есть, то в данном столбце отображается отметка "*премия*", а в примечании к ячейкам перечисляются наименования премий из классификатора видов оплат и скидок.

|                                                                   |                                                    |                                                                                                    |               |                |                                   |                                         |               |                    |                    |              | от 24.11.2017 № |  |  |
|-------------------------------------------------------------------|----------------------------------------------------|----------------------------------------------------------------------------------------------------|---------------|----------------|-----------------------------------|-----------------------------------------|---------------|--------------------|--------------------|--------------|-----------------|--|--|
|                                                                   |                                                    |                                                                                                    |               |                |                                   |                                         |               |                    |                    |              | Форма           |  |  |
|                                                                   |                                                    |                                                                                                    |               |                |                                   | Справка-расчет о размере оплаты отпуска |               |                    |                    |              |                 |  |  |
|                                                                   | Фамилия застоахованного лица                       |                                                                                                    |               |                |                                   |                                         |               |                    |                    |              |                 |  |  |
|                                                                   | Малышева                                           |                                                                                                    |               |                |                                   |                                         |               |                    |                    |              |                 |  |  |
|                                                                   | Имя застраховонного лица                           |                                                                                                    |               |                |                                   |                                         |               |                    |                    |              |                 |  |  |
| Юлия                                                              |                                                    |                                                                                                    |               |                |                                   |                                         |               |                    |                    |              |                 |  |  |
|                                                                   | Отчество застрахованного лица                      |                                                                                                    |               |                |                                   |                                         |               |                    |                    |              |                 |  |  |
|                                                                   | $A$ $B$ $D$ $e$ $e$ $B$ $H$ $a$<br>СНИЛС заявителя |                                                                                                    |               |                |                                   |                                         |               |                    |                    |              |                 |  |  |
| 151                                                               | $-929$<br>$-388$                                   | 88                                                                                                    |               |                |                                   |                                         |               |                    |                    |              |                 |  |  |
| No No                                                             | Месяц, учитываемый                                 | Фактически                                                                                                    | Количество    | Количество     | Количество                        | Сумма, начисленная                      | Количество    | Сумма, начисленная | Начисленные премии | Иное <3>     | Cyanta <1>      |  |  |
| $\pi/\pi$                                                         | в расчете                                          | начисленная сумма                                                                                                    | лней по       | отоаботанны    | дней вре-                         | за период временной                     | лней          | за период данного  | в панный месяц <2> |              | (py6.)          |  |  |
|                                                                   | (в скобках указать                                 | заработка                                                                                                    | графику в     | х лней в       | менной                            | нетрудоспособности                      | ежегодного    | отпуска в данном   |                    |              |                 |  |  |
|                                                                   | год)                                               | за панный месяц                                                                                                    | панном месяце | панном         | нетрудоспо-                       | (py6.)                                  | оплачиваемого | месяце (руб.)      |                    |              |                 |  |  |
|                                                                   |                                                    | (py6.)                                                                                                    |               | месяце         | собности в                        |                                         | отпуска в     |                    |                    |              |                 |  |  |
|                                                                   |                                                    |                                                                                                    |               | (gcero)        | панном месяце                     |                                         | панном месяце |                    |                    |              |                 |  |  |
| ı.                                                                | $\overline{2}$                                     | 3                                                                                                    | 4             | 5              | 6                                 | $\tau$                                  | 8             | 9                  | 10                 | $_{11}$      | 12              |  |  |
| 1                                                                 | ИЮЛЬ (2017)                                        | 0.00                                                                                                    | 31            | 0.00           |                                   |                                         |               |                    |                    |              |                 |  |  |
| $\overline{2}$                                                    | <b>ABFYCT (2017)</b>                               | 0.00                                                                                                    | 31            | 0.00           |                                   |                                         |               |                    |                    |              |                 |  |  |
| з                                                                 | CEHTSEPL (2017)                                    | 16 000.00                                                                                                    | 30            | 29.30          |                                   |                                         |               |                    |                    |              |                 |  |  |
| 4                                                                 | ОКТЯБРЬ (2017)                                     | 16 000 00                                                                                                    | 31            | 29.30          |                                   |                                         |               |                    |                    |              |                 |  |  |
| 5                                                                 | НОЯБРЬ (2017)                                      | 16 000.00                                                                                                    | 30            | 29.30          |                                   |                                         |               |                    |                    |              |                 |  |  |
| 6                                                                 | JEKAEPL (2017)                                     | 16 000,00                                                                                                    | 31            | 29.30          |                                   |                                         |               |                    |                    |              |                 |  |  |
| 7                                                                 | ЯНВАРЬ (2018)                                      | 16 000 00                                                                                                    | 31<br>28      | 29.30<br>29.30 |                                   |                                         |               |                    |                    |              |                 |  |  |
| 8<br>٥                                                            | ФЕВРАЛЬ (2018)<br><b>MAPT</b> (2018)               | 16 000.00<br>16 000.00                                                                                                    | 31            | 29.30          |                                   |                                         |               |                    |                    |              |                 |  |  |
| 10                                                                | <b>AITPEJIL (2018)</b>                             | 16 000.00                                                                                                    | 30            | 29.30          |                                   |                                         |               |                    |                    |              |                 |  |  |
| 11                                                                | <b>МАЙ (2018)</b>                                  | 13 000.00                                                                                                    | 31            | 42.53          |                                   |                                         |               |                    |                    |              |                 |  |  |
| $12^{\circ}$                                                      | ИЮНЬ (2018)                                        | 15 836.18                                                                                                    | 30            | 29.30          |                                   |                                         | 29            | 15836.18           |                    |              |                 |  |  |
| <b><i>Mroro:</i></b>                                              |                                                    | 156 836.18                                                                                                    | 365           | 306.23         |                                   |                                         |               |                    |                    |              |                 |  |  |
|                                                                   | Сумма заработка всего (руб.)                       |                                                                                                    |               |                |                                   |                                         |               |                    |                    |              |                 |  |  |
|                                                                   | Количество месяцев                                 |                                                                                                    |               |                |                                   |                                         |               |                    | 12                 |              |                 |  |  |
| Средний месячный заработок (руб.)                                 |                                                    |                                                                                                    |               |                |                                   |                                         |               |                    |                    | 13 069.68    |                 |  |  |
| Срепнее кол-во дней в месяце                                      |                                                    |                                                                                                    |               |                |                                   |                                         |               |                    |                    | 29.30        |                 |  |  |
| Средний дневной заработок (руб.)                                  |                                                    |                                                                                                    |               |                |                                   |                                         |               |                    |                    | 512.15<br>14 |                 |  |  |
| Кол-во дней отпуска<br>Сумма, подлежащая выплате за отпуск (руб.) |                                                    |                                                                                                    |               |                |                                   |                                         |               |                    |                    |              |                 |  |  |
|                                                                   |                                                    |                                                                                                    |               |                |                                   |                                         |               |                    | 7 170.12           |              |                 |  |  |
|                                                                   |                                                    | Руководитель (уполномоченный представитель) страхователя                                                                                                    |               |                | Генеральный директор Андреев Н.С. |                                         |               |                    |                    |              |                 |  |  |
|                                                                   |                                                    |                                                                                                    |               |                |                                   | (должность, Ф.И.О.)                     |               |                    | (подпись)          |              |                 |  |  |
| Лата                                                              |                                                    |                                                                                                    |               |                |                                   |                                         |               |                    | М.П. (при наличии) |              |                 |  |  |
|                                                                   |                                                    |                                                                                                    |               |                |                                   |                                         |               |                    |                    |              |                 |  |  |
|                                                                   |                                                    | <1> Форма заполняется на русском линю печатным буквами черногами орного цвета. Допускается использование телефой, капиллярной, перьевой ручки. Допускается применение печатающих устройств. Записи не должны заходить за пред<br>предусмотренных для внесения соответствующих записей. По техсту формы отчество указывается при наличии. |               |                |                                   |                                         |               |                    |                    |              |                 |  |  |
|                                                                   | <2> Указать вид премии и за какой пориод.          |                                                                                                    |               |                |                                   |                                         |               |                    |                    |              |                 |  |  |
|                                                                   | <3> Указать основания                              |                                                                                                    |               |                |                                   |                                         |               |                    |                    |              |                 |  |  |

*Рис. 34. Пример сформированной справки-расчета о размере оплаты отпуска*

В колонке *Сумма (руб.)* выводится сумма начисленных премий из столбца 10, вошедшая в расчет среднего.

#### **Заполнение справки-расчета с 2020 г.**

Для формирования справки в отдельном окне необходимо предварительно заполнить ряд параметров, которые далее сохраняются для данного вида отчета в системе: *Наименование организации* (*полное* / *альтернативное*), *Код подчиненности*, *Дополнительный код*, а также выбрать *КПП* из классификатора и указать *Ф.И.О.* и *должность представителя*.

Примечание: в печатной форме справки поле "Вид на жительство" будет заполнено, если в качестве основного документа у сотрудника указан *вид на жительство* или *вид на жительство иностранцу*.

# **6. Приемы использования**

## <span id="page-48-0"></span>**6.1. Формирование реестров сведений для ФСС по больничным листам сотрудникам старше 65 лет**

Во время карантина для всех предприятий формирование реестров сведений в ФСС по больничным листам сотрудникам старше 65 лет производится следующим образом.

- 1) Заполнить классификатор *Виды оплат и скидок* (*Заработная плата* > *Настройка* > *Заполнение каталогов*):
	- Новый вид оплаты можно создать на основе вида оплаты, который используется в организации для расчета пособий по временной нетрудоспособности, воспользовавшись локальной функцией *Дублировать вид оплаты*. Ввести код и наименование вида оплаты.
	- В окне редактирования вида оплаты выбрать *Алгоритм*, возвращающий 0.
	- Перейти на вкладку *Расчеты* и добавить дополнительную входимость (29) "*Запись с нулевой продолжительностью и суммой*", в *Примечании* к которой указать *разноска и расчет*.

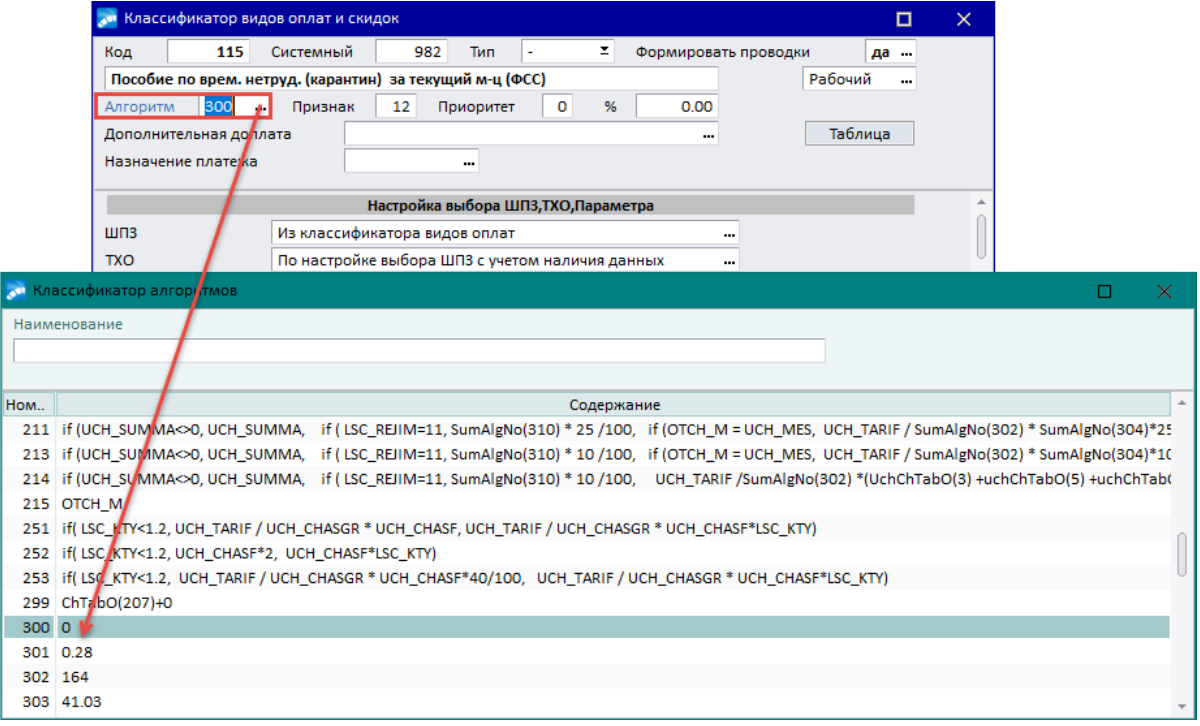

– На вкладке *Удержания* снять входимость *налога на доходы* (поставить "–").

*Рис. 35. Выбор алгоритма для вида оплаты*

- 3) В классификаторе *Виды пособий по нетрудоспособности* создать вид пособия по временной нетрудоспособности и привязать к нему вид оплаты, настроенный в п. 2.
- 4) По функции *Операции* > *Больничные* > *Расчет больничных* > **F7** сформировать листок нетрудоспособности:
- На вкладке *Особенности, данные для ФСС* установить значение *Карантин* для поля *Особенности*, указать *Лечебное учреждение* и должность, Ф.И.О., идентификационный номер врача. Выбор значений производится из соответствующих каталогов.
- 5) По сформированным листкам нетрудоспособности с помощью локальной функции *Рассчитать суммы* (**Shift+F5**). В окне настройки расчета больничных выбрать параметр *расчет по помеченным пособиям*.

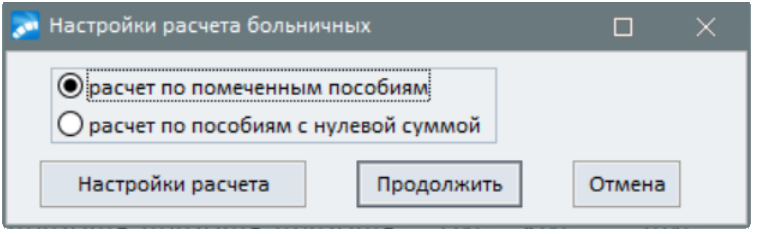

*Рис. 36. Настройка расчета больничных*

6) По результатам окончательного расчета в *Больничный лист* заносится *Среднее дневное*, сумма *Из ФСС*. Поле *К выдаче* должно иметь нулевое значение.

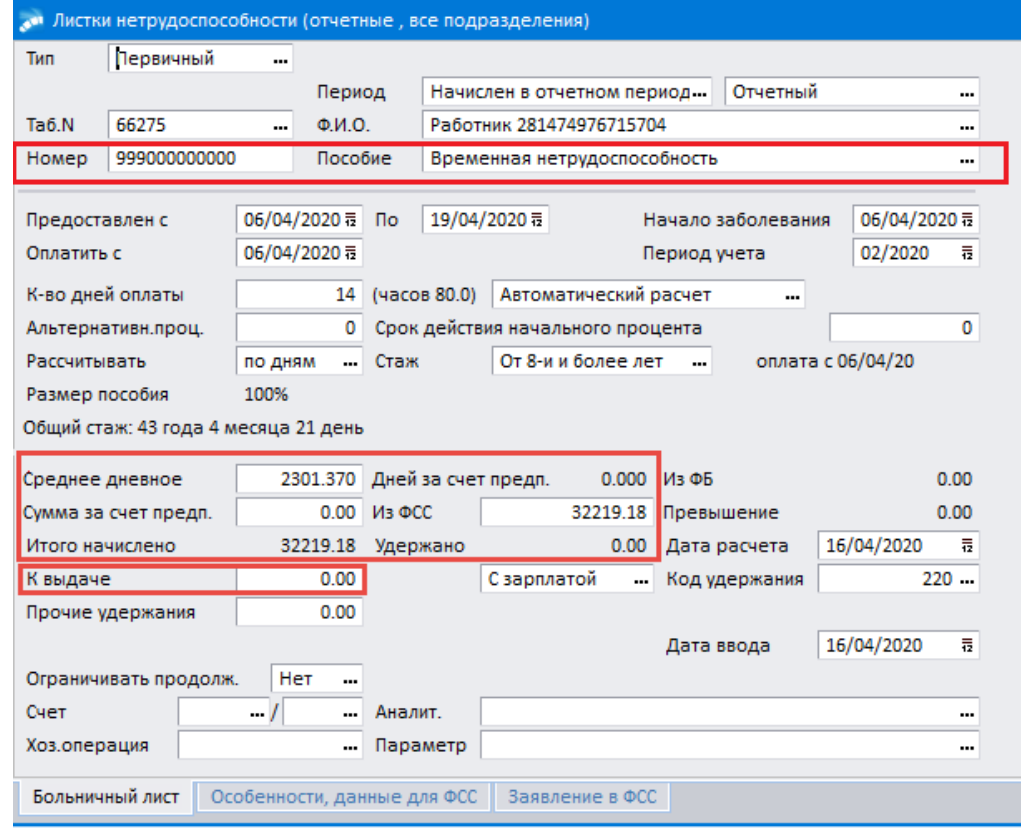

*Рис. 37. Сформированный больничный лист*

7) Сформировать по больничным листам реестр (*Операции* > *Больничные* > *Расчет больничных* > *Реестры и заявления на возмещение для ФСС*), задав параметры формирования в открывшемся по клавише **F7** интерфейсе.

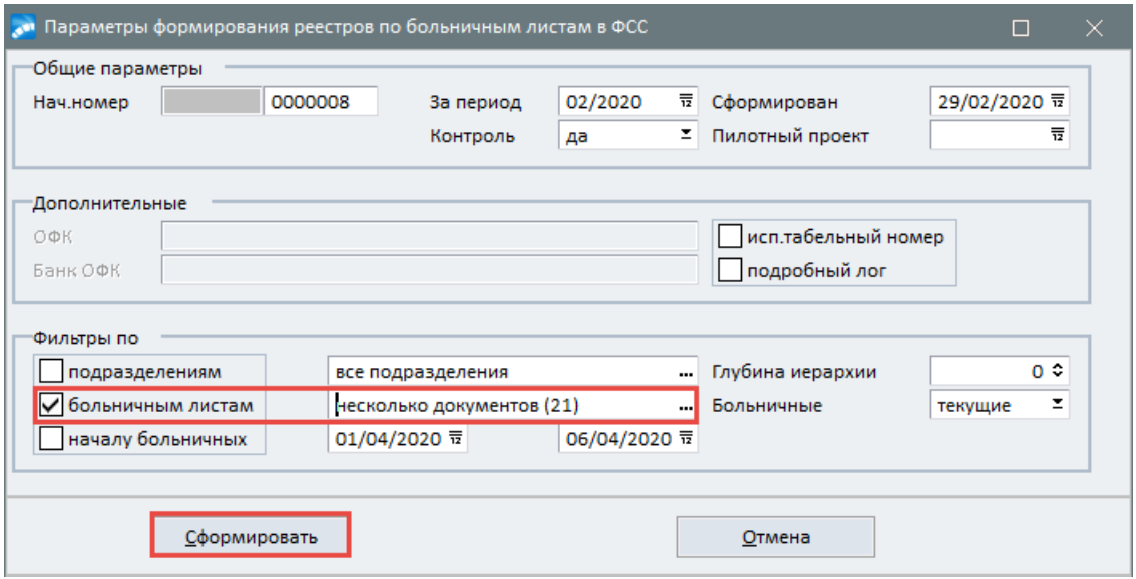

*Рис. 38. Задание параметров формирования реестров*

8) Распечатать готовый реестр по комбинации клавиш **Ctrl+P** или воспользовавшись функцией локального меню *Печать*. В открывшемся интерфейсе следует задать параметры печати и нажать на иконку  $\Box$  для выбора формы отчета.

## <span id="page-50-0"></span>**6.2. Формирование заявлений о возмещении расходов на оплату 4-х дополнительных выходных дней**

Оформить дополнительные выходные дни для ухода за детьми-инвалидами можно как из модуля *Управление персоналом*, так и из модуля *Заработная плата*.

1) В классификаторе отпусков и неявок (*Управление персоналом* > *Учет времени* > *Отпуска* > *Классификатор отпусков* или *Заработная плата* > *Настройка*> *Заполнение каталогов* > *Классификатор отпусков и неявок*) необходимо ввести отпуск с типом *целодневная неявка* и установить признак *Дополнительный отпуск по уходу за ребенком-инвалидом*.

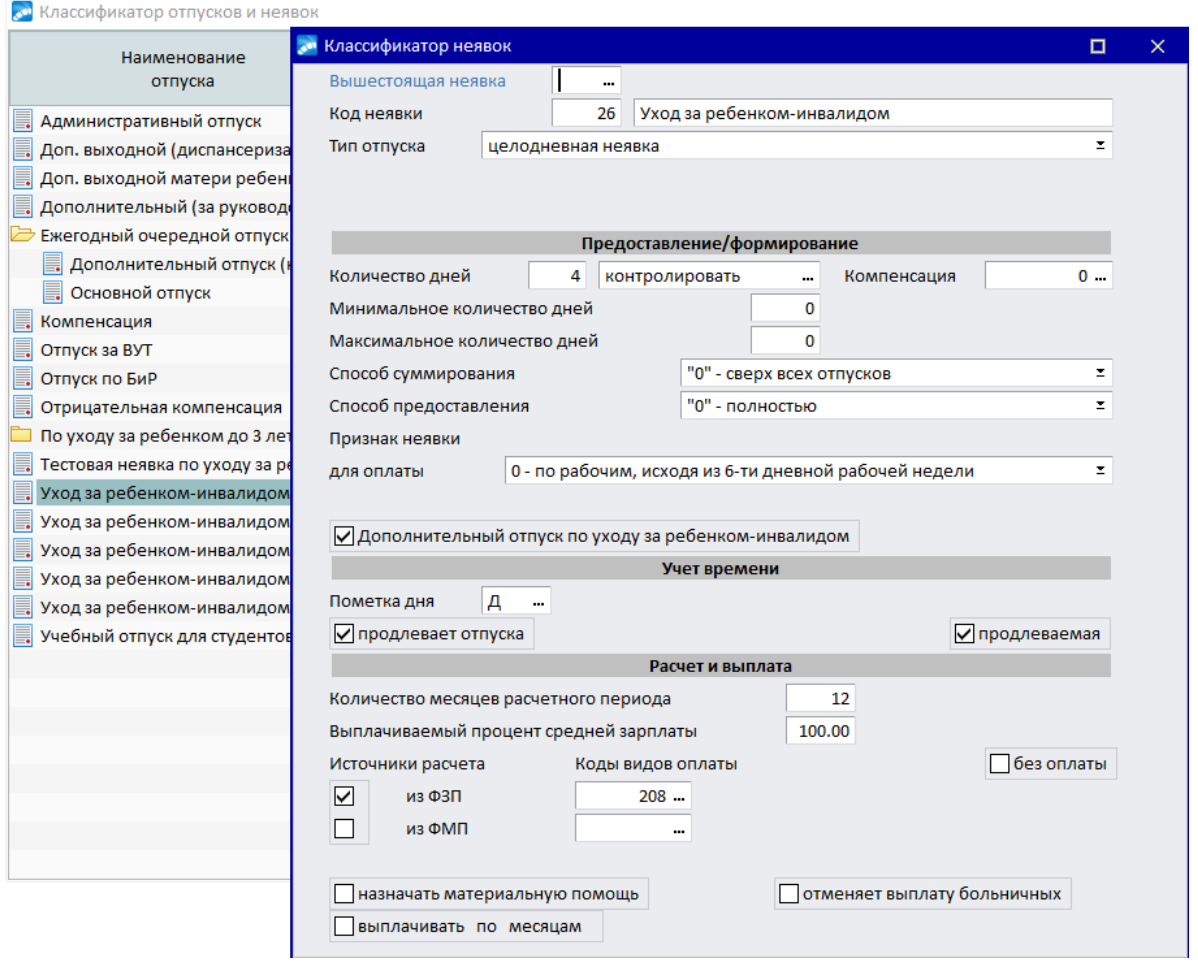

*Рис. 39. Настройка отпуска*

2) Оформить приказ на отпуск РПД-71 *Дни отдыха и оплачиваемые неявки* (*Управление персоналом* > *Документы* > *Все приказы по персоналу* > **F7**). В окне оформления приказа указать период предоставления отпуска, количество дней, а также Ф.И.О. ребенка, за которым осуществляется уход.

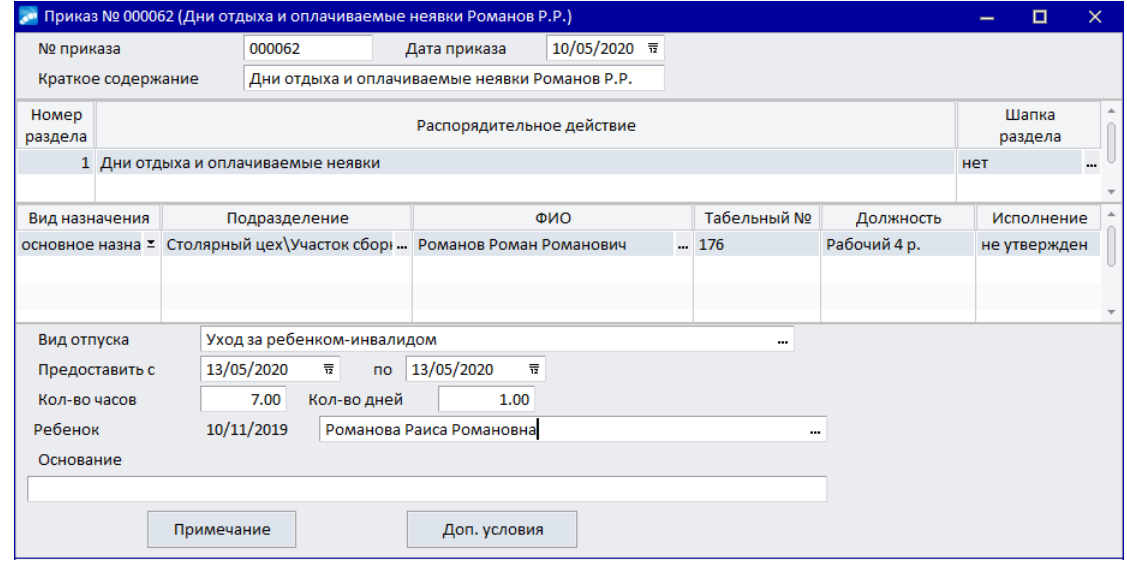

*Рис. 40. Формирование приказа на отпуск*

После утверждения приказа информация о неявке отображается в табеле сотрудника (если включена настройка *Автоматически обновлять табели в модуле*

*"Управление персоналом"* (*Управление персоналом* > *Табельный учет* > *Формирование табеля*)) и в интерфейсе целодневных неявок модуля *Заработная плата*.

3) Через меню *Заработная плата* > *Операции* > *Целодневные неявки* > **F7** оформить дни ухода за ребенком-инвалидом.

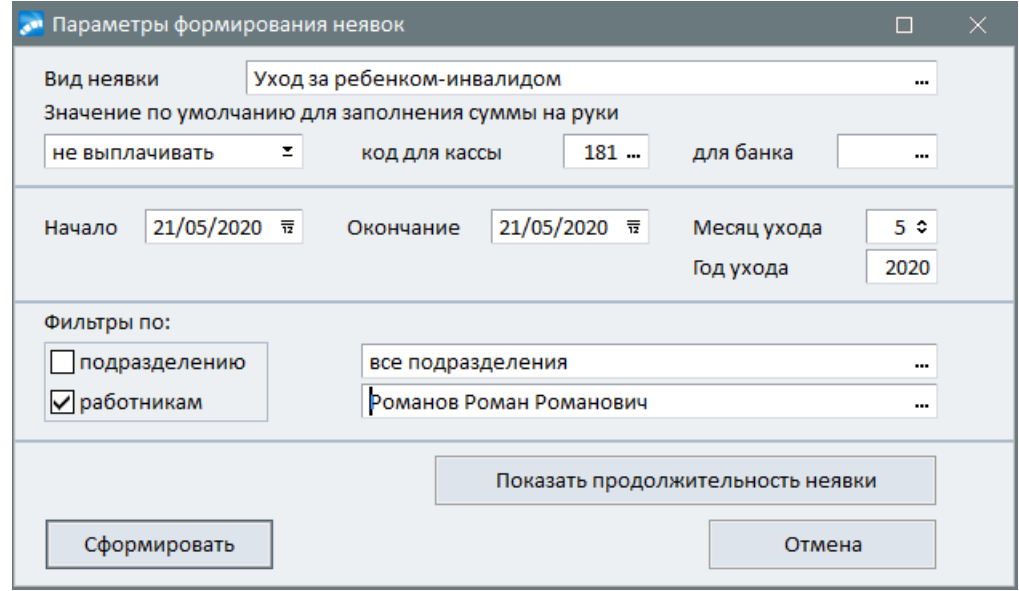

*Рис. 41. Формирование неявки*

- 4) Рассчитать сумму выплат по неявке с помощью локальной функции *Расчет* или по комбинации клавиш **Shift+F5** из списка целодненых неявок или непосредственно из окна редактирования неявки.
- 5) Далее следует сформировать заявление о возмещении расходов на оплату 4-х дополнительных выходных дней (*Заработная плата* > в*Отчеты* > *Отчеты в ФСС* > *Заявления на возмещение четырех доп. выходных*). Формирование заявлений возможно в двух режимах: *по видам неявок* и по *видам оплат*. При формировании заявления по *видам неявок* информация о суммах берется из интерфейса =*Целодневные неявки*=, поэтому заполнения сумм страховых взносов не происходит.

|     | Сумма страх.<br>взноса в ПФ | Сумма страх.<br>взноса В ФСС взноса в ФО | Сумма страх. |  |
|-----|-----------------------------|------------------------------------------|--------------|--|
| .88 | 0.00                        | 0.00                                     | 0.00         |  |
|     |                             |                                          |              |  |

*Рис. 42. Суммы страховых взносов при формировании заявления "по видам неявок"*

Для корректного заполнения сумм необходимо формировать отчет в режиме *по видам оплат*, предварительно рассчитав заработную плату указанным сотрудникам.

6) Проверить и распечатать сформированные заявления по комбинации клавиш **Alt+2**, **Ctrl+P**, воспользовавшись соответствующими пунктами локального меню или кнопками-иконками  $\mathbb{R}$ ,  $\bullet$  на панели инструментов.